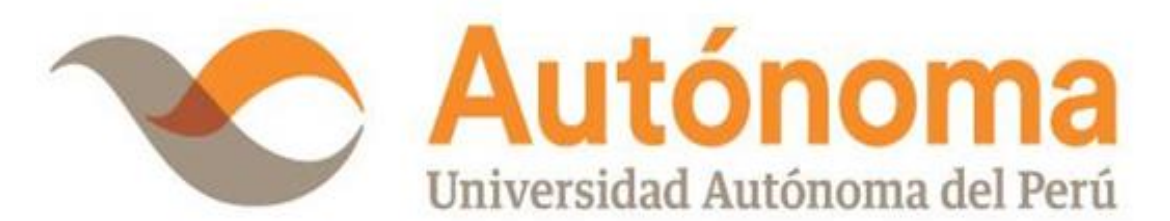

# **FACULTAD DE INGENIERÍA Y ARQUITECTURA ESCUELA PROFESIONAL DE INGENIERÍA DE SISTEMAS**

## **TESIS**

APLICACIÓN MÓVIL CON REALIDAD AUMENTADA PARA MEJORAR EL APRENDIZAJE EN EL CURSO DE CIENCIA Y TECNOLOGÍA PARA LOS ESTUDIANTES DE SEXTO GRADO DE EDUCACIÓN PRIMARIA DE LA I.E.P. MAGISTER

## **PARA OBTENER EL TÍTULO DE**

INGENIERO DE SISTEMAS

## **AUTORES**

MIRIAM BRENDA GAMBOA RAMOS ORCID: [0000-0001-9626-9239](https://orcid.org/0000-0001-9626-9239)

RICARDO YVAN GÓMEZ NOA ORCID: [0000-0002-8042-799X](https://orcid.org/0000-0002-8042-799X)

## **ASESOR**

DR. ORLANDO CLEMENTE IPARRAGUIRRE VILLANUEVA ORCID: [0000-0001-8185-2034](https://orcid.org/0000-0001-8185-2034)

## **LÍNEA DE INVESTIGACIÓN**

DESARROLLO DE SOFTWARE

**LIMA, PERÚ, JULIO DE 2023**

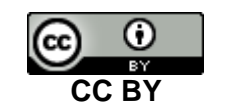

https://creativecommons.org/licenses/by/4.0/

*Esta licencia permite a otros distribuir, mezclar, ajustar y construir a partir de su obra, incluso con fines comerciales, siempre que le sea reconocida la autoría de la creación original. Esta es la licencia más servicial de las ofrecidas. Recomendada para una máxima difusión y utilización de los materiales sujetos a la licencia.*

Gamboa Ramos, M. B., & Gómez Noa, R. Y. (2023). *Aplicación móvil con realidad aumentada para mejorar el aprendizaje en el curso de ciencia y tecnología para los estudiantes de sexto grado de educación primaria de la I.E.P. Magister* [Tesis de pregrado, Universidad Autónoma del Perú]. Repositorio de la Universidad Autónoma del Perú.

### **HOJA DE METADATOS**

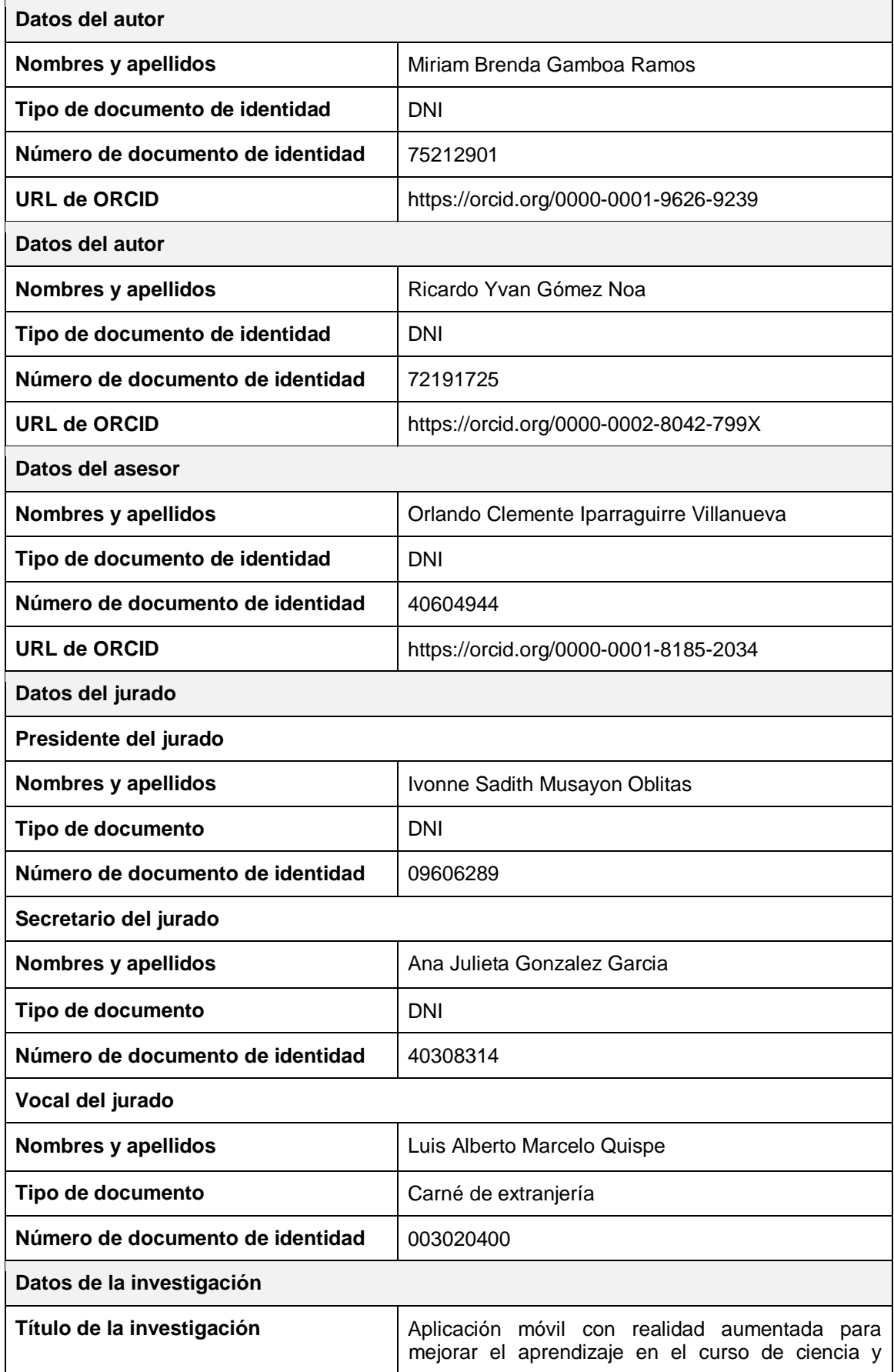

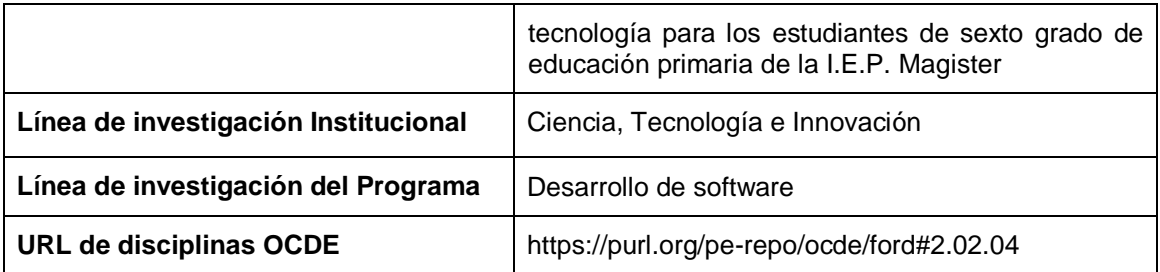

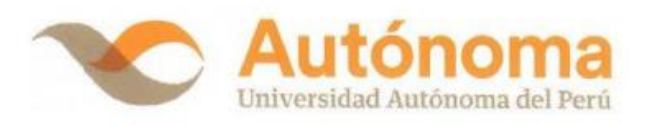

#### **FACULTAD DE INGENIERÍA Y ARQUITECTURA**

#### **ESCUELA PROFESIONAL DE INGENIERÍA DE SISTEMAS**

#### **ACTA DE SUSTENTACIÓN DE TESIS**

#### El jurado evaluador del Tesis:

#### "APLICACIÓN MÓVIL CON REALIDAD AUMENTADA PARA MEJORAR EL APRENDIZAJE EN EL CURSO DE CIENCIA Y TECNOLOGÍA PARA LOS ESTUDIANTES DE SEXTO **GRADO DE EDUCACIÓN PRIMARIA DE LA I.E.P. MAGISTER"**

Que ha (n) sustentado:

GAMBOA RAMOS MIRIAM BRENDA

**Apellidos** 

Nombre(s)

INTERESADO (DA) en optar el Título Profesional de:

#### **INGENIERA DE SISTEMAS**

#### **ACUERDA APROBAR POR UNANIMIDAD**

Lima, 10 de julio 2023

Firma

Presidente (a) de Jurado: DRA. IVONNE SADITH MUSAYON OBLITAS

Nombre Completo

Miembro (a) de Jurado: MG. GONZALEZ GARCIA, ANA JULIETA Nombre Completo Firma

Miembro(a) de Jurado: DR. ORLANDO CLEMENTE IPARRAGUIRRE **VILLANUEVA.** Firma Nombre Completo

Dr. Adolfo Arana Sanchez

Decano Facultad de Ingeniería y Arquitectura

Campus Lima Sur: Panamericana Sur Km. 16.3 - Villa El Salvador<br>Central telefònica: 715 3335<br>Línea de atención al postulante: 715 3333 / 500 1800 www.autonoma.pe

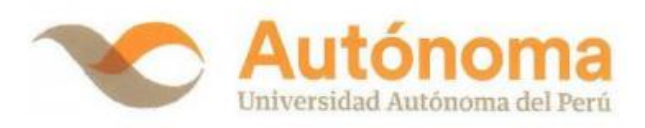

#### **FACULTAD DE INGENIERÍA Y ARQUITECTURA**

#### **ESCUELA PROFESIONAL DE INGENIERÍA DE SISTEMAS**

#### **ACTA DE SUSTENTACIÓN DE TESIS**

#### El jurado evaluador del Tesis:

"APLICACIÓN MÓVIL CON REALIDAD AUMENTADA PARA MEJORAR EL APRENDIZAJE EN EL CURSO DE CIENCIA Y TECNOLOGÍA PARA LOS ESTUDIANTES DE SEXTO<br>GRADO DE EDUCACIÓN PRIMARIA DE LA I.E.P. MAGISTER"

Que ha (n) sustentado:

GÓMEZ NOA RICARDO YVAN

**Apellidos** 

Nombre(s)

INTERESADO (DA) en optar el Título Profesional de:

### INCENIEDO DE CICTEMAS

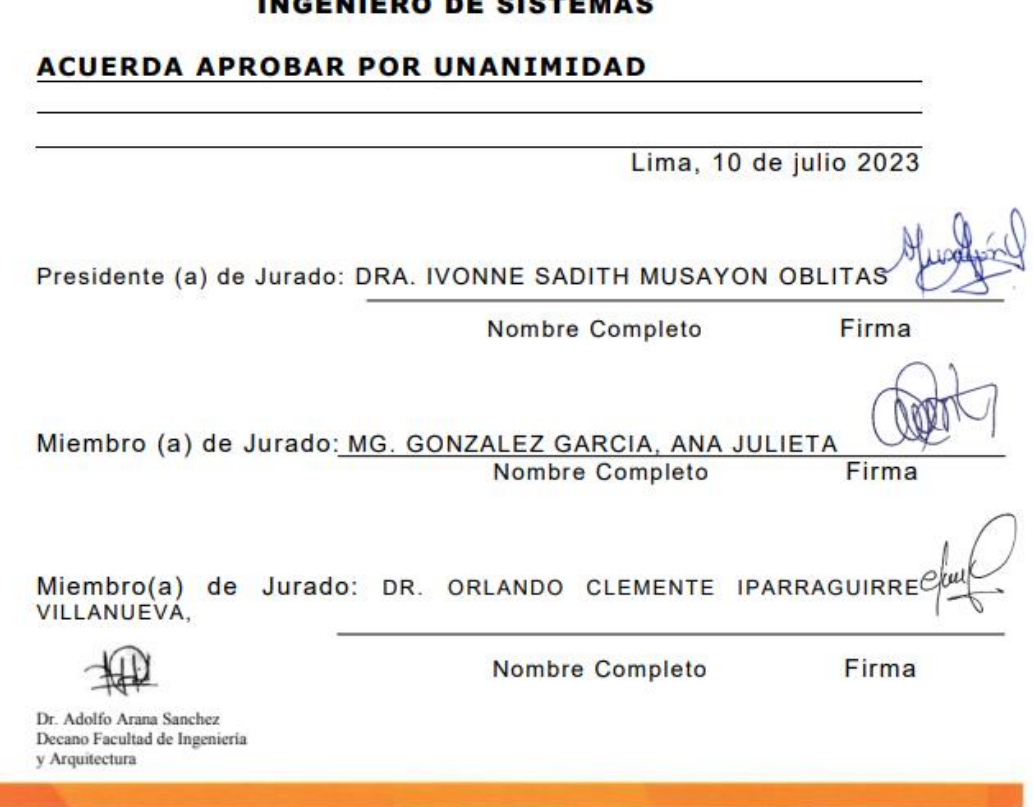

Campus Lima Sur: Panamericana Sur Km. 16.3 - Villa El Salvador<br>Central telefónica: 715 3335<br>Línea de atención al postulante: 715 3333 / 500 1800 www.autonoma.pe

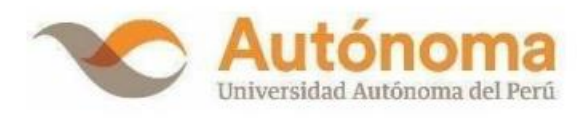

### **ACTA DE APROBACIÓN DE ORIGINALIDAD**

Yo el Dr. Iparraguirre Villanueva, Orlando Clemente, docente de la Facultad de Ingeniería y Arquitectura y Escuela Profesional de Ingeniería de Sistemas de la Universidad Autónoma del Perú, en mi condición de asesor de la Tesis profesional titulada:

#### APLICACIÓN MÓVIL CON REALIDAD AUMENTADA PARA MEJORAR EL APRENDIZAJE EN EL CURSO DE CIENCIA Y TECNOLOGÍA PARA LOS ESTUDIANTES DE SEXTO GRADO DE EDUCACIÓN PRIMARIA DE LA I.E.P. **MAGISTER**

De los Bachilleres:

#### **RICARDO YVAN GOMEZ NOA MIRIAM BRENDA GAMBOA RAMOS**

Constato que la investigación tiene un índice de similitud de 18% verificable en el reporte de originalidad del programa Turnitin que se adjunta.

El analizó dicho reporte y concluyó que cada una de las coincidencias detectadas no constituyen plagio. A mi leal saber y entender la tesis cumple con todas las normas para el uso de citas y referencias establecidas por la Universidad Autónoma del Perú.

Lima, 23 de mayo del 2023

Dr. Iparraguirre Villanueva, Orlando Clemente Asesor de Tesis DNI:40604944

Campus Lima Sur: Panamericana Sur Km. 16.3 - Villa El Salvador Central Telefónica: 715 3335 www.autonoma.pe

#### <span id="page-8-0"></span>**DEDICATORIA**

Dedico a mi familia, que me han apoyado durante mi carrera universitaria para poder culminarla. A todas las personas especiales que siempre me han apoyado y alentado para que logre terminar el trabajo de forma.

Miriam Brenda Gamboa Ramos

Esta tesis va dedicada a familiares por su apoyo durante mi trayectoria universitaria y por darme las fortalezas de poder cumplir mis metas y no temer a las adversidades.

Ricardo Yvan Gómez Noa

### **AGRADECIMIENTOS**

<span id="page-9-0"></span>Primero queremos dar las gracias a nuestros padres: Victor y Elvira; y, Aldo y Janet por incentivarlos, confiar en nosotros e inculcarnos sus consejos, valores y principios.

Agradecer a la autoridad y la Institución Educativa Pedagógica Magister por darnos esta oportunidad en poder aplicar nuestro trabajo de investigación.

Finalmente expresamos nuestro agradecimiento al Dr. Orlando Iparraguirre por su apoyo y guiarnos con sus conocimientos para la elaboración de este trabajo.

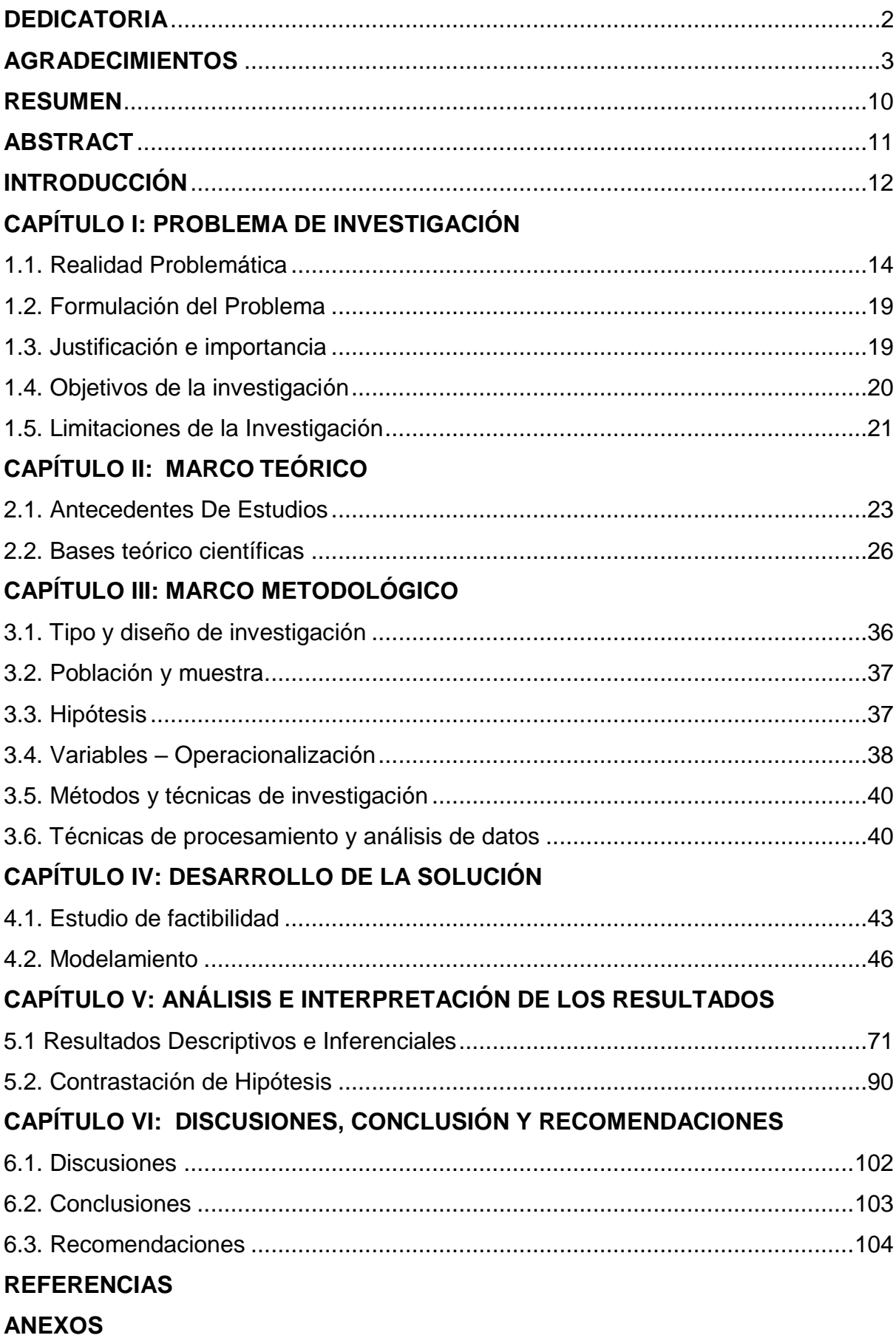

## ÍNDICE

### **LISTA DE TABLAS**

- Tabla 1 Diferentes tipos de sistemas con realidad aumentada
- Tabla 2 Cuadro comparativo entre la Metodología Tradicional y la Metodología Ágil
- Tabla 3 Cuadro comparativo de metodología de ágil
- Tabla 4 Muestra de investigación estudiantes de 6to primaria aula D
- Tabla 5 Indicadores de variable independiente
- Tabla 6 Índice del indicador de variable independiente
- Tabla 7 Indicadores de la variable dependiente
- Tabla 8 Variable dependiente
- Tabla 9 Técnicas e instrumentos de la investigación de campo
- Tabla 10 Técnicas e instrumentos de la investigación documental
- Tabla 11 Software's necesarios para la propuesta tecnológica
- Tabla 12 Características de los equipos para la propuesta tecnológica
- Tabla 13 Recurso humano para el desarrollo de la propuesta tecnológica
- Tabla 14 Costos del proyecto
- Tabla 15 Cronograma del proyecto
- Tabla 16 Módulos
- Tabla 17 Requerimientos funcionales
- Tabla 18 Requerimientos no funcionales
- Tabla 19 Planificación por fases
- Tabla 20 Modelo de historia de usuario
- Tabla 21 Modelo de tarjetas de tareas
- Tabla 22 Prioridad de HU
- Tabla 23 Lista de HU
- Tabla 24 H001 Menú principal
- Tabla 25 H002 Información de la aplicación
- Tabla 26 H003 Instrucción
- Tabla 27 H004 Comenzar-escaneo de targets
- Tabla 28 H005 Quiz
- Tabla 29 Listado de tareas
- Tabla 30 Tarjeta de tarea módulo menú principal
- Tabla 31 Tarjeta de tarea módulo información
- Tabla 32 Tarjeta de tarea módulo instrucciones
- Tabla 33 Tarjeta de tarea módulo comenzar escaneado de targets
- Tabla 34 Tarjeta de tarea módulo quiz
- Tabla 35 Listado de casos de prueba de funcionalidad cp001
- Tabla 36 Listado de casos de prueba de funcionalidad cp002
- Tabla 37 Listado de casos de prueba de funcionalidad cp003
- Tabla 38 Recursos y características para la implementación
- Tabla 39 Resultados del Pre Prueba y Post Prueba
- Tabla 40 Tabla de frecuencia de KPI 1 Pre Prueba
- Tabla 41 Porcentajes de los resultados de KPI Pre Prueba tabla de frecuencia
- Tabla 42 Indicadores de los resultados de KPI 1 Pre Prueba
- Tabla 43 Tabla de frecuencia de KPI 1 Post Prueba
- Tabla 44 Porcentajes de los resultados de KPI 1 Post Prueba tabla de frecuencia
- Tabla 45 Indicadores de los resultados de KPI 1 Post Prueba
- Tabla 46 Tabla de frecuencia de KPI 2 Pre Prueba
- Tabla 47 Porcentajes de los resultados de KPI 2 Pre Prueba tabla de frecuencia
- Tabla 48 Tabla de frecuencia de KPI 2 Post Prueba
- Tabla 49 Porcentajes de los resultados de KPI 2 Post Prueba tabla de frecuencia
- Tabla 50 Tabla de frecuencia de KPI 3 Pre Prueba
- Tabla 51 Porcentajes de los resultados de KPI 3 Pre Prueba tabla de frecuencia
- Tabla 52 Tabla de frecuencia de KPI 3 Post Prueba
- Tabla 53 Porcentajes de los resultados de KPI 3 Post Prueba tabla de frecuencia
- Tabla 54 Nivel de interés de los estudiantes obtenidos mediante la encuesta Pre Prueba y Post Prueba
- Tabla 55 Estadística descriptiva KPI 1
- Tabla 56 Diferencias emparejadas KPI 1
- Tabla 57 Prueba KPI 1
- Tabla 58 Nivel de comprensión de los estudiantes adquiridos mediante la encuesta Pre Prueba y Post Prueba
- Tabla 59 Estadística descriptiva KPI 2
- Tabla 60 Diferencias emparejadas KPI 2
- Tabla 61 Prueba KPI 2
- Tabla 62 Nivel de satisfacción de los estudiantes obtenidos mediante la encuesta Pre Prueba y Post Prueba
- Tabla 63 Estadística descriptiva KPI 3
- Tabla 64 Diferencias emparejadas KPI 3
- Tabla 65 Prueba KPI 3
- Tabla 66 Matriz de consistencia
- Tabla 67 Variable independiente: aplicación móvil con realidad aumentada
- Tabla 68 Variable dependiente: mejorar el aprendizaje en el curso de ciencia y tecnología

### **LISTA DE FIGURAS**

- Figura 1 Resultados de evaluación de estudiantes en ciencia. Ordenados por porcentaje de variación
- Figura 2 PISA (2018) ranking mundial puntuación promedia de matemática, lectura y ciencia.
- Figura 3 Minedu (2018) evaluación pisa resultados de medida promedio en ciencia
- Figura 4 Resultado de la evaluación de logros de aprendizaje 2019 por UGEL.MINEDU-ECE
- Figura 5 Razones para adoptar metodologías ágiles Fuente: 14º Informe anual sobre el estado de la agilidad
- Figura 6 Fase de la Metodología Mobile-D
- Figura 7 Fase de exploración
- Figura 8 Fase de inicialización
- Figura 9 Fase de producción
- Figura 10 Fase de estabilización
- Figura 11 Fase de prueba de sistema
- Figura 12 Arquitectura del proyecto
- Figura 13 Flujo de menú principal información de la app
- Figura 14 Flujo de menú principal instrucciones
- Figura 15 Flujo de menú alimentos
- Figura 16 Flujo de Visualización de Modelos 3D
- Figura 17 Sección de quiz
- Figura 18 Quiz
- Figura 19 Configuración del módulo de menú: Transición módulo información de aplicación
- Figura 20 Configuración del módulo de menú: Transición al módulo instrucciones
- Figura 21 Configuración del módulo de menú: Transición al módulo comenzar
- Figura 22 Codificación del menú principal
- Figura 23 Plantilla de cuestionario pre-test de kpi 1:nivel de interés de los estudiantes
- Figura 24 Plantilla de cuestionario post-test de kpi 1:nivel de interés de los estudiantes
- Figura 25 Plantilla de cuestionario pre-test de kpi 2:nivel de comprensión de los estudiantes
- Figura 26 Plantilla de cuestionario post-test de kpi 2:nivel de comprensión de los estudiantes
- Figura 27 Plantilla de cuestionario pre-test de kpi 3:nivel de satisfacción de los estudiantes
- Figura 28 Plantilla de cuestionario post-test de kpi 3:nivel de satisfacción de los estudiantes
- Figura 29 Informe de resumen kpi-1 nivel de interés pre-test
- Figura 30 Intervalos de confianza 95% kpi-1 nivel de interés post -test
- Figura 31 Informe de resumen kpi-1 nivel de interés post-test
- Figura 32 Intervalos de confianza 95% kpi-1 nivel de interés post -test
- Figura 33 Informe de resumen kpi-2 nivel de comprensión pre-test
- Figura 34 Informe de resumen kpi-2 nivel de comprensión post-test
- Figura 35 Informe de resumen kpi-3 nivel de satisfacción pre-test
- Figura 36 Informe de resumen kpi-3 nivel de satisfacción post-test
- Figura 37 Prueba normalidad de kpi-1: nivel de interés post-test
- Figura 38 Prueba normalidad de kpi-2: nivel de comprensión post-test
- Figura 39 Prueba normalidad de kpi-3: nivel de satisfacción post-test

## **APLICACIÓN MÓVIL CON REALIDAD AUMENTADA PARA MEJORAR EL APRENDIZAJE EN EL CURSO DE CIENCIA Y TECNOLOGÍA PARA LOS ESTUDIANTES DE SEXTO GRADO DE EDUCACIÓN PRIMARIA DE LA I.E.P. MAGISTER**

#### **MIRIAM BRENDA GAMBOA RAMOS**

#### **RICARDO YVAN GÓMEZ NOA**

## **UNIVERSIDAD AUTÓNOMA DEL PERÚ RESUMEN**

<span id="page-16-0"></span>La indagación titulada *Aplicación móvil con realidad aumentada para mejorar el aprendizaje en el curso de ciencia y tecnología para los estudiantes de sexto grado de educación primaria de la I.E.P. Magister*, tuvo como objetivo principal establecer mejoras en el aprendizaje de los estudiantes en el Curso de Ciencia y Tecnología en la I.E.P. Magister. Fue desarrollada con el marco de trabajo Mobile-D enfocado en la elaboración de software para dispositivos móviles. Se determinó su modelo de investigación como Aplicada y diseño Pre Experimental sobre un conjunto de 20 alumnos de 6to grado de educación primaria de la I.E.P. Magister, donde obtuvo una significancia de 0,002 - 0,021 menor 0,050. Se concluyó que la aplicación móvil con realidad aumentada mejora considerablemente la enseñanza en el curso de Ciencia y Tecnología para los estudiantes de 6to grado de educación primaria.

*Palabras clave:* realidad aumentada, mobile-D, aprendizaje, metodología ágil

## **MOBILE APPLICATION WITH AUGMENTED REALITY TO IMPROVE LEARNING IN THE SCIENCE AND TECHNOLOGY COURSE FOR STUDENTS IN SIXTH GRADE OF ELEMENTARY EDUCATION AT I.E.P. MAGISTER**

#### **MIRIAM BRENDA GAMBOA RAMOS**

### **RICARDO YVAN GÓMEZ NOA**

#### **UNIVERSIDAD AUTÓNOMA DEL PERÚ**

### **ABSTRACT**

<span id="page-17-0"></span>The inquiry entitled "Mobile application with augmented reality to improve learning in the science and technology course for students in sixth grade of primary education at I.E.P. Magister", whose main objective is to establish improvements in the learning of students in the Science and Technology Course at I.E.P. Magister. It was developed with the Mobile-D framework focused on the development of software for mobile devices. Its research model is determined as Applied and Pre Experimental design on a set of 20 students of 6th grade of primary education of the I.E.P. Magister, where it obtained a significance of 0.002 - 0.021 lower 0.050. Concluding that the mobile application with augmented reality significantly improves the teaching in the course of Science and Technology for students of 6th grade of primary education.

*Keywords:* augmented reality, mobile-D, learning, agile methodology

#### **INTRODUCCIÓN**

<span id="page-18-0"></span>En la actualidad se observó que en la educación hay un gran número de estudiantes con un nivel académico deficiente ya que se sienten desinteresados con su aprendizaje, ocasionado por el método de enseñanza.

Por ello con la ayuda de nuevas tecnologías, se conseguirá atraer la atención de los estudiantes, logrando que incrementen su interés y el querer aprender más.

En este estudio se establecieron los siguientes indicadores donde se pudo presentar un aprendizaje deficiente, en el nivel de interés, nivel de comprensión y nivel de satisfacción, las cuales mejoraron cuando se utilizó la herramienta tecnológica.

Posteriormente, se indicó los seis capítulos que corresponden al trabajo de investigación: En el Capítulo I se especificó el problema de investigación, la realidad problemática, los objetivos generales, específicos y desarrollo sostenible, la justificación y las limitaciones del proyecto. En el Capítulo II se presentó los antecedentes de estudios, las bases teóricas científicas citando conceptos sobre la biodiversidad, realidad aumentada, modelamiento 3D, la metodología a desarrollar.

En el Capítulo III se especificó el tipo y diseño de investigación, la población, muestra e hipótesis. En el Capítulo IV se detalló la factibilidad del proyecto, la estimación del tiempo de duración del proyecto, costos del proyecto y la metodología utilizada. En el Capítulo V se analizó los progresos a través del uso de los instrumentos pre-test y post-test. En el Capítulo VI se contrastaron los resultados con otros proyectos investigativos, se redactaron discusiones, conclusiones y recomendaciones respectivas.

**CAPÍTULO I** 

<span id="page-19-0"></span>**PROBLEMA DE INVESTIGACIÓN**

#### <span id="page-20-0"></span>**1.1. Realidad Problemática**

#### **1.1.1.** *Nivel Internacional*

Cada país cuenta con una política educativa distinta, donde el gobierno y las instituciones son responsables de definir los planes de estudio, los cursos, las habilidades y las pruebas. Por lo tanto, cada país tiene su propio sistema educativo.

El propósito del Programa para la Evaluación Internacional de Alumnos (PISA), es determinar las capacidades de los estudiantes a nivel global cuyo reporte está realizado por la Organización para la Cooperación y el Desarrollo Económico (OCDE) siendo un organismo que coordina las políticas económicas y sociales sobre los 34 países que lo conforman siendo partícipes un total de 79 países.

OCDE (2018) afirma: "Mediante el Informe PISA se obtuvo como resultado que sólo 7 países han generado mejoras de forma considerable en las materias: lectura, matemáticas y ciencias" (p. 24).

#### **Figura 1**

*Resultados de Evaluación de estudiantes en Ciencia. Ordenados por porcentaje de variación*

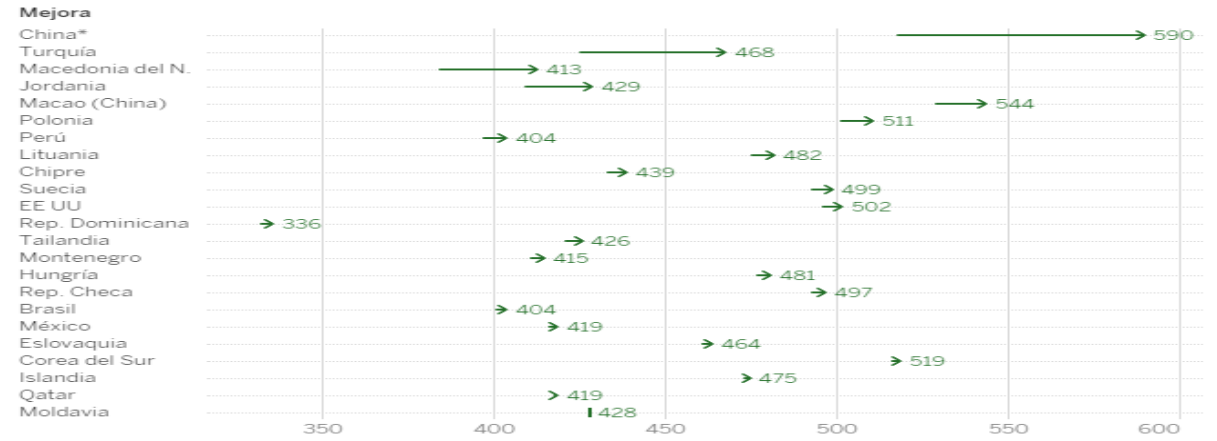

*Nota:* Fluctuación de los países en la materia Ciencia. Ordenados por porcentaje de variación de Minedu Digital.

Gurría (2019) sostiene:

En el pasado, los estudiantes encontraban respuestas claras a sus preguntas en los libros de texto aprobados por los gobiernos y, en general, se podía confiar en esas respuestas. Pero hoy en día, los estudiantes necesitan capacidades bien cimentadas para navegar en flujos de información online instantáneos, para diferenciar entre hechos y ficción, entre lo que es verdadero y falso. En el mundo de las *fake news* de hoy, estas capacidades son clave. (p. 24)

Dando a entender que la era digital está siendo mal utilizada por los estudiantes con respecto a la educación como medio de aprendizaje.

OCDE (2019) afirma: "La rápida digitalización de la comunicación está teniendo un impacto intenso sobre el tipo de competencias que los jóvenes necesitarán demostrar en sus profesiones y oficios futuros y en sus relaciones sociales" (p. 24). A continuación, se visualiza el siguiente gráfico del ranking mundial realizado por PISA en el 2018 dirigido en los resultados obtenidos en las tres materias:

### **Figura 2**

*PISA (2018) Ranking Mundial - puntuación promedia de matemática, lectura y ciencia*

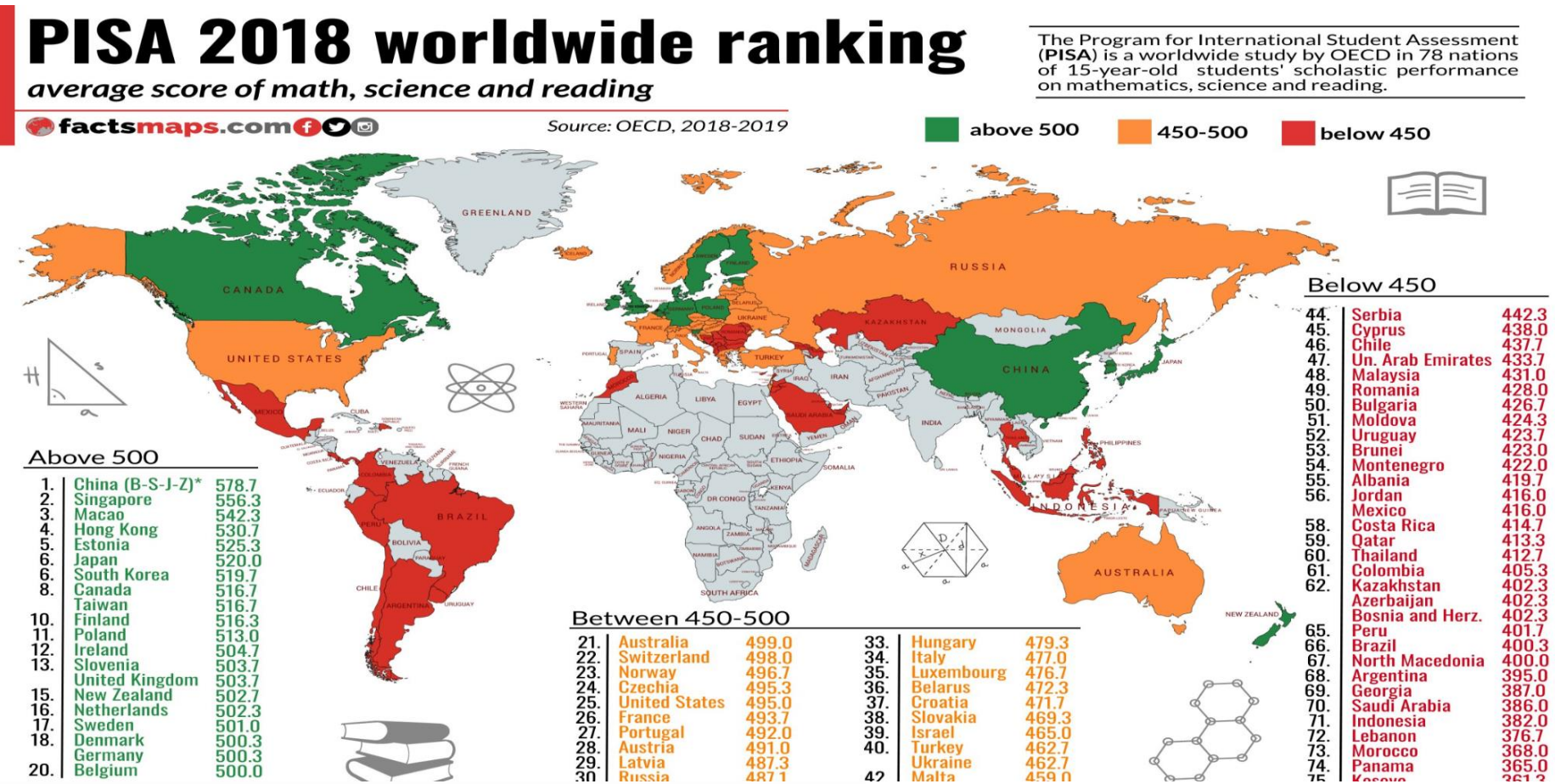

*Nota:* Promedios de Ranking Mundial PISA 2018 de Matemática, Lectura y Ciencia de Facts Maps.

### **1.1.2.** *Nivel Nacional*

### **Educación.**

Perú presentó una mejora en la educación en 2018 en Ciencias y otras materias. Siendo uno entre los 7 países que ha mantenido un crecimiento sostenido.

OCDE (2018) afirma que: "En el Informe PISA de Estudiantes, el Perú alcanzó un puntaje de 401 en Lectura, alcanzado el puesto 64 de 79 países, con un puntaje 400 en Matemática y en Ciencias 404 alcanzando el puesto 63" (p. 46).

#### **Figura 3**

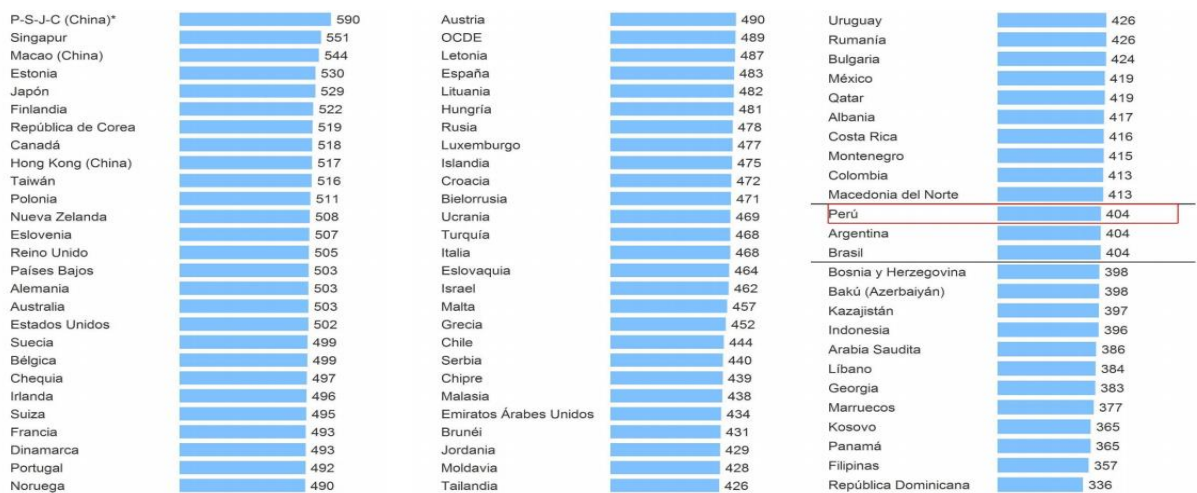

*Minedu (2018) Evaluación PISA - resultados de medida promedio en ciencia*

*Nota:* Resultados de Evaluación Promedio de Ciencia PISA 2018 del Minedu.

OCDE (2015) sostiene:

En las últimas décadas, muchos países han logrado avances significativos en la reducción de la brecha de género en educación. Por lo tanto, las diferencias y desigualdades de género respecto a la consecución de objetivos académicos pueden ser evitables si se disponen para ello los medios adecuados. (p. 90)

Esto significa que, aunque se haya tenido logros con respecto en la mejora del aprendizaje, no significa que ya no hay puntos que no se puedan reforzar.

#### **1.1.3.** *Descripción del Problema*

Actualmente en el I.E.P. Magíster se presenta un problema muy importante que es la educación de los estudiantes, ya que se identifica a estudiantes que pierden el interés en los cursos, no tienen un buen nivel de compresión sobre la información que se les brinda, causando una insatisfacción sobre lo que se le está enseñando. A través de la gráfica brindada por el Minedu, se visualiza la UGEL correspondiente del I.E.P. Magister y otras instituciones educativas que se encuentran dentro de ella. Dando a entender que se ha tenido un 8.9% de satisfacción de los alumnos en su materia de Ciencia y Tecnología.

#### **Figura 4**

*Resultado de la Evaluación de logros de aprendizaje 2019 por UGEL.MINEDU-ECE*

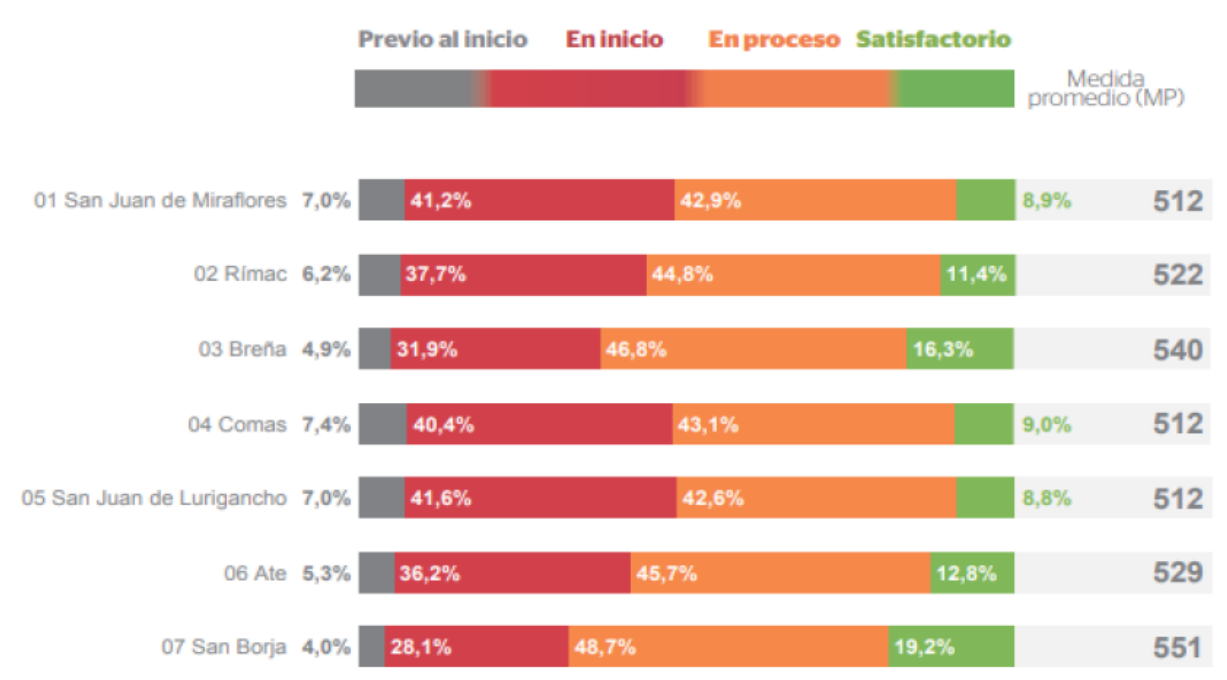

*Nota:* Resultados de Evaluación de logro de aprendizaje 2019 por UGEL.MINEDU-ECE de Minedu.

#### <span id="page-25-0"></span>**1.2. Formulación del Problema**

### **1.2.1.** *Problema General*

● ¿En qué medida el uso de un aplicativo móvil con realidad aumentada mejorará el aprendizaje en el Curso de Ciencia y Tecnología en estudiantes de 6to grado de Educación Primaria del I.E.P. Magister?

#### **1.2.2.** *Problema Específico*

- ¿En qué medida el uso de un aplicativo móvil con realidad aumentada incrementará el nivel de interés en el Curso de Ciencia y Tecnología en estudiantes de 6to grado de Educación Primaria del I.E.P. Magister?
- ¿En qué medida el uso de un aplicativo móvil con realidad aumentada incrementará el nivel de comprensión en el Curso de Ciencia y Tecnología en estudiantes de 6to grado de Educación Primaria del I.E.P. Magister?
- ¿En qué medida el uso de un aplicativo móvil con realidad aumentada incrementará el nivel de satisfacción en el Curso de Ciencia y Tecnología en estudiantes de 6to grado de Educación Primaria del I.E.P. Magister?

#### <span id="page-25-1"></span>**1.3. Justificación e importancia**

#### **1.3.1.** *Justificación Tecnológica*

Se justifica tecnológicamente debido a que se usará herramientas, establecidos en el aplicativo móvil con realidad aumentada que permite a estudiantes visualizar modelados 3D de los alimentos y su clasificación por medio de Targets, motivando a que los estudiantes tengan el interés y ganas de aprender en el curso.

### **1.3.2.** *Justificación Social*

El aplicativo móvil con RA ayuda a la mejora del aprendizaje en la materia de Ciencia y Tecnología enfocándose sobre los alimentos y su clasificación, su importancia y beneficios, contribuyendo en el conocimiento y la concientización de los estudiantes a una adecuada alimentación.

#### <span id="page-26-0"></span>**1.4. Objetivos de la investigación**

#### **1.4.1.** *Objetivo General*

Determinar en qué medida el uso de un aplicativo móvil con realidad aumentada mejorará el aprendizaje en el Curso de Ciencia y Tecnología en estudiantes de 6to grado de Educación Primaria del I.E.P. Magister.

#### **1.4.2.** *Objetivo Específicos*

- Determinar en qué medida el uso de un aplicativo móvil con realidad aumentada incrementará el nivel de interés en el Curso de Ciencia y Tecnología en estudiantes de 6to grado de Educación Primaria del I.E.P. Magister.
- Determinar en qué medida el uso de un aplicativo móvil con realidad aumentada incrementará el nivel de comprensión en el Curso de Ciencia y Tecnología en estudiantes de 6to grado de Educación Primaria del I.E.P. Magister.
- Determinar en qué medida el uso de un aplicativo móvil con realidad aumentada incrementará el nivel de satisfacción en el Curso de Ciencia y Tecnología en estudiantes de 6to grado de Educación Primaria del I.E.P. Magister.

### **1.4.3.** *Objetivo de Desarrollo Sostenible*

El objetivo en el que está enfocado este proyecto es el número 4: Educación de calidad, ya que la propuesta tecnológica a desarrollar servirá como apoyo para mejoras en el aprendizaje de estudiantes en la materia de Ciencia y Tecnología, aumentando su nivel de interés con respecto al curso, mejoran su comprensión sobre la información que se le está enseñando y aumentar su nivel satisfacción a través del uso de al aplicativo móvil con realidad, dando un aprendizaje dinámico.

### <span id="page-27-0"></span>**1.5. Limitaciones de la Investigación**

- Temporal: Tiene como fecha inicial abril y concluye a fines de julio del 2021.
- Espacial: Dicha investigación fue llevada a cabo en el I.E.P. Magister.
- Conceptual: Se aplica como base conceptual el Marco de Trabajo de Ágil, Mobile - D.

<span id="page-28-0"></span>**CAPÍTULO II MARCO TEÓRICO**

#### <span id="page-29-0"></span>**2.1. Antecedentes De Estudios**

Los precedentes se encuentran divididos entre internacionales y nacionales.

#### **2.1.1.** *Antecedentes Internacionales*

Zhao et al. (2018), su proyecto de Aplicativo con realidad aumentada para el aprendizaje de las plantas, determina su progreso sobre un módulo de visualización en referencia a las plantas en un modelado 3D, con la finalidad en obtener resultados positivos tras la interacción del aplicativo, siendo catalogada como eficiente y apropiada como medio de mejora para el de aprendizaje sobre las plantas.

Asimismo, Fauzi et al. (2020), según el estudio de la Implementación de la flora y fauna con realidad aumentada de Bengkulu basada en el seguimiento de marcadores como medios de aprendizaje de la escuela primaria, tiene como propósito elaborar un módulo de información de realidad aumentada sobre las plantas y animales con el fin de incrementar el interés y aprendizaje de los estudiantes. Realizaron experimentos y utilizaron como muestra estudiantes de primaria y profesores para validar y verificar la calidad de Flona, por medio de dos tipos de experimentos (pruebas alfas-desarrollador y pruebas beta-usuario). En conclusión, la investigación demuestra que FloNa podría apoyar y promover significativamente la educación sobre el cuidado de plantas y animales para los niños en Indonesia.

Asimismo, López et al. (2019), en su estudio sobre el uso de RA como Estrategia de Aprendizaje para la Enseñanza de las Ciencias Naturales, tiene como motivo presentar un análisis sobre el beneficio de aplicar el uso de la RA en la lección de ciencia y tecnología. Con la finalidad que se convierta en un medio innovador a fin de mejorar la enseñanza en la lección de ciencia y tecnología, sirviendo como una alternativa para la transmisión de enseñanzas de una forma más dinámica.

Según Angarita (2018), en su artículo, Apropiación de la Realidad Aumentada como apoyo a la enseñanza de las ciencias naturales en educación primaria dónde su propósito es emplear herramientas TIC y Realidad Aumentada, fortalezcan e influyan en la enseñanza y aprendizaje. En relación al análisis, se emplearon herramientas metodológicas, usando una muestra de 13 estudiantes. Con la finalidad de presentar mejoras notables en el desempeño académico.

#### **2.1.2.** *Antecedentes Nacionales*

Según Tazza (2019), conforme a la indagación elaboró un aplicativo con realidad aumentada con el propósito de mejora en aprendizaje de la I.E.P "Pedro Ruiz Gallo", empleando la metodología Mobile-D y las herramientas de RA. Realizando pruebas con 40 alumnos de 5to Grado de primaria, distribuyéndolos en secciones de 20 estudiantes, teniendo cada uno como resultado una mejora del 30.35% de la calificación otorgada a comparación del grupo de control. Dando como resultado, la realidad aumentada genera mejoras significativas sobre la enseñanza del contenido de la célula.

Asimismo, Bohórquez y Llajarun (2018), conforme a la indagación, Implementación de una aplicación móvil con realidad aumentada para mejorar la enseñanza sobre geometría en estudiantes de sexto grado de primaria en la Institución Educativa Jorge Basadre. Usando la metodología Mobile –D y herramientas como desarrollo siendo Vuforia, programación C# y visual studio. Realizaron pruebas a un total de 60 estudiantes donde se incluye ambas secciones de sexto grado siendo 30 cada grupo. En conclusión, se obtuvo un aumento de 40,82% en el promedio general de estudiantes, teniendo un impacto efectivo como aprendizaje de elementos geométricos.

Abarca y Vargas (2019), para su tesis de pregrado determinaron en cómo influye la realidad aumentada en estudiantes de la Institución Privada San Carlos en el curso de Ciencia y Ambiente con respecto al tema del aparato locomotor. La metodología que usaron fue MESOVA siendo un total de 60 estudiantes y 30 en los dos grupos de 4to grado de primaria, teniendo como herramientas de desarrollo Vuforia, Adobe Fase y Mixamo. Como conclusión final se obtuvo que los estudiantes presentaron una mejora en su aprendizaje demostrando un interés y dominio en base al tema enriqueciendo sus habilidades y capacidades.

Campos y Trujillo (2019), su tesis de pregrado tiene como finalidad determinar los efectos que genera el empleo de la Aplicación móvil con realidad aumentada en el aprendizaje de los estudiantes de sexto grado de primaria del Colegio Pestalozzi, teniendo como metodología ágil, RAD. Durante la elaboración del aplicativo utilizaron herramientas como Unity y Vuforia, los marcadores fueron elaborados en CorelDraw. Realizaron un muestreo de 15 alumnos de 6to grado de primaria, obteniendo un crecimiento en los indicadores de rendimiento académico de 11.87 a 15.87, concluyendo que el aplicativo tiene un efecto favorable.

Asimismo, Contreras (2021) la tesis de pregrado tiene el propósito de mejorar el aprendizaje en estudiantes de la I.E de Fátima del distrito de Huancarama-Andahuaylas, con respecto al tema del sistema óseo a los alumnos de cuarto grado de primaria por medio del aplicativo con realidad aumentada llamada Anatomy -3D. Haciendo uso de la metodología de MOBILE – D junto a las herramientas como Unity, Vuforia, Visual Studio Code y como lenguaje de programación es C#. Para las pruebas del aplicativo participaron 51 estudiantes de 2 secciones siendo cuasiexperimental donde el grupo de control es 26 y el experimental 25, teniendo resultados que influyen de forma favorable al aprendizaje de los estudiantes de cuarto grado.

### <span id="page-32-0"></span>**2.2. Bases teórico científicas**

### *Aprendizaje*

Se sostiene que el Consejo Nacional de Educación (CNE, 2020):

Es la actividad del ser humano que permite el progreso de aptitudes que pueden beneficiar a largo plazo en afrontar problemas cotidianos y desarrollar su conocimiento. Estas actividades no solo son de forma individual, sino también afecta de manera conjunto de lo que nos rodea. (p. 19)

### *Asignatura de ciencia y tecnología*

Se integra el conocimiento y comprensión de nociones básicas de fenómenos y elementos naturales a través del funcionamiento y uso de la tecnología moderna de hoy en día.

#### *Alimentos y su clasificación*

Arias et al. (2018) definen:

Es la composición de una variedad nutrientes que cuentan con valor nutricional distinto, cumpliendo un valor importante a nuestra vida, proporcionando al cuerpo, vitaminas y minerales, para el crecimiento y en energía fundamental para realizar actividades cotidianas. (p. 55)

#### *Realidad aumentada (RA)*

Heras y Villarreal (2004) define:

Permite la visualización de objetos tridimensionales generados por computadora en el mundo real. Para la visualización del mismo, se requieren dispositivos que tengan las características necesarias para su uso, tienen la función de aportar mayor información sobre un objeto en específico, pero de una vista totalmente diferente. (párr. 9)

#### *Tipos de RA*

Blázquez (2017) indica que la RA posee 4 tipos:

#### **Tabla 1**

*Diferentes Tipos de sistemas con RA*

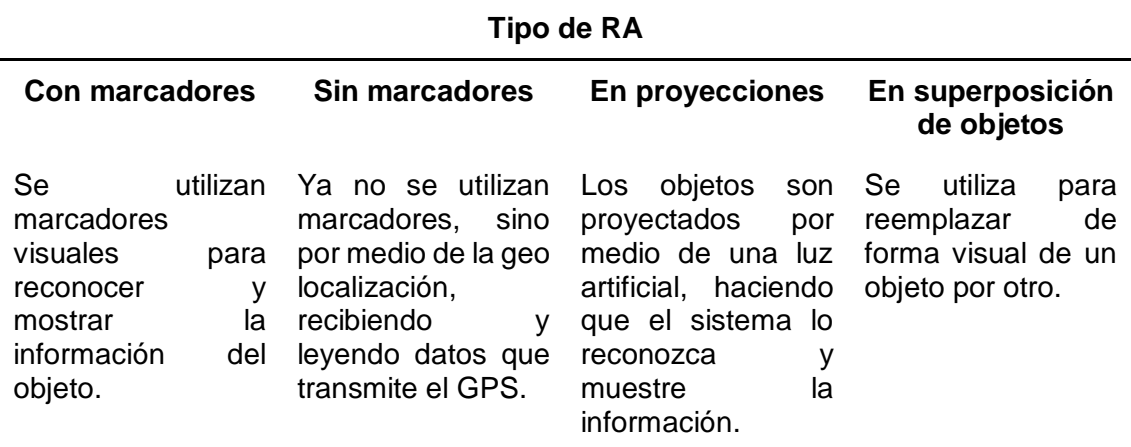

#### **Framework para realidad aumentada**

Salazar (2013) sostiene:

Al desarrollar una aplicación con RA no solo se necesita un entorno, sino

también componentes o paquetes de librerías, que servirá como apoyo en la

codificación del software para una función en específico. (p. 23)

Posteriormente, se presenta algunas bibliotecas de desarrollo que pueden ser

usadas en la creación de la aplicación con RA:

#### *iOS arkit*

Balraj y Kanwar (2017) define:

ARKit es un marco que maneja todo el procesamiento relacionado con una experiencia de realidad aumentada. Los desarrolladores pueden elegir el renderizado y usar ARKit para realizar el procesamiento. Los datos procesados de ARK enlazado con los resultados abarca en la aplicación con RA. (párr. 6)

#### *ARcore*

Lanham (2018) define:

Arcore es un juego de herramientas AR más avanzado que usaba Sensores integrados en el dispositivo. Para hacer que AR sea más accesible y convencional, Google desarrolló ARCore como un kit de herramientas AR diseñado para dispositivos Android que no están equipados con ningún sensor especial. (p. 9)

#### *Vuforia*

Sua (2020) define:

Es una plataforma que se utiliza para la integración de tecnologías basadas en RA a través de los móviles, haciendo posible observar objetos digitales en la realidad. (párr. 1)

#### *Unity*

Lidon (2019) define:

Es una plataforma que cuenta con herramientas necesarias para el renderizado de objetos 2d y 3d permitiendo la interacción mediante la programación. Cuenta con facilidad el uso de otros recursos, como audios, animaciones, videos y está diseñado especialmente en el desarrollo de videojuegos. (p. 12)

#### *Modelamientos 3D*

Cárdenas (2018) define:

El modelado 3D es una tecnología que consiste en la capacidad de producir una imagen, modificarla, alterarla y reformularse, a través de un entorno informático. (p. 92)

### *Software de Modelamiento 3D*

#### *Blender*

Blender es un software capaz de crear nuevas visualizaciones en 3d (imágenes fijas, animaciones, ediciones de videos, etc.), posee una arquitectura de alta calidad, permitiendo un flujo de trabajo óptimo.

#### *Zbrush*

Zbrush es una herramienta profesional de modelado de 3D, permitiendo manejar diferentes atributos para brindar una mejor sensación de la visualización de los objetos, escenarios y personajes.

#### *Metodologías ágiles*

López (2015) define:

La metodología ágil está enfocada en la preparación del plan de acción y las tareas establecidas de una manera más eficiente en equipo para la creación del software, incrementando la productividad del mismo y cumpliendo con las necesidades del cliente. (p. 7)
## *Cuadro comparativo entre la metodología tradicional y la metodología ágil*

## **Tabla 2**

*Cuadro comparativo entre la Metodología Tradicional y la Metodología Ágil*

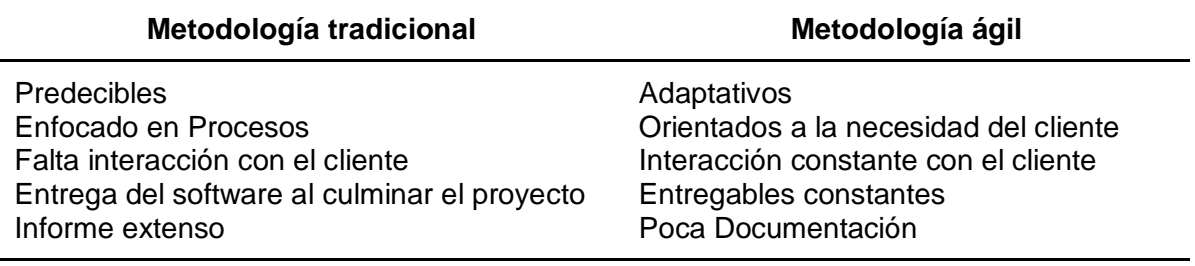

### *Razones para adoptar un sistema ágil*

Existen 3 razones para adoptar un sistema ágil, la cuales son:

- Entrega progresiva
- Mejora de toma de decisiones
- Incrementa el rendimiento

### **Figura 5**

*Razones para adoptar metodologías ágiles Fuente: 14º Informe Anual sobre el estado de la agilidad*

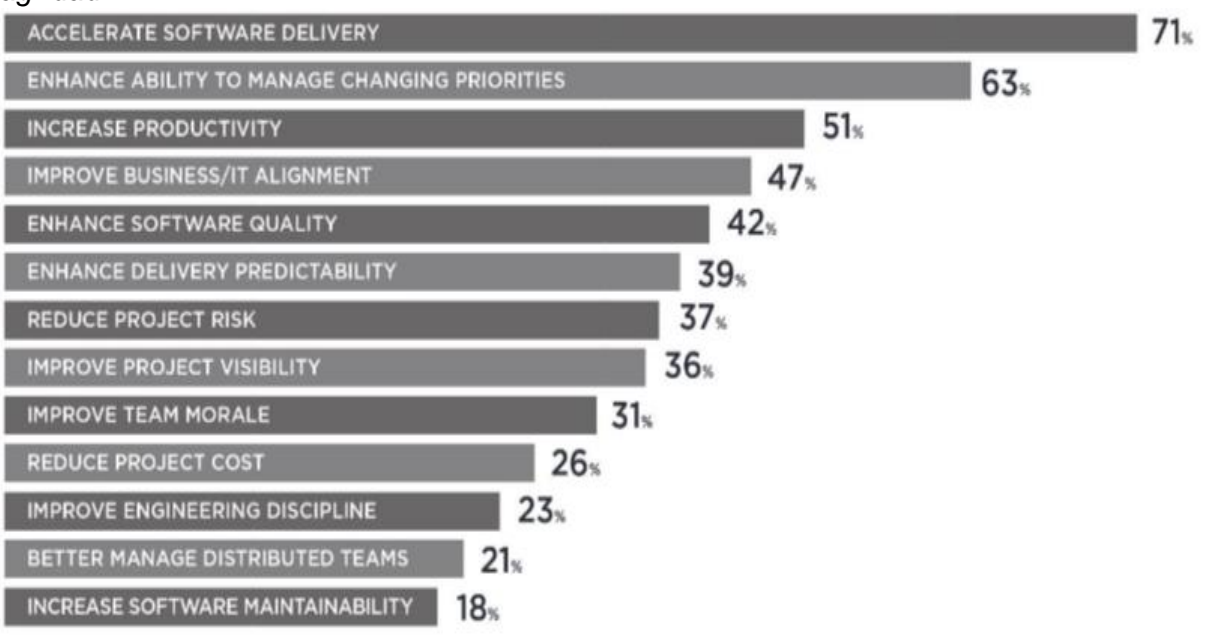

*Nota:* Razones para adoptar metodologías ágiles de QAgile.

Para la elaboración del aplicativo móvil con RA cuyo propósito es establecer mejoras en la enseñanza, se utilizará una metodología ágil ya que son muy flexibles al adaptarse a las necesidades del cliente y que están totalmente enfocados a resultados.

A continuación, se muestra la comparación de 3 marcos de trabajos ágiles que

están centradas en la elaboración de aplicaciones móviles

## *Cuadro comparativo de metodología ágil*

## **Tabla 3**

*Cuadro comparativo de metodología ágil*

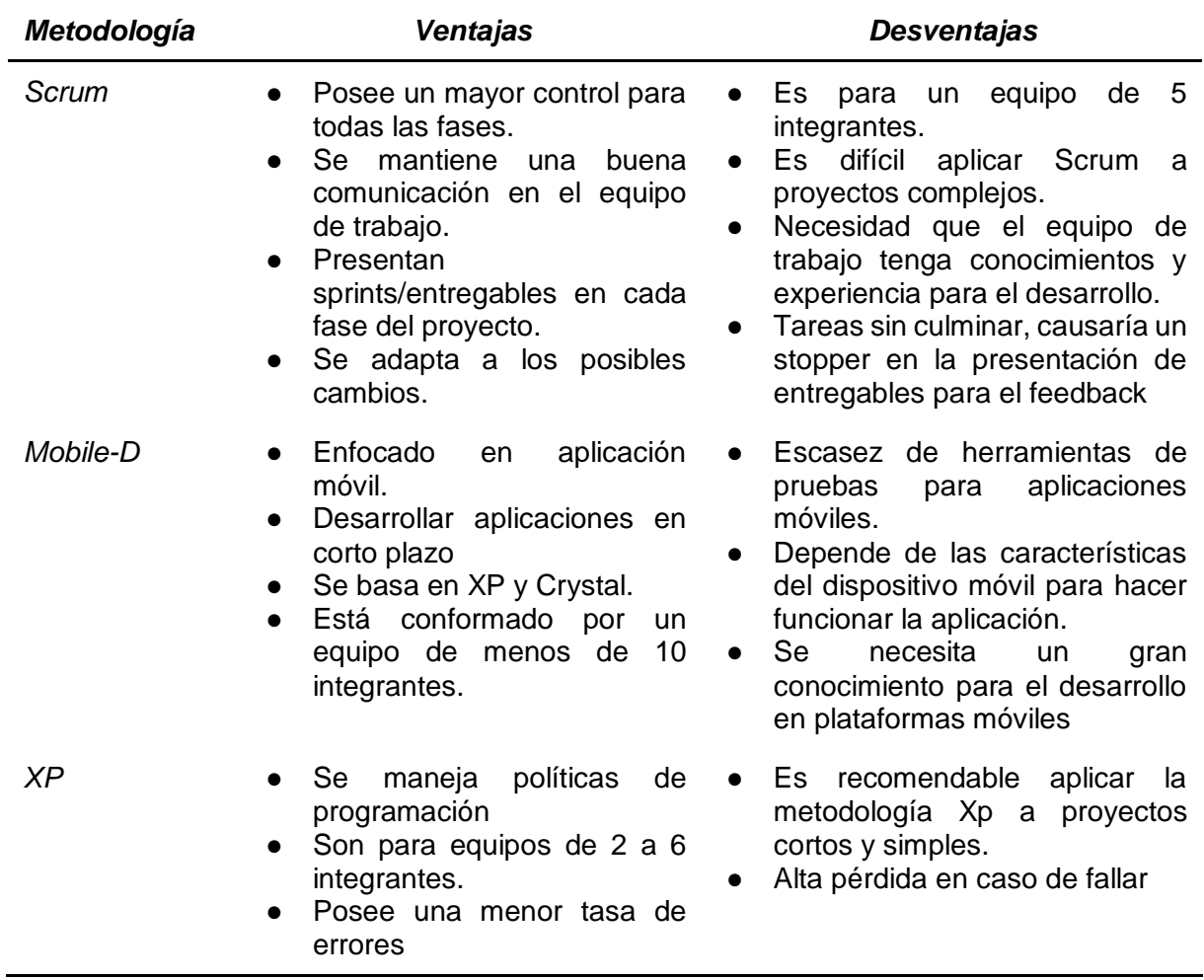

En base a lo presentado, se decidió por la Metodología Mobile-D puesto que

cumple con los requisitos para nuestra investigación. A continuación, se explicará de qué se trata el marco de trabajo.

### *Mobile-D*

Es un framework enfocado en la elaboración de aplicativos móviles, tomando como referencias el uso de otras estrategias de trabajo como XP, Crystal y RUP.

Abrahamsson et al. (2017) define que:

Es utilizado para un trabajo colaborativo con un límite de diez desarrolladores con un periodo de diez semanas para la puesta en producción, incluyendo desarrollos basados en pruebas automatizadas y reestructuración, así como las tareas de mejora continua. (párr. 13)

Durante la práctica, se han hecho observaciones positivas:

- Mayor visibilidad del progreso
- Identificación y solución temprana de problemas técnicos
- Responsabilidad compartida
- Compartir la información de manera eficiente
- Alta coherencia entre los procesos y las prácticas
- Ritmo de desarrollo constante

Cuenta con 5 fases para el desarrollo de una aplicación: Exploración,

Inicialización, Producción, Estabilización y Pruebas de sistema.

## **Figura 6**

*Fase de la metodología mobile-D Fuente: Ágil software technologies research programme*

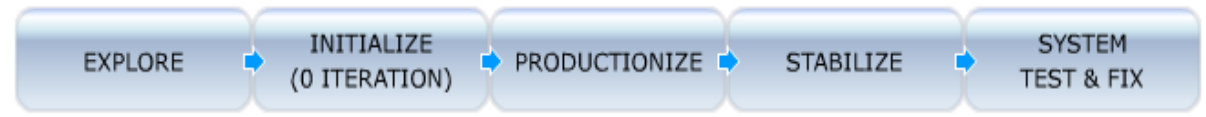

*Nota:* Ciclo de Desarrollo Mobile – D de Virtual TT

**1. Exploración.** Se planifica y establece los estándares del proyecto como

el grupo de actores, el propósito y las limitaciones del proyecto.

## **Figura 7**

*Fase de exploración*

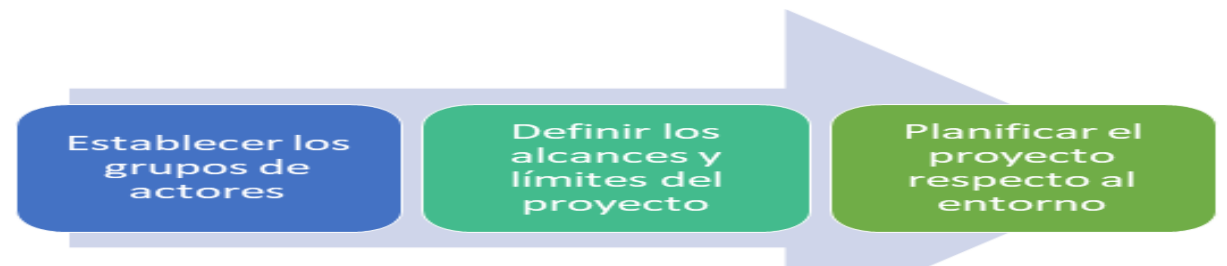

**2. Inicialización.** Se verifica el cumplimiento correcto de las demás fases,

mediante la preparación y ejecución de todos los puntos prioritarios que se han establecido por fase.

## **Figura 8**

*Fase de Inicialización*

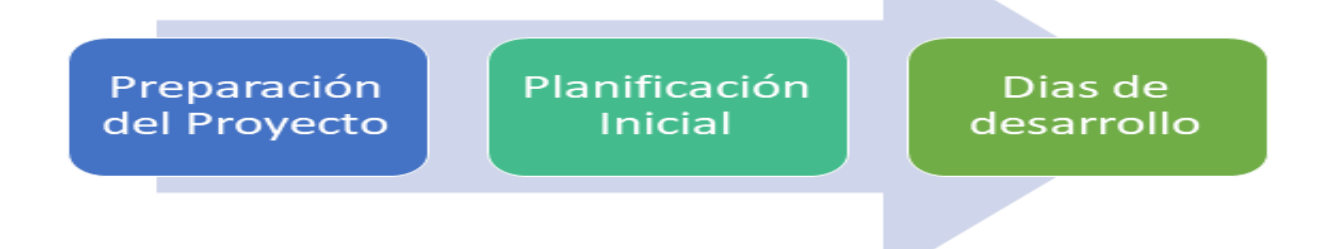

**3. Producción.** Se tiene como finalidad la elaboración de los requerimientos establecidos en la planificación del proyecto en base a un ciclo de desarrollo incremental y productivo.

## **Figura 9**

*Fase de producción*

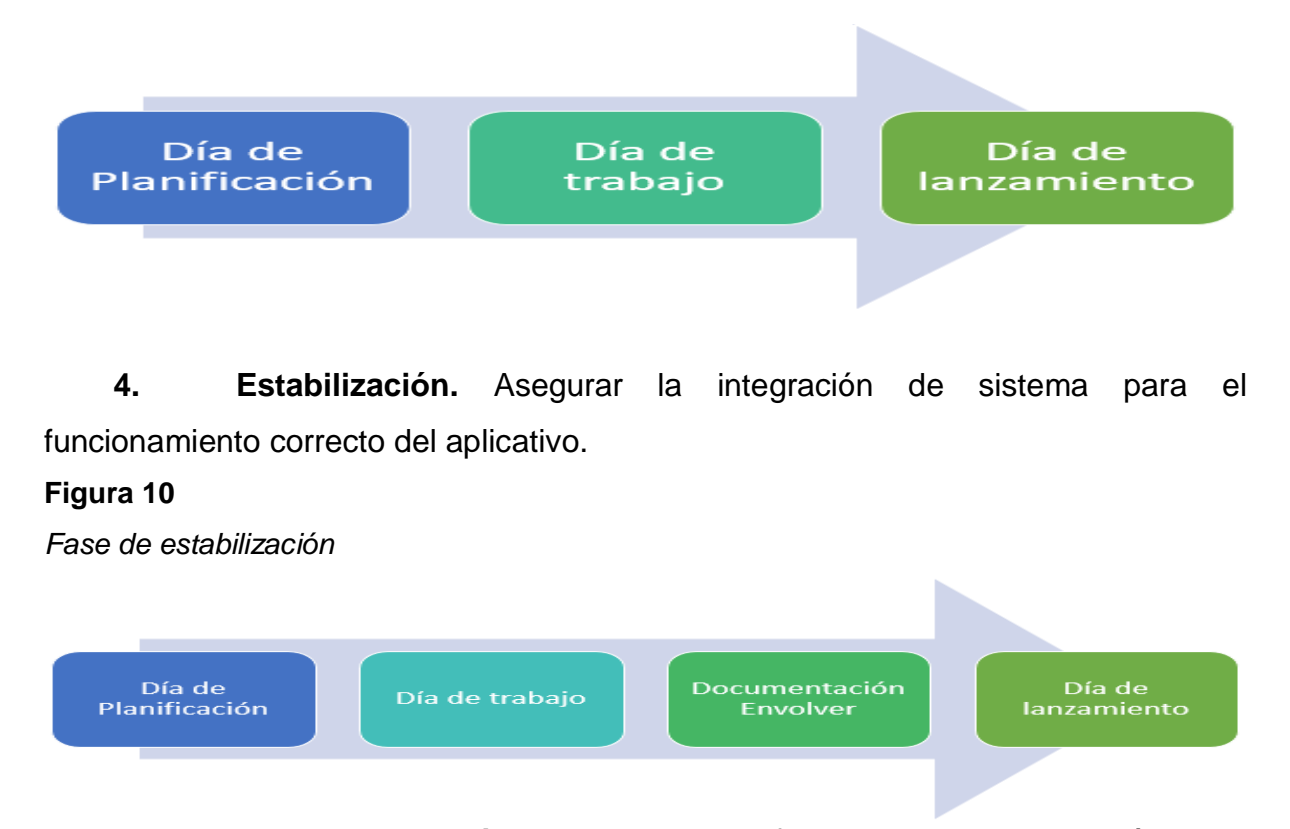

**5. Pruebas del sistema.** En esta fase tiene como propósito el cumplimiento de las funcionalidades definidas en el producto, realizando un análisis y retroalimentación sobre errores encontrados para poder realizar una corrección con un programa de mejora continua.

## **Figura 11**

*Fase de prueba de sistema*

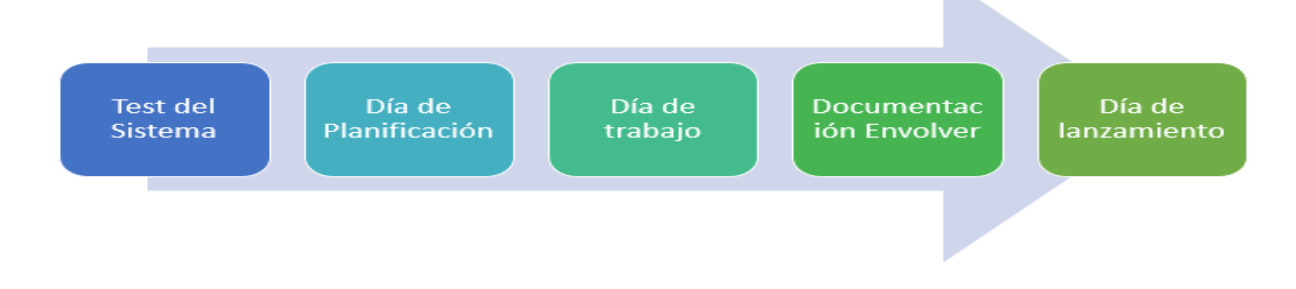

**CAPÍTULO III MARCO METODOLÓGICO**

### **3.1. Tipo y diseño de investigación**

### **3.1.1.** *Tipo de investigación*

**Aplicada.** Es considerada aplicada en vista que está centrada en el refuerzo de la enseñanza del curso de ciencia y tecnología en la I.E.P. Magíster por medio del aplicativo móvil con RA.

#### *Nivel de investigación*

Yuni y Ariel (2006) definen que:

El nivel de investigación explicativa establece la causalidad que sirve como base de los eventos contemplados. Además, la causalidad puede establecer cuál es el alcance de variación entres dos variables agrupadas. (pp. 51-52)

**Explicativa.** La investigación es de nivel explicativa ya que se puede determinar las causas sobre la falta de interés del alumnado de sexto grado de primaria en base al curso de ciencia y tecnología en la I.E.P. Magister.

#### *Diseño de investigación*

Carrasco (2005) define: "Se denomina un solo grupo cuyo grado de control es leve. Generalmente su beneficio como un primer encuentro al problema de análisis a la realidad" (p. 55).

La indagación corresponderá al diseño pre experimental puesto que se usó el método en línea:

Ge  $O_1 \times O_2$ 

#### **Dónde:**

**Ge:** Grupo experimental

**O1:** Nivel de aprendizaje antes de aplicar el sistema. (Pre-test)

**X:** Aplicación móvil con RA

**O2:** Nivel de aprendizaje aplicada el sistema (post-test)

## **3.2. Población y muestra**

## **3.2.1.** *Población*

La población estará constituida por 20 alumnos del I.E.P. Magíster que en la actualidad se encuentra en 6to grado de primaria en la asignatura de Ciencia y Tecnología.

## **3.2.2.** *Muestra*

Se toma una muestra del presente proyecto:

### **Tabla 4**

*Muestra de investigación - Estudiantes de 6to primaria aula D*

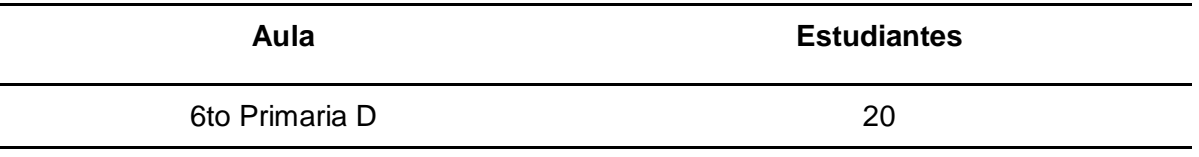

## **3.3. Hipótesis**

## **3.3.1.** *Hipótesis general*

● El aplicativo móvil con realidad aumentada permitirá una mejora significativa en el aprendizaje del curso de ciencia y tecnología en estudiantes de sexto grado de educación primaria del I.E.P. Magister

## **3.3.2.** *Hipótesis específica*

- El aplicativo móvil con realidad aumentada incrementará significativamente el nivel de interés en el curso de ciencia y tecnología en estudiantes de sexto grado de educación primaria del I.E.P. Magister.
- El aplicativo móvil con realidad aumentada incrementará significativamente el nivel de comprensión en el curso de ciencia y tecnología en estudiantes de sexto grado de educación primaria del I.E.P. Magister.
- El aplicativo móvil con realidad aumentada incrementará significativamente el nivel de satisfacción en el curso de ciencia y tecnología en estudiantes de sexto grado de educación primaria del I.E.P. Magister.

## **3.4. Variables – Operacionalización**

## **3.4.1.** *Variable independiente*

**Tabla 5**

*Indicadores de variable independiente*

Indicador: Presencia - Ausencia

Descripción: Si se indica NO, significa que la aplicación móvil con RA no se ha efectuado en el I.E.P. Magister y se encuentra aún presente con la problemática.

Si se indica SÍ, significa que se ha logrado implementar la aplicación móvil con RA , esperando que se establezca resultados favorables.

## **Tabla 6**

*Índice del indicador de variable independiente*

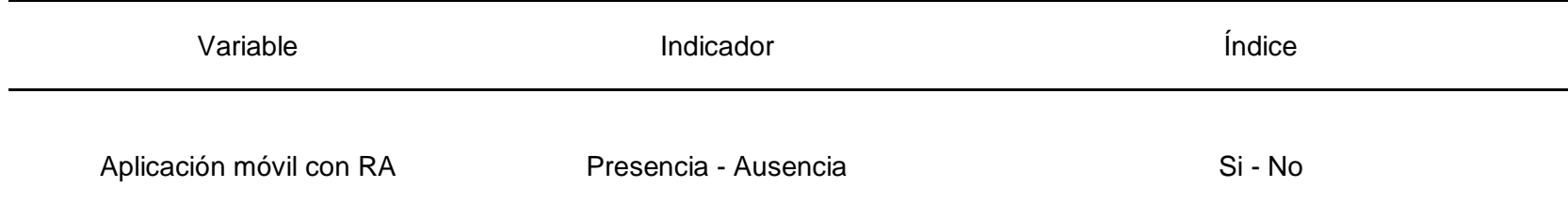

# **3.4.2.** *Variable dependiente*

## **Tabla 7**

*Indicadores de variable dependiente*

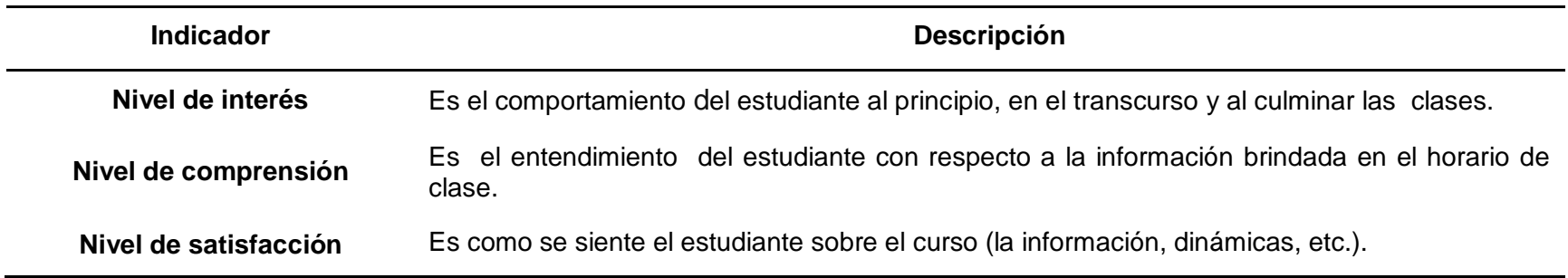

## **Tabla 8**

## *Variable dependiente*

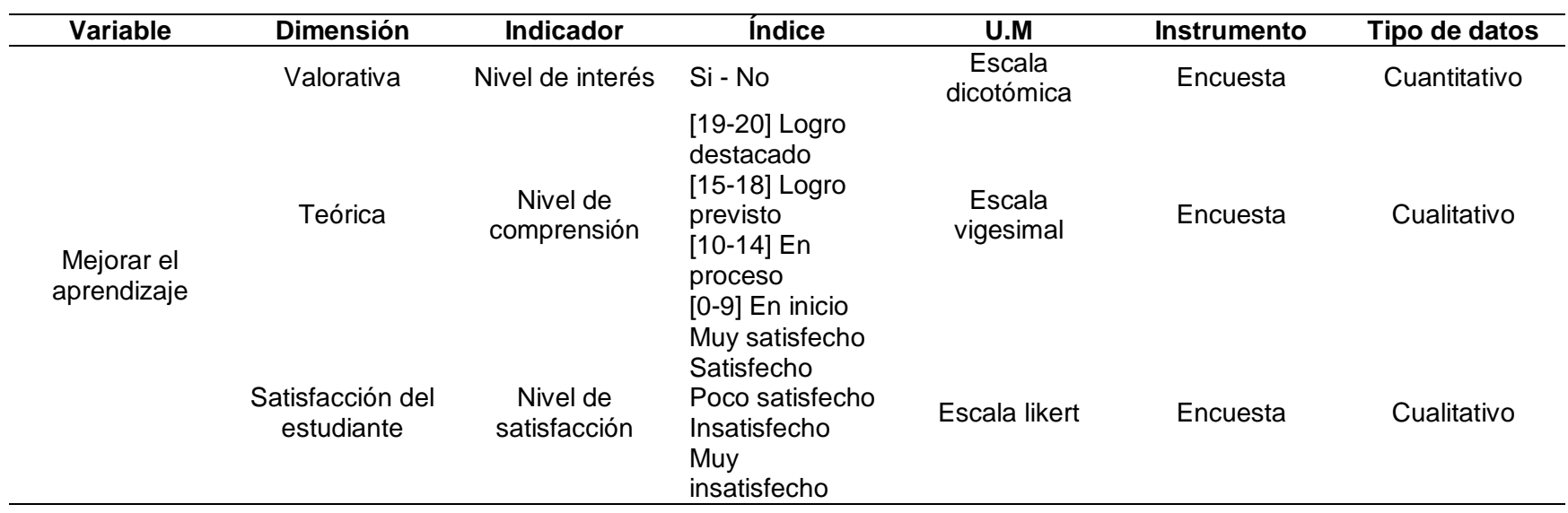

## **3.5. Métodos y técnicas de investigación**

## *Método de investigación*

## *Método empírico*

● **Observación.** Recopilación de datos a nivel del Pre Prueba y Post

Prueba: O1 y O2.

**Experimentación.** Para el aplicativo de propuesta de Solución X para

las pruebas.

## *Técnicas e instrumentos de investigación*

## **Tabla 9**

*Técnicas e Instrumentos de la investigación de campo*

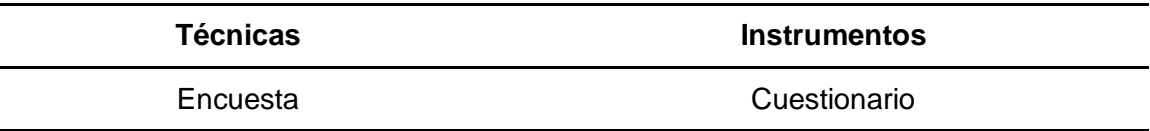

## **Tabla 10**

*Técnicas e Instrumentos de la investigación documental*

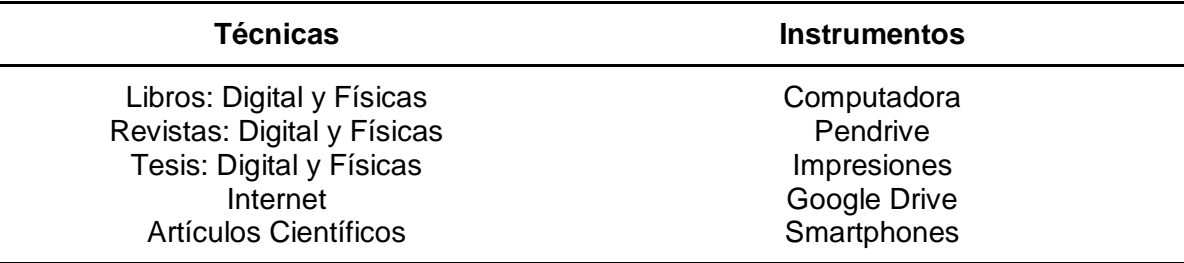

## **3.6. Técnicas de procesamiento y análisis de datos**

## *Para el procesado y estudio de la información, se tomará en consideración*

## *algunos factores*

- Revisión exhaustiva y procesamiento de información adquirida recurriendo al uso de un formulario.
- Se especifican los resultados mediante los índices de los indicadores establecidos en las variables.

● Se tabula los resultados, representados a través gráficos y cuadros estadísticos.

**CAPÍTULO IV**

**DESARROLLO DE LA SOLUCIÓN**

## **4.1. Estudio de factibilidad**

## **4.1.1.** *Factibilidad técnica*

Esta propuesta es válida desde una perspectiva tecnológica, ya que el programador posee libre acceso a las herramientas para creación del software, como software se necesita:

### **Tabla 11**

*Software's necesarios para la propuesta tecnológica*

| <b>Tipos de Software</b>               | <b>Detalle</b>                      |
|----------------------------------------|-------------------------------------|
| <b>Base de Datos</b>                   | Vuforia (Database - Target Manager) |
| Servicio de Repositorio                | Github                              |
| <b>Entorno de Desarrollo de Script</b> | <b>Visual Studio</b>                |
| <b>Modelador 3D</b>                    | <b>Blender</b>                      |
| Software para Aplicación 3D            | Unity                               |
| <b>SDK Realidad Aumentada</b>          | Vuforia                             |

También es necesario el hardware necesario para el desarrollo de la propuesta

tecnológica, contando con las siguientes especificaciones:

## **Tabla 12**

*Características de los equipos para la propuesta tecnológica*

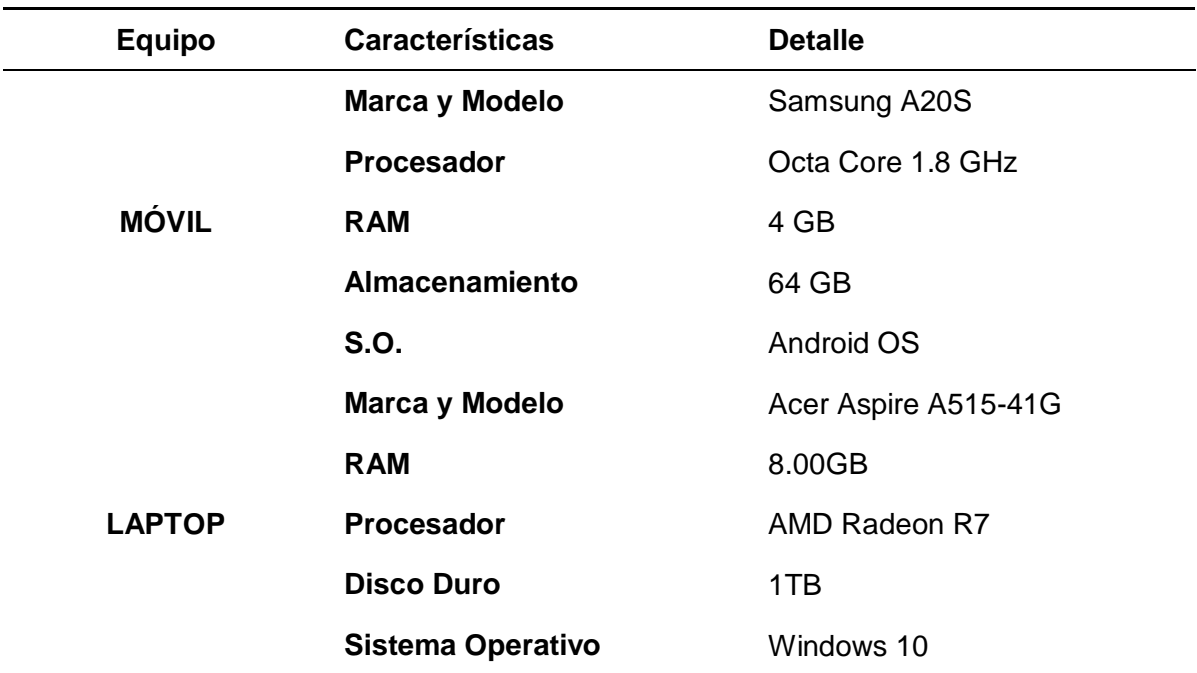

## **4.1.2.** *Factibilidad operativa*

Esta propuesta tecnológica presenta una factibilidad operativa viable, dado que se contó con antecedentes o artículos previos que permitirá mejorar el conocimiento para la elaboración de la propuesta tecnológica, como recurso humano es necesario:

### **Tabla 13**

*Recurso Humano para la elaboración de la propuesta tecnológica*

| Cargo                         | <b>Nombre</b>                         | <b>Funciones</b>                                            |  |
|-------------------------------|---------------------------------------|-------------------------------------------------------------|--|
| Investigador<br>Desarrollador | Gómez Noa, Ricardo Yvan               | A Cargo de la investigación<br>y la elaboración de software |  |
| Investigador<br>Desarrollador | Gamboa Ramos, Miriam<br><b>Brenda</b> | A cargo de la investigación<br>y la elaboración de software |  |

## **4.1.3.** *Factibilidad económica*

Esta propuesta tecnológica presenta una factibilidad económica viable**,** 

debido a que los recursos serán auto solventados por los involucrados.

## *Costos del proyecto*

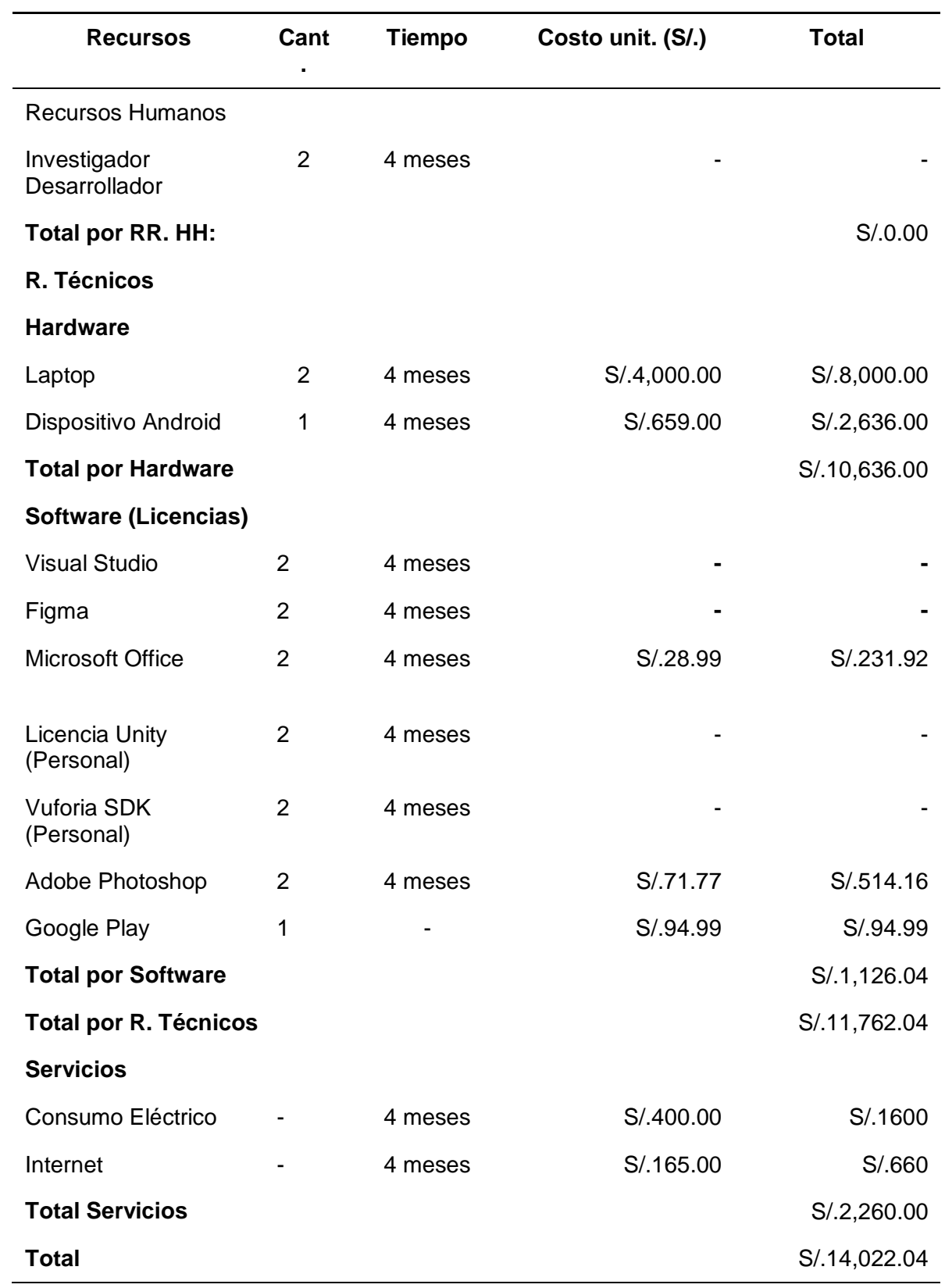

### **4.2. Modelamiento**

### **4.2.1.** *Metodología aplicada al desarrollo de la solución*

**4.2.1.1. Exploración.** Se tiene como propósito planificar e identificar los stakeholders y el alcance del proyecto.

**Establecimiento de stakeholders.** Se definen las partes interesadas que estarán involucradas dentro del trabajo de investigación.

Grupo de interés. Empresas enfocadas en el rubro de educación.

● **Usuario de la aplicación**. Alumnado de 6to Grado de Primaria del I.E.P. Magister.

**Sponsor.** I.E.P. Magister

**Desarrolladores.** Investigadores / Desarrolladores del presente proyecto.

**Definición del alcance.** El alcance del trabajo tiene como desarrollo y ejecución el aplicativo móvil con RA con el nombre "AR Science and Technology - ARST" para los estudiantes del sexto grado de educación primaria del I.E.P Magister de Villa María del Triunfo, dónde los estudiantes a través del móvil podrán visualizar el contenido sirviendo como apoyo para la mejora de la enseñanza en el curso de Ciencia y Tecnología. Se define por medio del Cronograma del Proyecto el inicio y fin de cada fase:

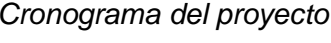

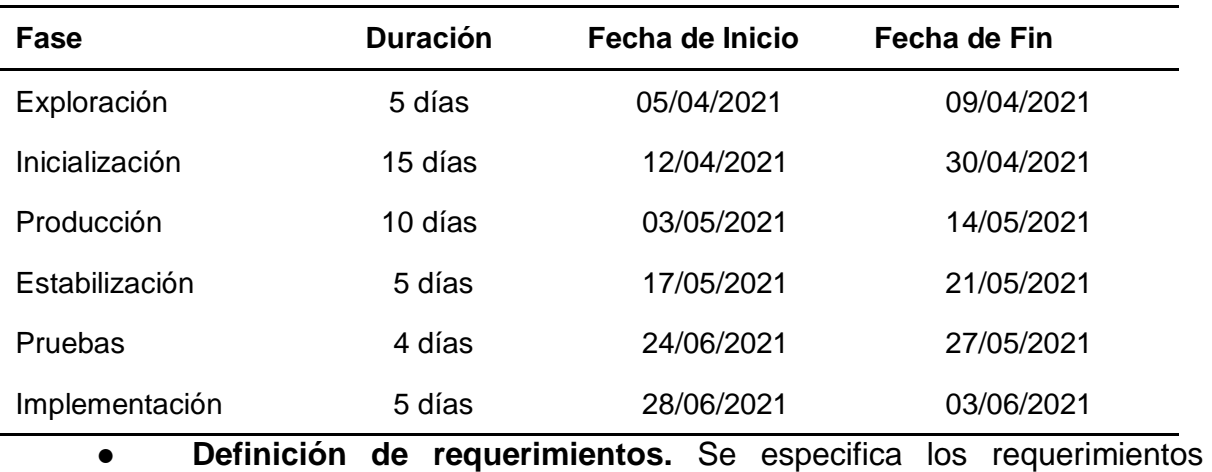

funcionales y no funcionales que se van a desarrollar dentro de la aplicación "AR Science and Technology - ARST":

● **Módulos**

### **Tabla 16**

*Módulos*

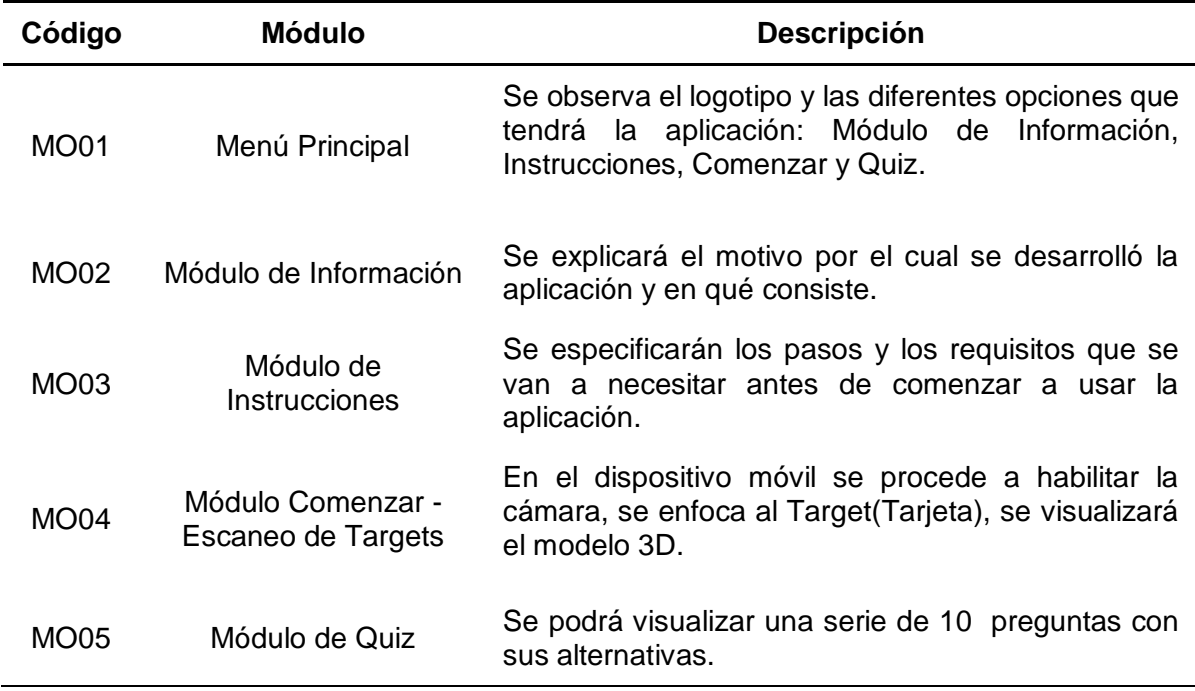

# ● **Requerimientos funcionales**

## **Tabla 17**

*Requerimientos funcionales*

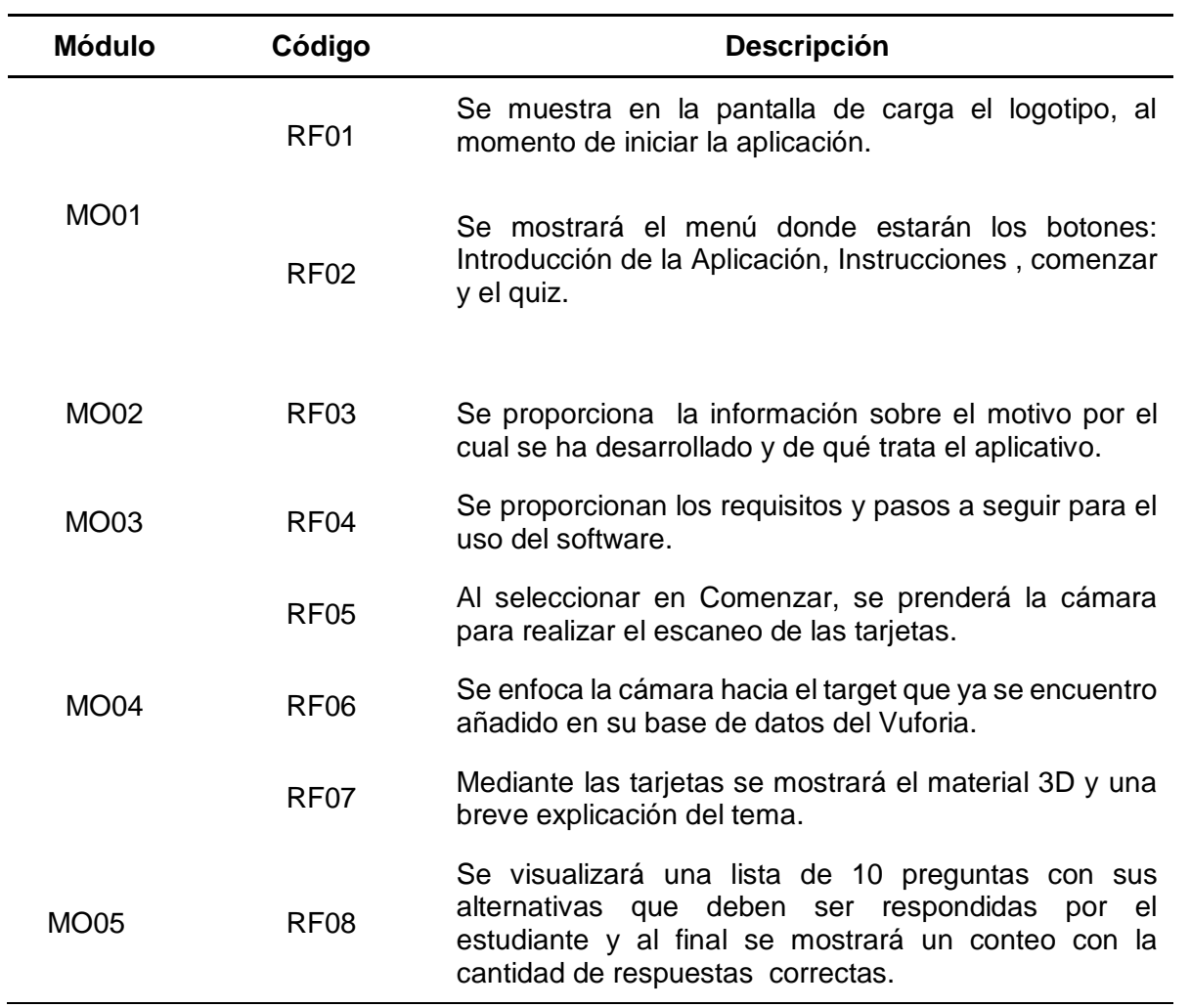

## ● **Requerimientos no funcionales**

## **Tabla 18**

*Requerimientos no funcionales*

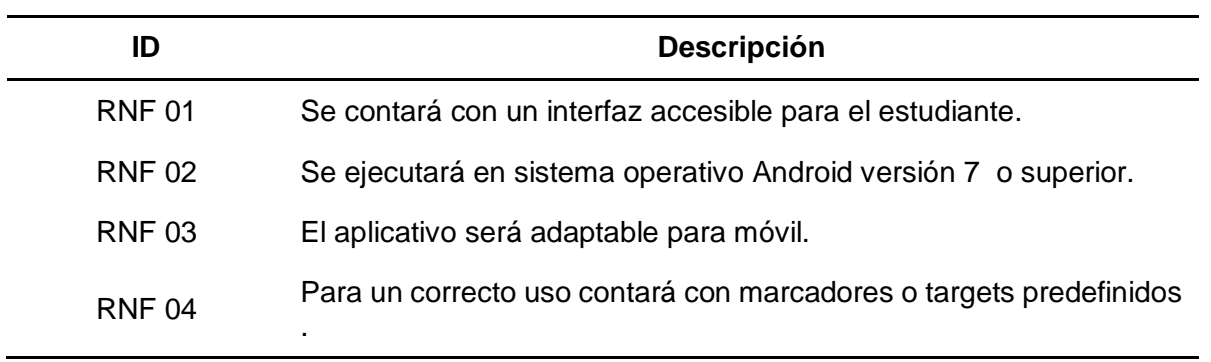

● **Establecimiento del proyecto.** Se define el aspecto físico y el aspecto técnico del desarrollo de la aplicación:

- **Sistema operativo.** Windows 10
- **Configuración de compilación y apk.** Android
- Lenguaje de programación. Unity (Visual Studio C#)
- **Librerías.** Vuforia 9.8.8
- **IDE.** Unity 2021.1.6f1 Unity Hub (External Tools: JDK, SDK, NDK)
- **Equipos.** 2 Laptop Procesador de 4C, con 8gb de RAM
- **Metodología.** Mobile-D

## **4.2.1.2. Inicialización.**

**4.2.1.2.1.** *Configuración del proyecto.* Se ejecuta el marco de trabajo, como

la configuración de software e instalación complementos que será fundamental para iniciar con el desarrollo:

- Descargar e instalar Unity Hub Unity 2021.1.6f1(External Tools: JDK, SDK, NDK), Blender
- Descargar el SDK Vuforia 9.8.8
- Descargar e instalar el Visual Studio
- Organizar el entorno de trabajo del Unity, Blender y Visual Studio.
- Laptop AMD A12-97209 Radeon R7 con 8GB RAM y Tarjeta Gráfica R7 **Graphics**

*Plan de capacitación.* Se realizará las capacitaciones por 2h dos veces por semana en base a los temas sobre cómo se hará el desarrollo del aplicativo y sus funcionalidades (modelamiento 3D y aplicación Unity para realidad aumentada).

*Plan de comunicación.* Se realizó el uso de los siguientes canales de comunicación:

- WhatsApp
- Llamada telefónica
- Gmail

**4.2.1.2.2.** *Arquitectura del proyecto.* Se presenta el esquema del aplicativo, se inicia con el empleo de la cámara del móvil, donde capturará el target, luego con el apoyo de SDK Vuforia, analizará el target donde se tiene registrado con la base de datos.

Al verificar que el target es correcto, pasará en estado del objeto en "Activo" y por medio de la pantalla de dispositivo se visualizará la información y el modelado 3d que se encuentra almacenado en el target, cada target cuenta con un modelo diferente.

### **Figura 12**

*Arquitectura del proyecto*

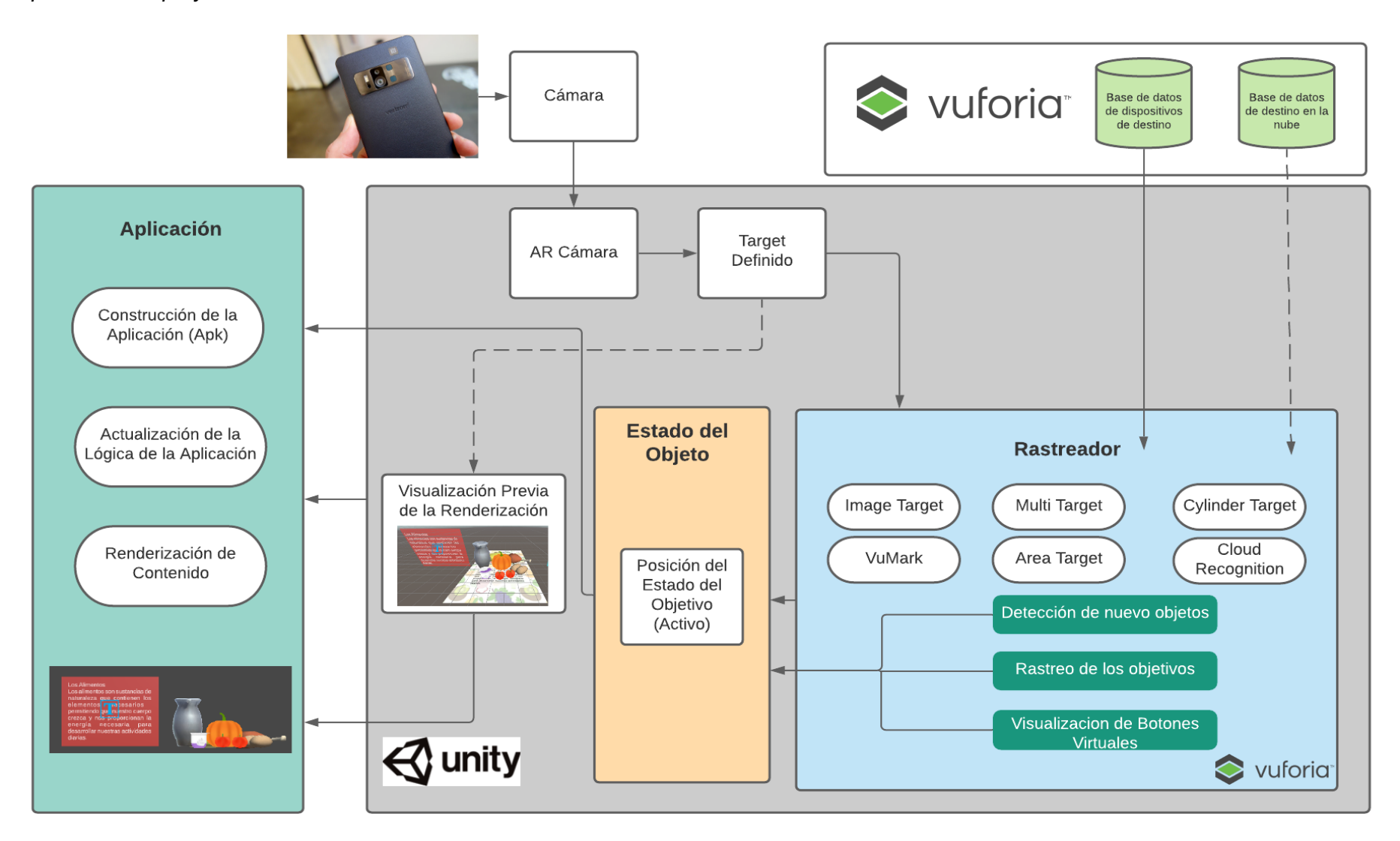

## **4.2.2.** *Análisis de requerimientos*

## **4.2.2.1. Planificación inicial.**

## **Planificación por fases**

## **Tabla 19**

*Planificación por fases*

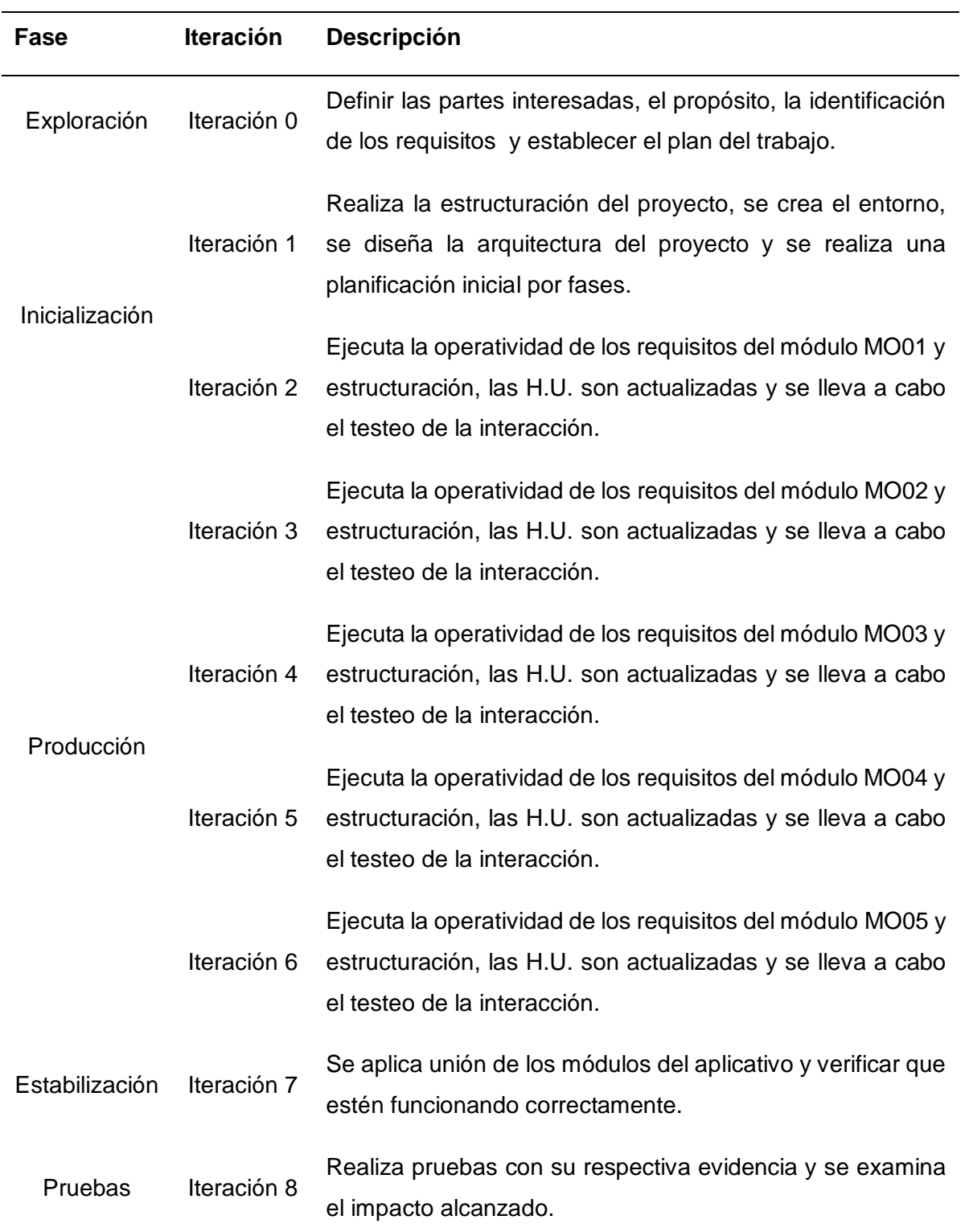

**4.2.2.2. Historias de usuarios (HU) y Task target.** Mediante la documentación que nos presenta la Metodología Mobile-D, se realizará el uso de dichas plantillas para elaborar las H.U. y tarjetas de tareas que están basadas en los requerimientos funcionales de los sistemas. A continuación, se mostrarán los modelos respectivos.

### **Tabla 20**

*Modelo de historia de usuario*

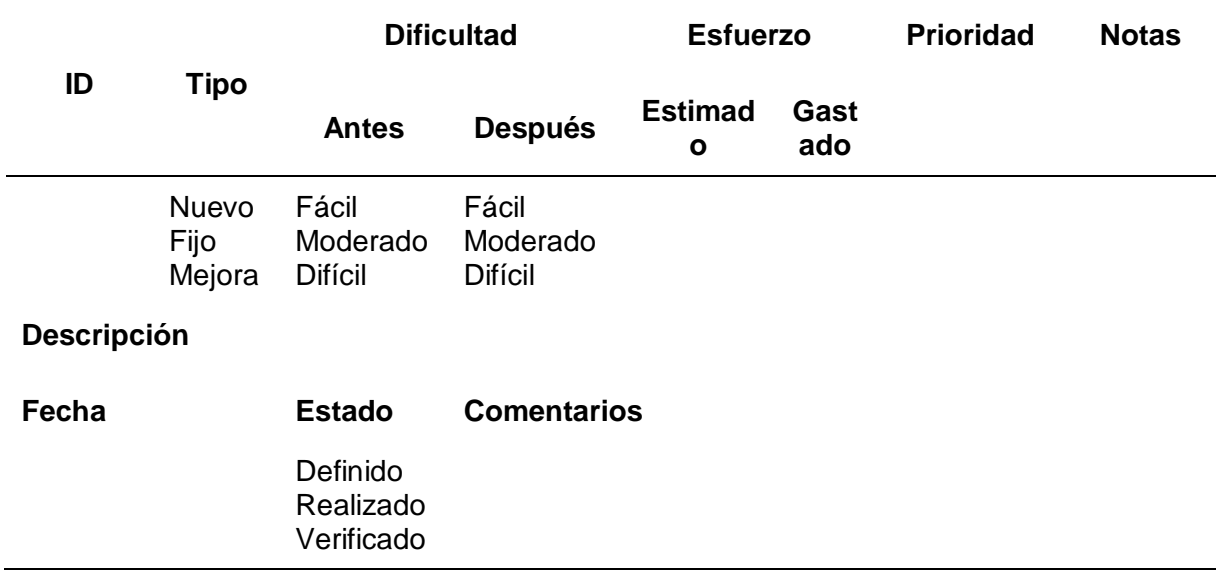

### **Tarjetas de Tareas**

### **Tabla 21**

*Modelo de tarjeta de tareas*

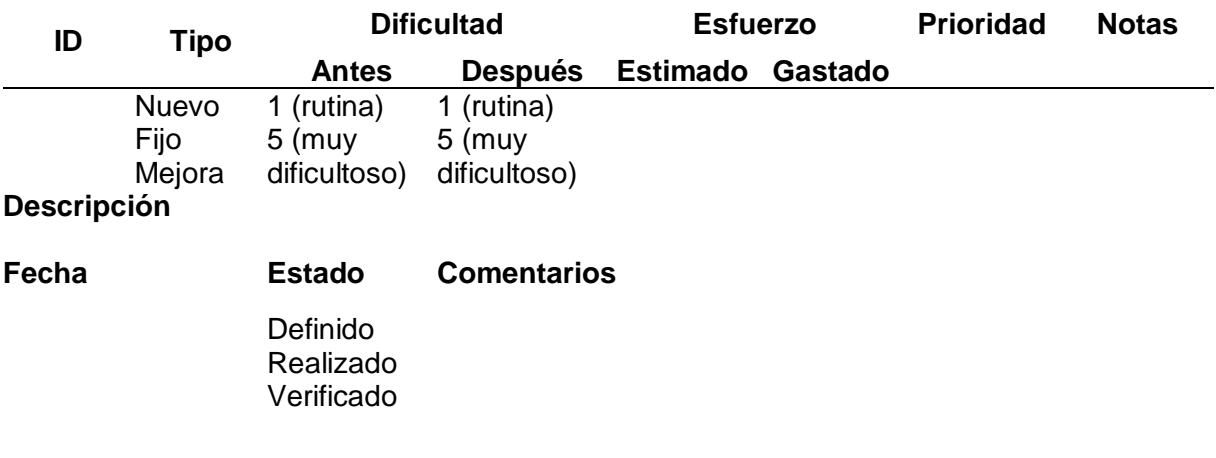

**4.2.2.3. Esquema de navegabilidad.** Al ejecutar la aplicación se visualiza el menú principal con el logo con las diferentes opciones que tendrá: Información de la App, Instrucciones, Comenzar y Quiz.

En la primera sección, se visualiza el módulo de Información de la App, donde se explicará el motivo por el cual se realizó la aplicación y su contenido.

## **Figura 13**

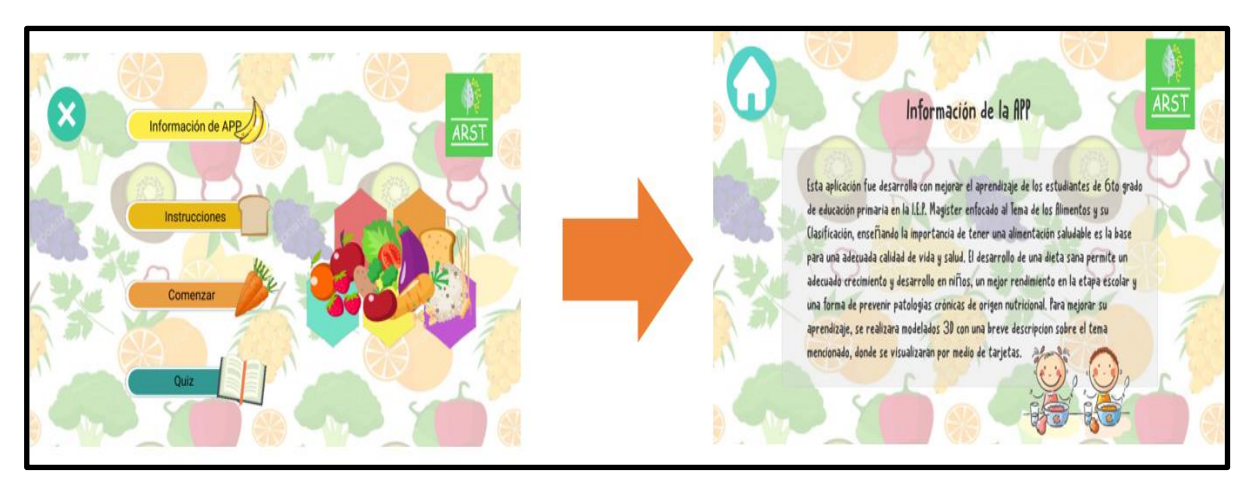

*Flujo de menú principal - información de la app* 

En la segunda sección, se visualiza el módulo de Instrucciones, donde se

especificarán los pasos a seguir para el uso de la app.

## **Figura 14**

*Flujo de menú principal - instrucciones*

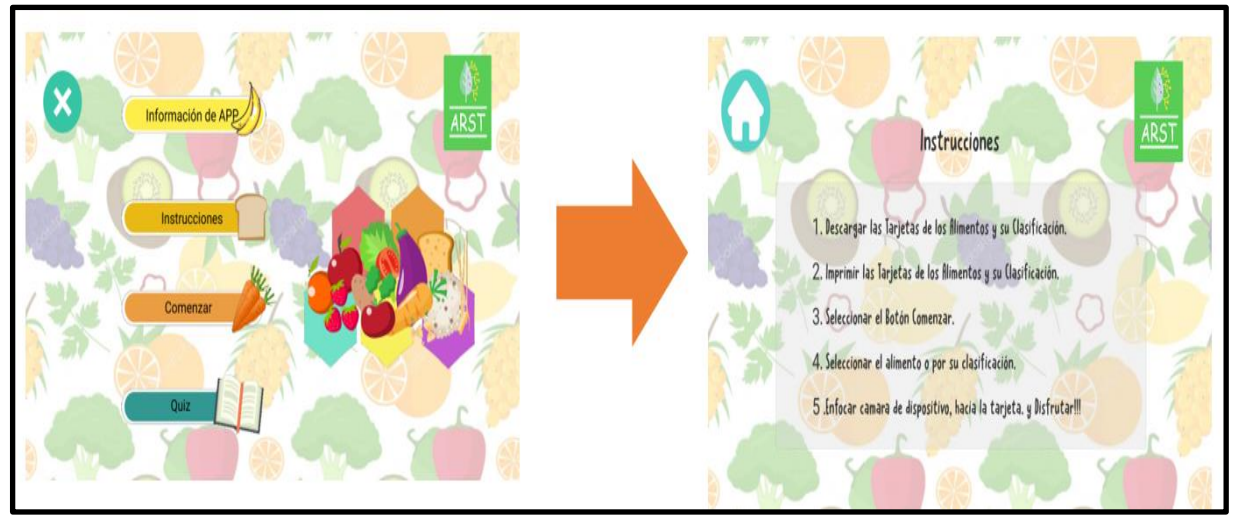

## **Figura 15**

*Flujo de menú alimentos*

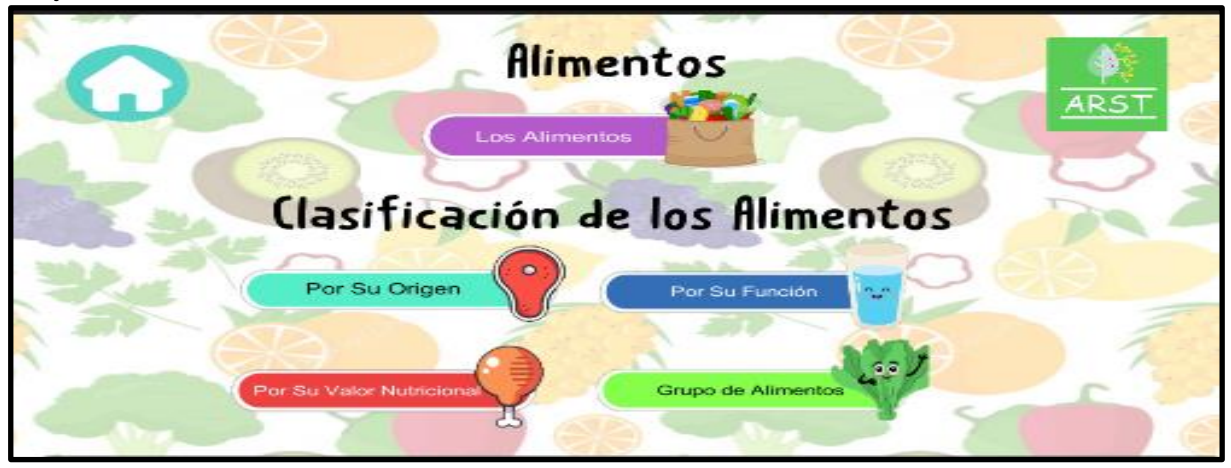

## **Figura 16**

*Flujo de Visualización de Modelos 3D*

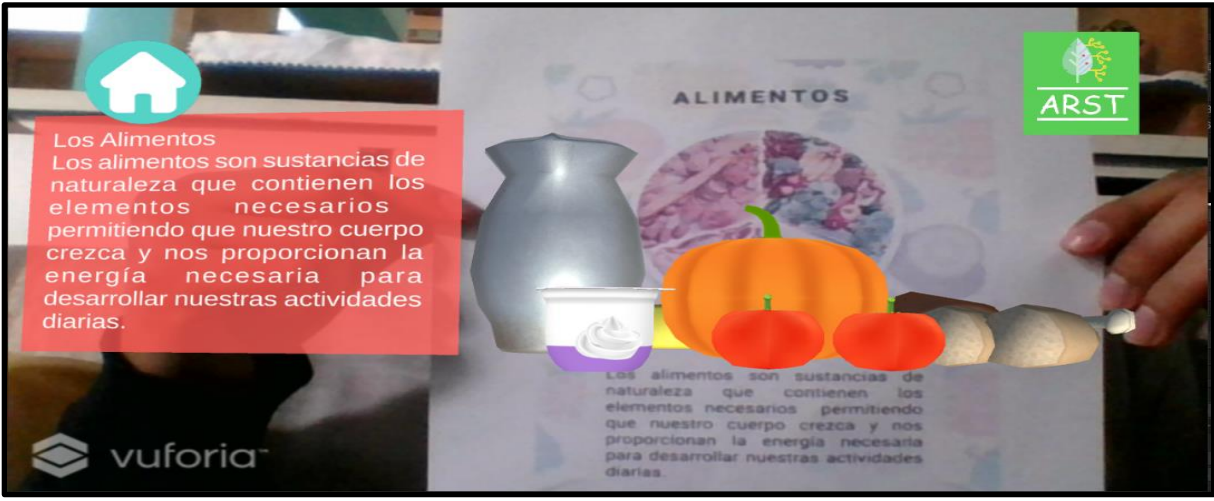

En la tercera sección de comenzar, se visualizará un listado de opciones con respecto a los temas de los alimentos y su clasificación.

Al seleccionar el módulo de alimentos, se habilitará la cámara, y se procederá a enfocar el marcador(Target) que se encuentra registrado en la base de datos de Vuforia, visualizando el material 3D del Tema: "Los alimentos" y una breve información del mismo.

## **Figura 17**

*Sección de quiz*

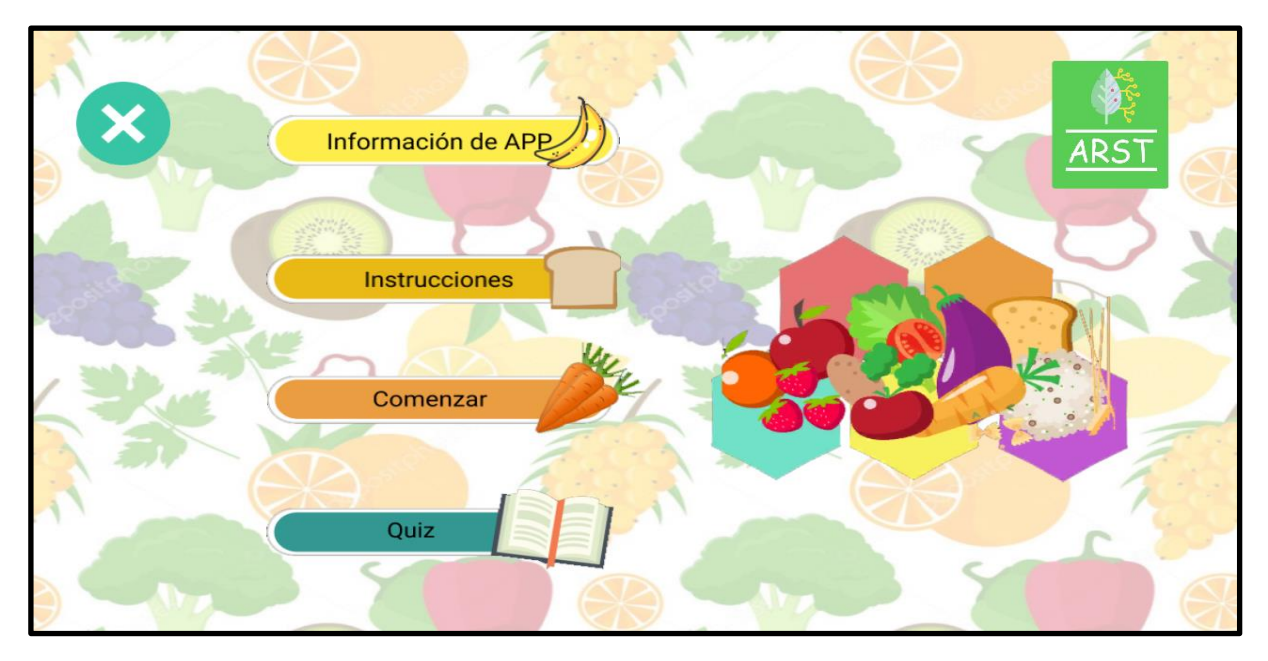

En la cuarta sección los alumnos podrán realizar un quiz que consta de 10 preguntas en base a los temas mencionados anteriormente donde pueden comprobar su nivel de aprendizaje.

## **Figura 18**

*Quiz*

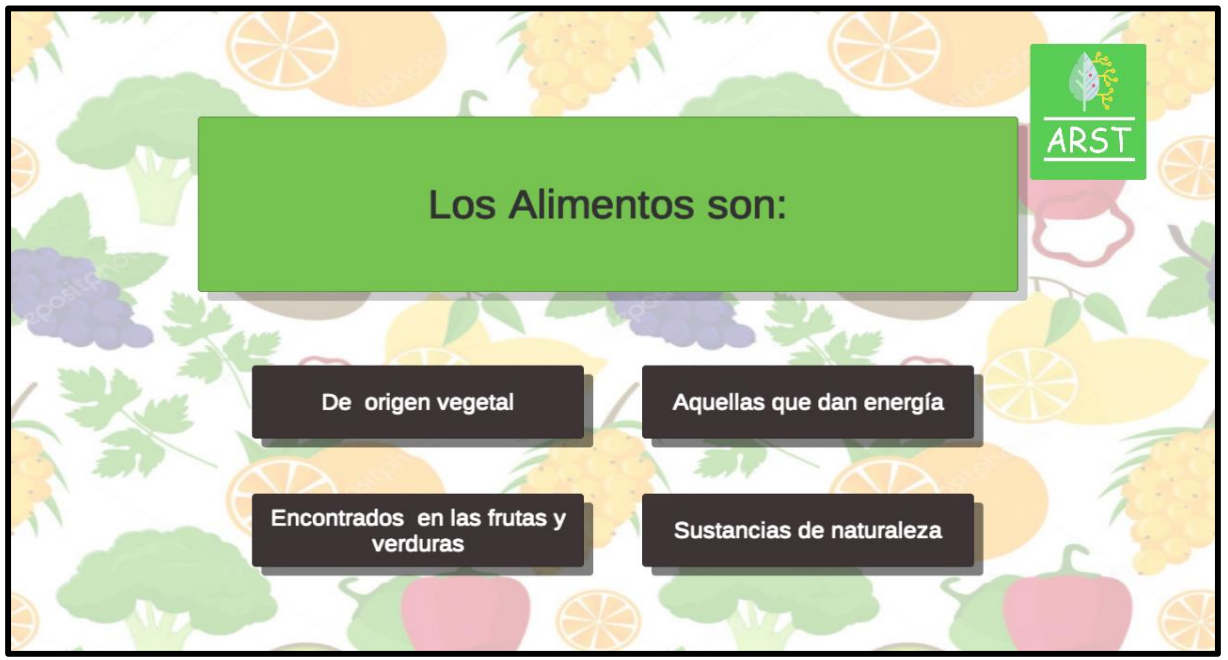

## **4.2.1.3. Producción.**

**4.2.1.3.1** *Story card.* En las siguientes tablas se mostrará la prioridad y el listado de la Historias de Usuario (HU) para la elaboración del aplicativo.

## **Tabla 22**

*Prioridad de HU*

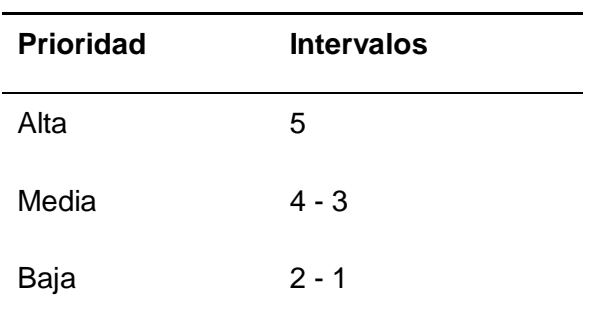

## **Tabla 23**

*Lista de HU*

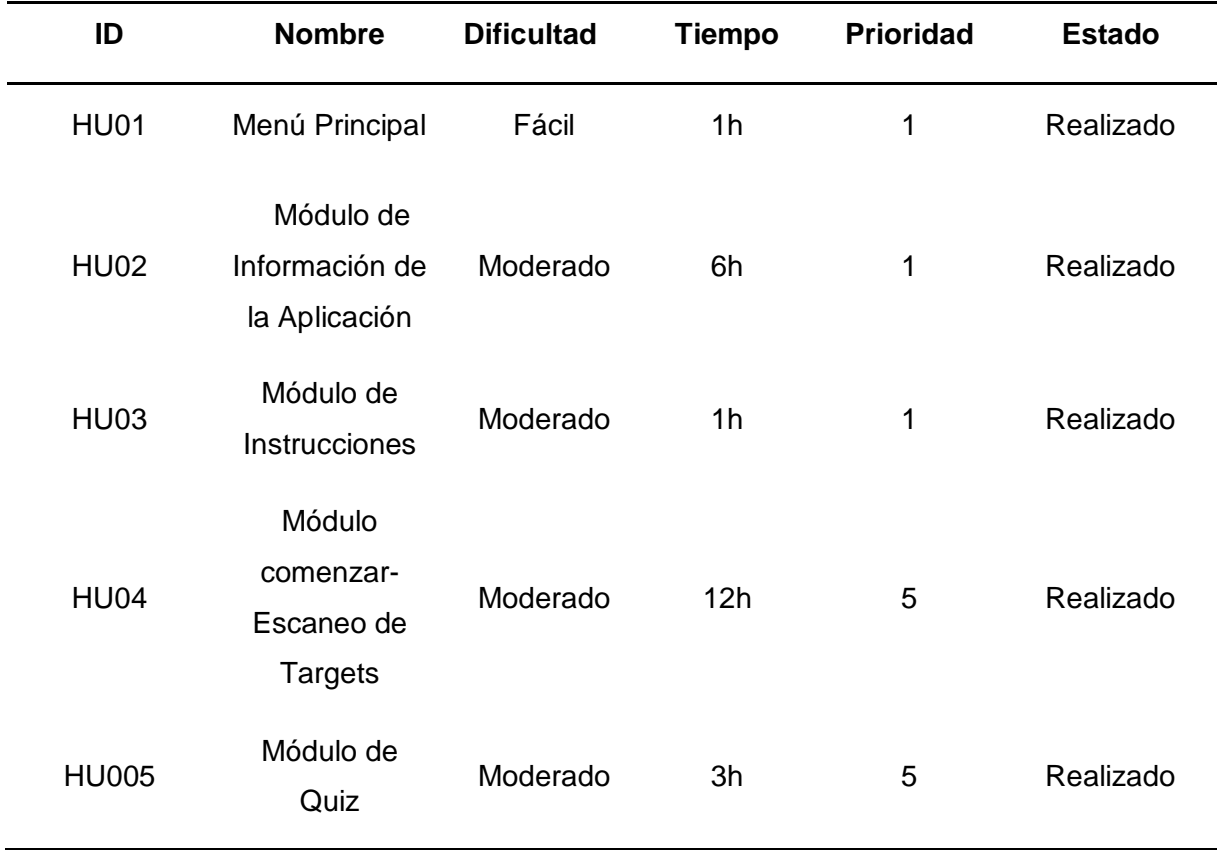

*H001 Menú principal*

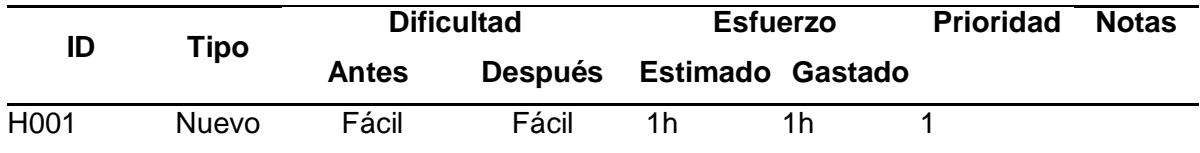

## **Descripción**

Elaboramos su módulo de Inicio, donde visualizamos los demás módulos: Información,

Instrucciones, Comenzar y Quiz.

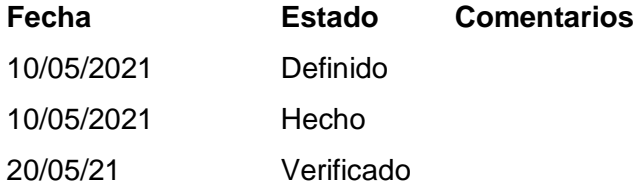

### **Tabla 25**

*H002 Información de la aplicación*

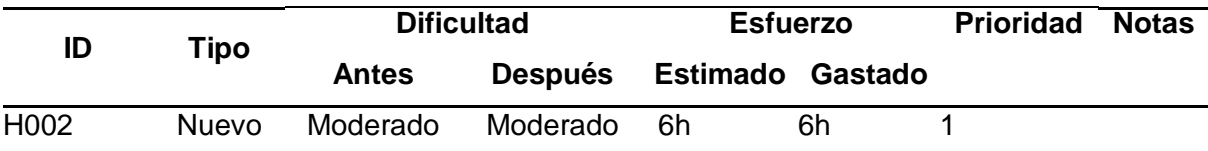

### **Descripción**

Al seleccionar la opción de información, se logra visualizar el contenido explicando el porqué del aplicativo y su objetivo.

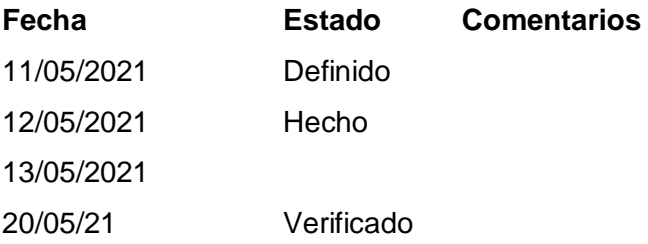

*H003 Instrucción*

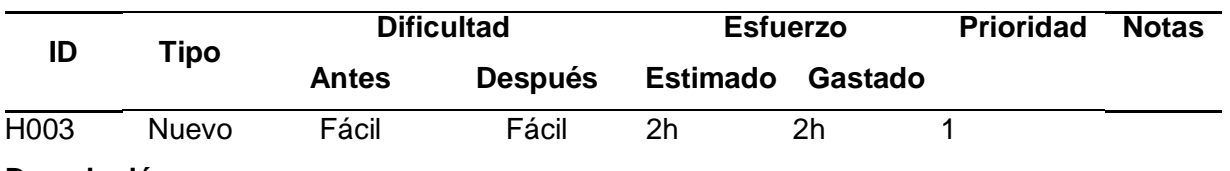

### **Descripción**

Visualizamos los pasos que se deben seguir para el uso y correcto funcionamiento del aplicativo .

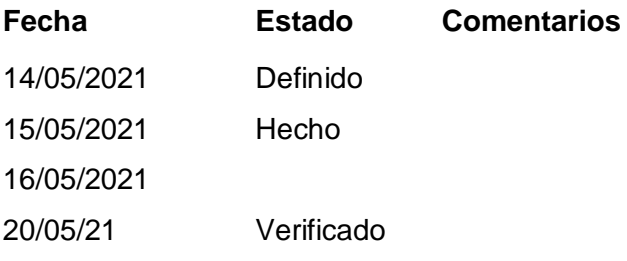

## **Tabla 27**

*H004 Comenzar-escaneo de targets*

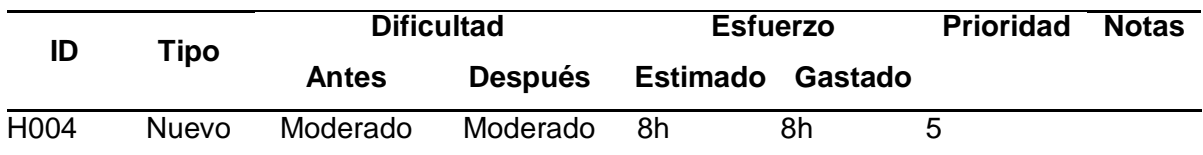

### **Descripción**

Al escoger el módulo comenzar se visualiza un menú con opciones con respecto al tema de los Alimentos y su clasificación según su nutrición, luego al seleccionar una de ellas podrá visualizarse con la cámara el modelado en 3D reconociendo los targets.

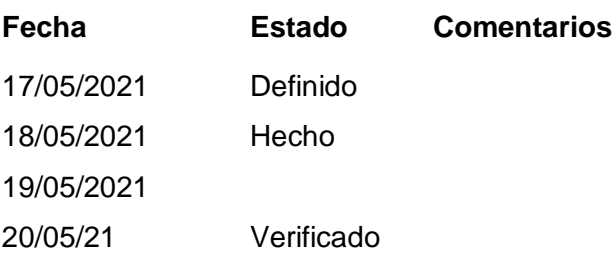

*H005 Quiz*

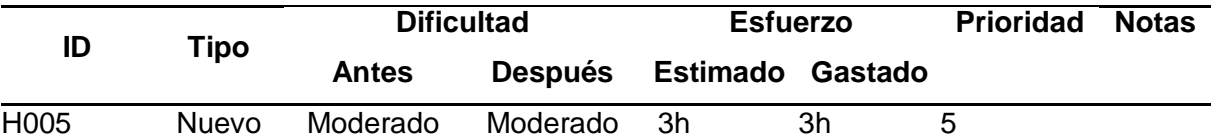

## **Descripción**

Al seleccionar la opción de Quiz se visualiza un listado de preguntas con alternativas donde el alumno puede responder y al completar la ronda de preguntas se visualizará la cantidad de respuestas correcta que ha obtenido y puede volver a realizar el quiz.

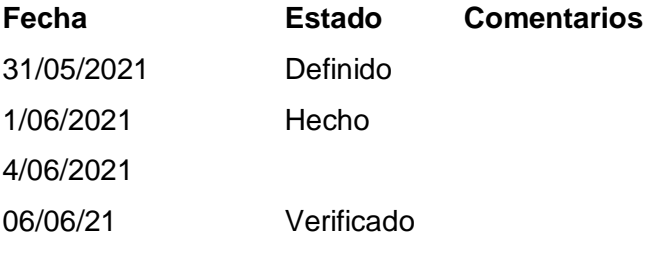

*Listado de tareas*

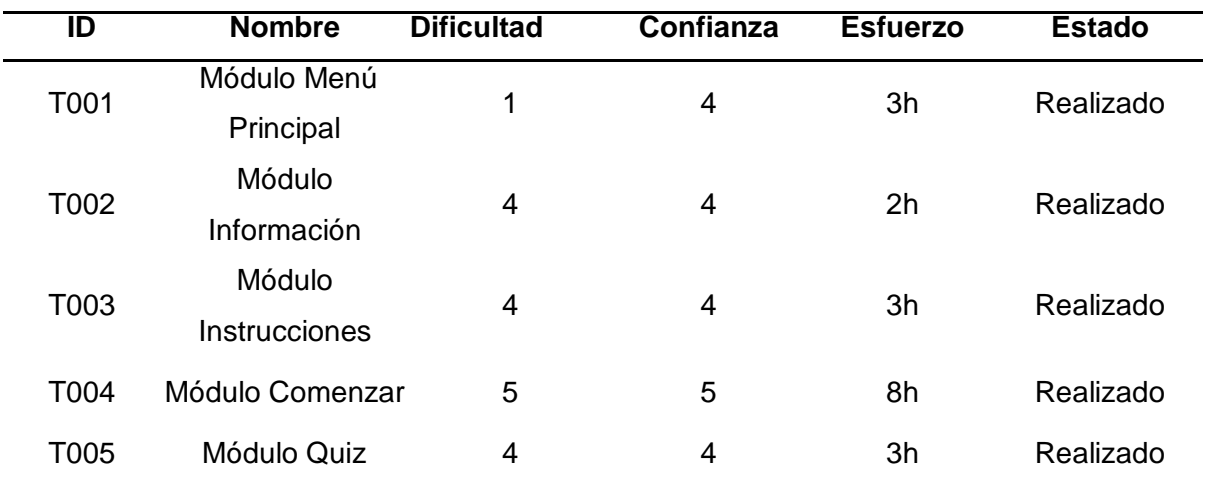

Posteriormente, se mostrará en las siguientes las tarjetas de tareas y su

proceso de desarrollo durante el proyecto.

## **Tabla 30**

*Tarjeta de tarea - módulo menú principal*

| ID   | Гіро         | <b>Dificultad</b> |                | Confianza | <b>Esfuerzo</b> |         |
|------|--------------|-------------------|----------------|-----------|-----------------|---------|
|      |              | <b>Antes</b>      | <b>Después</b> | $1 - 5$   | <b>Estimado</b> | Gastado |
| T001 | <b>Nuevo</b> |                   |                |           | 3h              | 3h      |

## **Descripción**

Se diseñan los botones de Información del aplicativo ,Instrucciones y Comenzar, donde podrán visualizar la interfaz y se configurarán las redirecciones de cada escena .

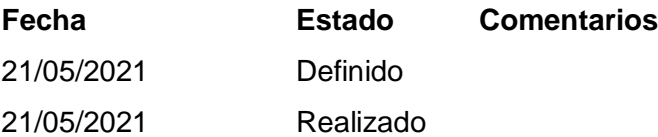

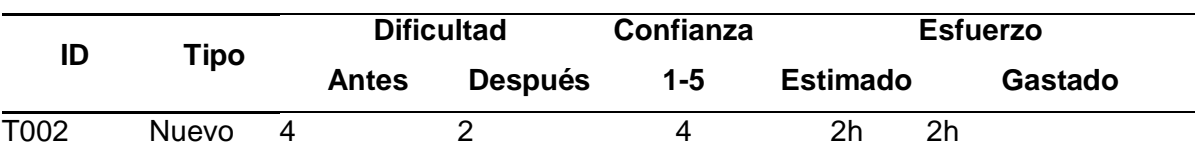

*Tarjeta de tarea - módulo información*

### **Descripción**

Se diseña la escena de información del aplicativo donde se explica el objetivo y la

funcionalidad del aplicativo en base al tema de los alimentos y su clasificación.

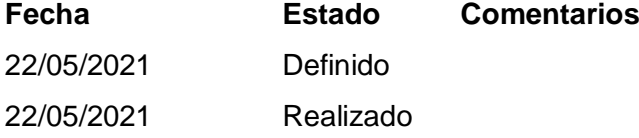

### **Tabla 32**

*Tarjeta de tarea - módulo instrucciones*

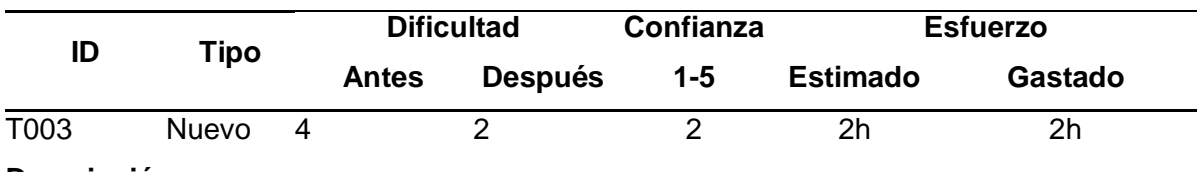

### **Descripción**

Se diseña la escena de la instrucción para brindar las pautas necesarias para utilizar la aplicación.

**Fecha Estado Comentarios**

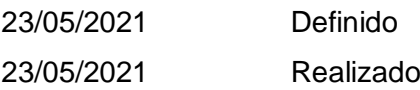

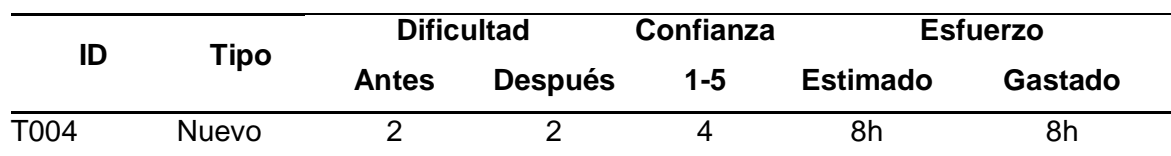

*Tarjeta de tarea - módulo comenzar - escaneado de targets*

### **Descripción**

Se crea el botón comenzar y la escena donde se visualizará dos opciones sobre el tema de los alimentos y su clasificación que han sido elaboradas y configuradas con su re direccionamiento respectivo.

Dentro del repositorio de Vuforia se registran los marcadores que se usarán en el aplicativo, luego al vincular con Unity, se procederá a relacionar cada targets con su respectivo tema.

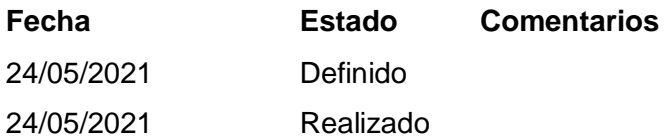

### **Tabla 34**

*Tarjeta de tarea - módulo quiz*

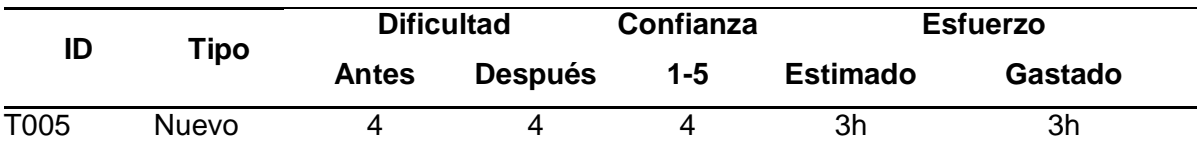

### **Descripción**

Se elabora el botón de quiz y la escena donde se visualizará una lista de 10 preguntas cada uno con sus alternativas sobre el tema de los alimentos y su clasificación, agregando al final un conteo de las respuestas correctas por cada una de ellas adicionando +1.

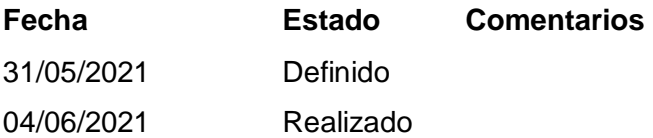

**4.2.1.4. Estabilización.** Se realiza la integración general de todo el sistema,

manteniendo una buena funcionalidad. En esta figura se muestra cómo se realiza la configuración para movilizarse en diferentes escenas.

## **Figura 19**

*Configuración del módulo de menú: Transición módulo información de aplicación*

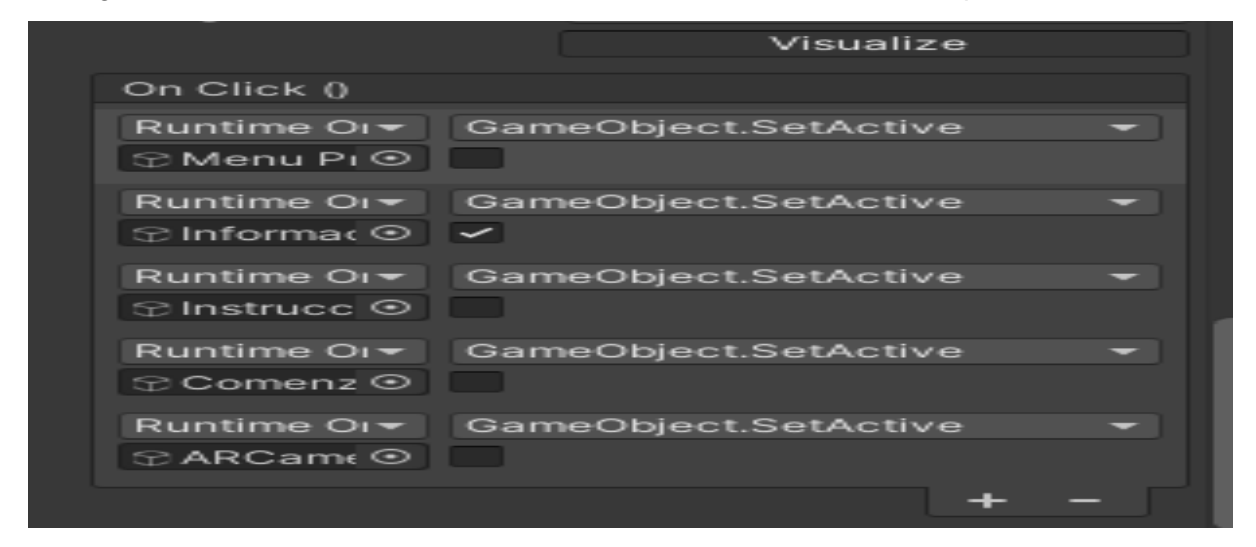

## **Figura 20**

*Configuración del módulo de menú: Transición al módulo instrucciones*

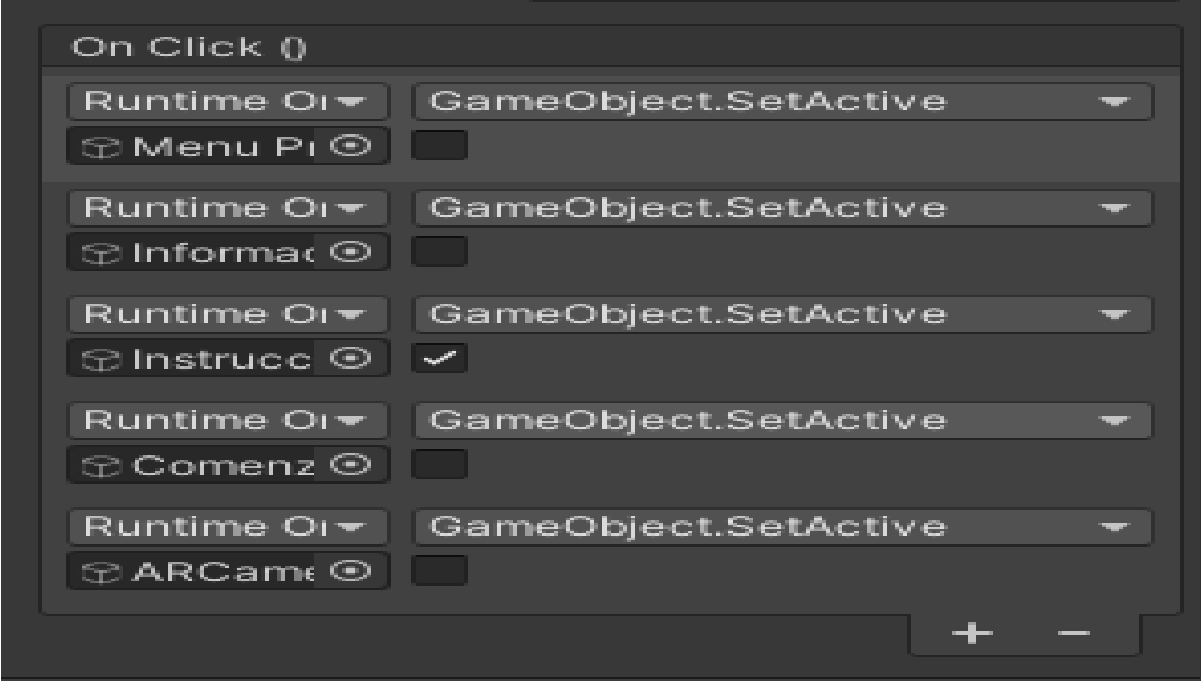

## **Figura 21**

On Click () Runtime Oi ▼ GameObject.SetActive  $\lceil$ ⊕ Menu Pi ⊙  $\rceil$   $\Box$ Runtime OI ▼ GameObject.SetActive  $\odot$  Informac  $\odot$ Runtime Oi = GameObject.SetActive **⊕Instrucc** ⊙ Runtime OI ▼ GameObject.SetActive **⊕Comenz**⊙ √ Runtime OI ▼ GameObject.SetActive ⊕ ARCame ⊙

## y al finalizar se crea el método SalirApp (), donde permitirá cerrar la aplicación.

## **Figura 22**

*Codificación del menú principal*

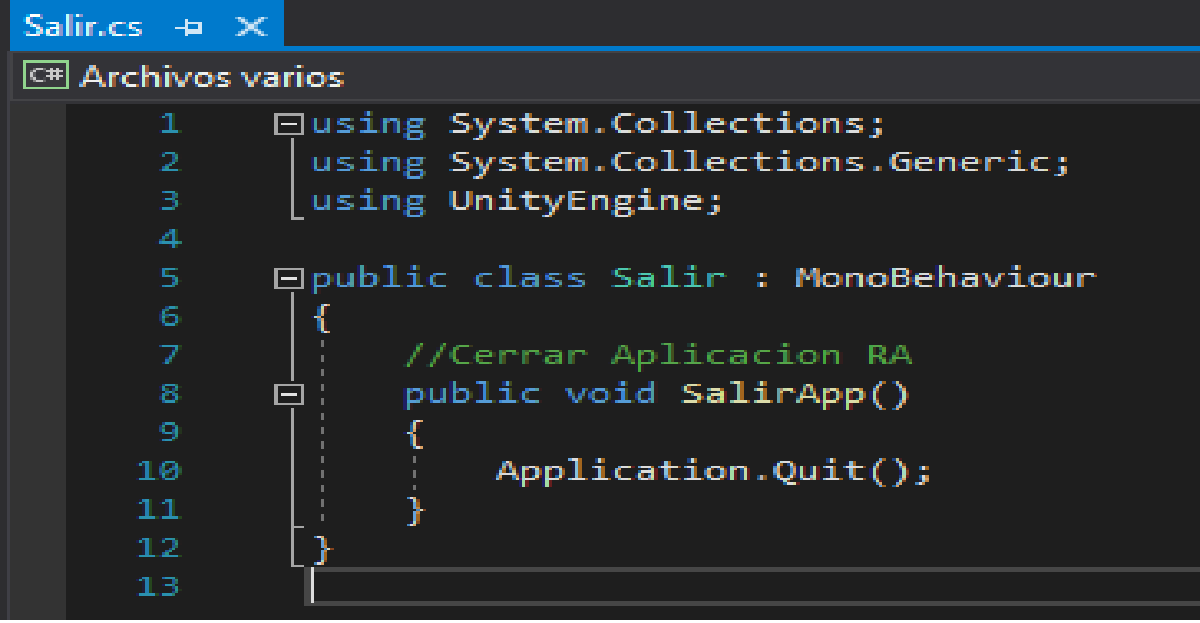

*Configuración del módulo de menú: Transición al módulo comenzar*
### **4.2.1.5. Pruebas.** A continuación, se visualizará un listado de casos de

pruebas a realizar con respecto al aplicativo:

#### **Pruebas de funcionalidad**

#### **Tabla 35**

*Listado de casos de prueba de funcionalidad CP001*

| N° Caso de Prueba       | <b>CP001</b>                                                                                                    |
|-------------------------|----------------------------------------------------------------------------------------------------|
| <b>Nombre</b>           | Información de los temas de los alimentos y su<br>clasificación                                                     |
| <b>Inicialización</b>   | Acceder al aplicación móvil, presionar el botón<br>COMENZAR e ir a la opción alimentos o sus<br>clasificaciones     |
| Salida Esperada         | <b>Correcto</b><br>Visualizar el tema de los alimentos por medio de<br>una vista general.                           |
| Propósito               | Validar si el contenido coincide con el tema<br>seleccionado.                                                       |
| Procedimiento de prueba | Se presiona la opción COMENZAR.<br>la opción<br>Luego seleccionar<br>alimento<br>$\overline{O}$<br>clasificaciones. |
| Salida Obtenida         | <b>Correcto</b><br>Se visualiza el modelo 3D del tema de los<br>alimentos o sus clasificación.                      |
|                         | <b>Correcto</b>                                                                                                    |
| <b>Evidencia</b>        | Alimentos<br>Clasificación de los Alimentos<br>Por Su Origen<br>Por Su Función                                      |
|                         | <b>Los Alimentos</b>                                                                                                |
|                         | ALIMENTOS<br>vuforia <sup></sup>                                                                                    |

*Listado de casos de prueba de funcionalidad CP002*

| N° Caso de Prueba       | <b>CP002</b>                                                                                                    |  |  |  |
|-------------------------|----------------------------------------------------------------------------------------------------|--|--|--|
| <b>Nombre</b>           | Reconocimiento de los targets                                                                                                    |  |  |  |
| <b>Inicialización</b>   | Ingresar al aplicativo móvil.<br>Presionar la opción COMENZAR.<br>clasificación de los<br>Luego seleccionar una opción de<br>alimentos. |  |  |  |
| Salida Esperada         | <b>Correcto</b><br>Desplegar el modelo 3D de acuerdo al target especificado.                                                            |  |  |  |
| Propósito               | Visualizar el modelado 3D coincida con el marcador<br>especifico.                                                                       |  |  |  |
| Procedimiento de prueba | Por parte del estudiante, presiona el botón COMENZAR.<br>Luego seleccionar una de las opciones de clasificación de<br>alimentos.        |  |  |  |
| Salida Obtenida         | <b>Correcto</b><br>Se logra visualizar el modelo 3D con realidad aumentada.                                                             |  |  |  |
|                         |                                                                                                    |  |  |  |

**Evidencia Correcto**

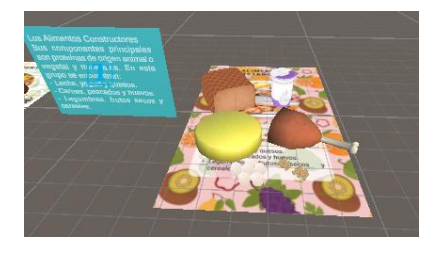

*Listado de casos de prueba de funcionalidad CP003*

| N° Caso de Prueba       | <b>CP003</b>                                                                                                    |  |  |  |
|-------------------------|----------------------------------------------------------------------------------------------------|--|--|--|
| <b>Nombre</b>           | Quiz                                                                                                    |  |  |  |
| Inicialización          | Ingresar al módulo de Quiz y seleccionar la<br>alternativa<br>correcta de las 10 preguntas<br>asignadas.                                                                               |  |  |  |
| Salida Esperada         | <b>Correcto</b><br>Al responder las preguntas al final saldrá un<br>conteo con el total de preguntas respondidas de<br>forma correcta.                                                 |  |  |  |
| Propósito               | Validar si el aplicativo realiza el conteo de<br>respuestas correctas.                                                                                                    |  |  |  |
| Procedimiento de prueba | El alumno ingresará al módulo Quiz y visualizará<br>10 preguntas de 1 en 1 con sus alternativas.<br>El alumno debe seleccionar la alternativa<br>correcta según la pregunta realizada. |  |  |  |
| Salida Obtenida         | <b>Correcto</b><br>Se logra visualizar el conteo con las preguntas<br>respondidas de forma correcta y teniendo la<br>opción de volver a intentar el quiz.                              |  |  |  |
| <b>Evidencia</b>        | <b>Correcto</b><br>Los Alimentos son:<br>De origen vegetal<br>Aquellas que dan energí <mark>a</mark><br>Total de Preguntas Correctas<br>ARST<br>9/10<br>Volver a Intentario            |  |  |  |

#### **4.2.1.6. Implementación.**

#### **4.2.1.6.1.** *Recursos y características***.** La siguiente tabla especifica las

herramientas a utilizar:

#### **Tabla 38**

*Recursos y características para la implementación*

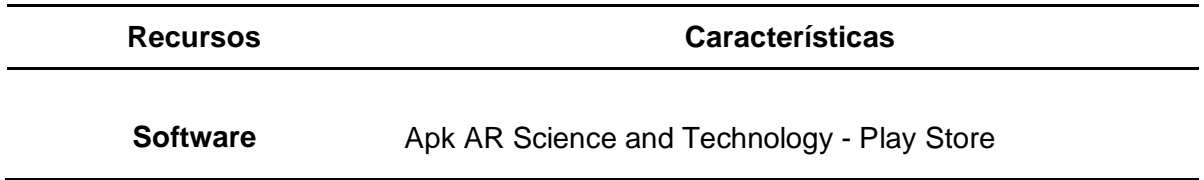

**4.1.2.6.2.** *Instalación del aplicativo***.** Para la realizar la instalación se debe

realizar por medio de estos 2 métodos:

*Primer método.* Instalación de Apk

**Primer paso.** El móvil debe estar encendido e ir a la opción de Ajustes

o Configuración/ Seguridad/Activar Aplicaciones de origen desconocido.

Segundo paso. Bajar el Apk en el celular para su ejecución con los

permisos requeridos para su instalación.

*Tercer paso.* Buscar el icono y abrir la aplicación.

*Segundo método* Instalación por medio del Play Store.

**Primer paso.** Encender el móvil, dirigirse a Play Store, luego buscar el aplicativo ARST Science and Technology y darle en la opción Instalar.

Segundo paso. Una vez instalado ir al menú principal del móvil y ubicar la aplicación descargada para proceder a abrirla y poder usarla.

Los 20 estudiantes deben realizar cualquiera de los 2 métodos mencionados anteriormente.

## **CAPÍTULO V**

## **ANÁLISIS E INTERPRETACIÓN DE LOS**

## **RESULTADOS**

#### **5.1 Resultados Descriptivos e Inferenciales**

#### *5.1.1. Validez de los Instrumentos de Recolección de Datos*

Por medio del proceso de "Validación de Juicio de Expertos", son mostrados en los Anexos 4, 5 y 6.

Para el KPI 1: "Nivel de Interés de los estudiantes", para el estudio de datos, se emplea como herramienta una encuesta. Dónde los investigadores realizan las actividades de la asignatura de Ciencia y Tecnología en IEP Magister y supervisan el nivel de interés de los estudiantes con respecto al curso

En el Pre-Test se aplica la encuesta antes de haber comenzado la clase. En la Post-Prueba se ejecuta la solución tecnológica. Para medir el nivel de interés se aplica nuevamente la encuesta, se utilizan dos alternativas SI/NO para marcar.

#### **Figura 23**

*Plantilla de cuestionario pre-test de kpi 1:nivel de interés de los estudiantes*

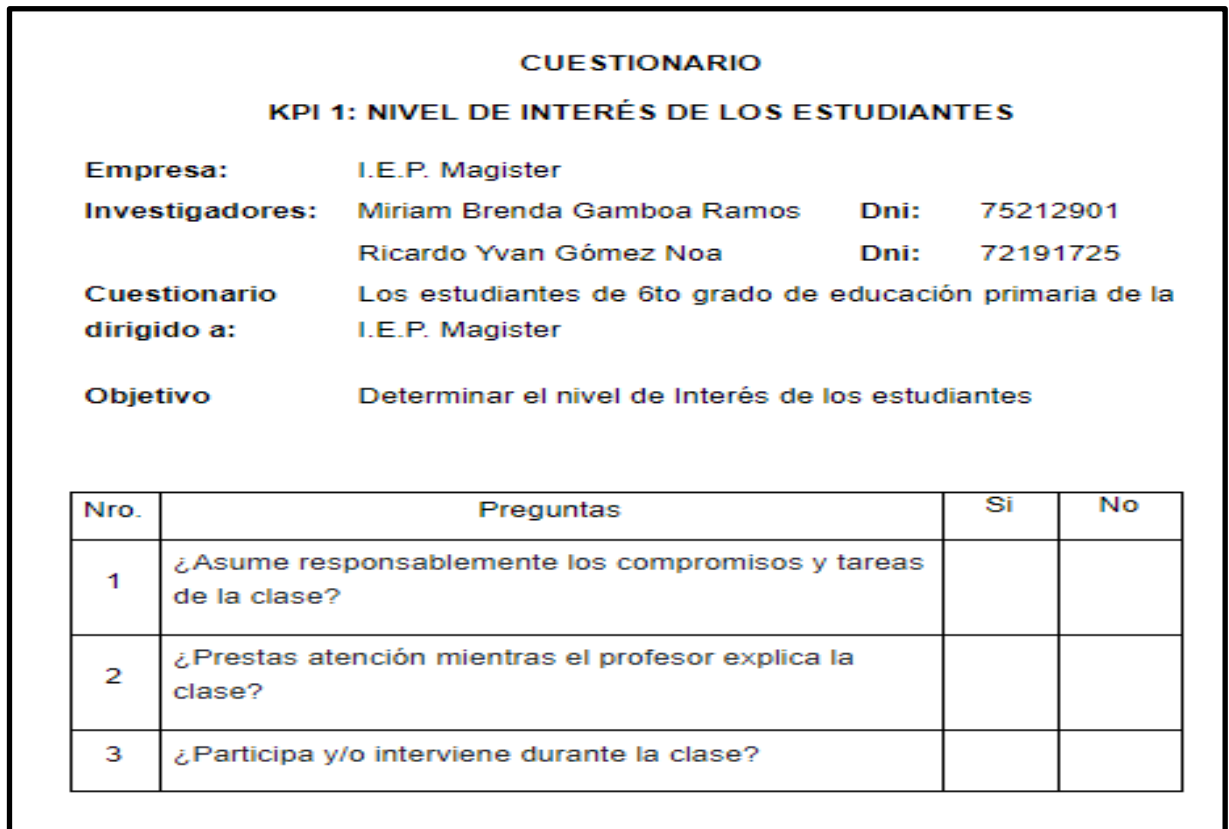

**Figura 24**

3

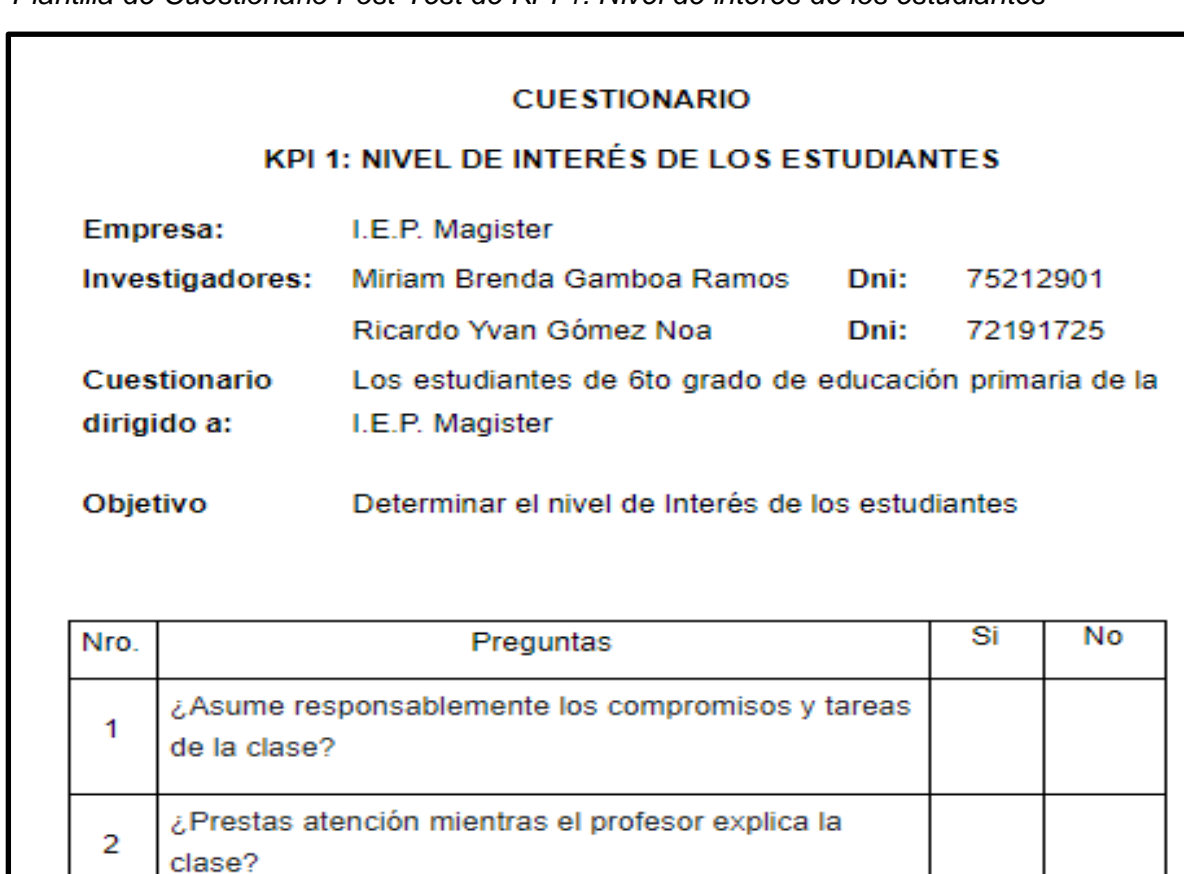

*Plantilla de Cuestionario Post-Test de KPI 1: Nivel de interés de los estudiantes*

Previamente al realizar el cuestionario, se explicó de forma detallada a los estudiantes, las preguntas y el modo de marcar las respuestas.

¿Participa y/o interviene durante la clase?

Los usuarios encuestados, fueron un total de 20 alumnos de 6to grado de Educación Primaria del I.E.P. Magister. En el Pre Prueba realizamos una encuesta y durante el Post Prueba se hará la misma encuesta, pero aplicando la solución.

Para el KPI 2: "Nivel de Comprensión de los estudiantes", para el estudio de datos, se emplea como herramienta una encuesta. Los investigadores realizan las actividades de la asignatura de Ciencia y Tecnología en IEP Magister y supervisan el nivel de comprensión de los estudiantes con respecto al curso.

En el Pre-Test se aplica la encuesta antes de haber comenzado la clase. En la Post-Prueba se ejecuta la solución tecnológica. Para medir el nivel de comprensión se realizan (10) preguntas relacionadas con el tema de los "Alimentos y su clasificación" de la materia de Ciencia y Tecnología y una escala de (4) alternativas.

#### **Figura 25**

*Plantilla de Cuestionario Pre-Test de KPI 2: Nivel de comprensión de los estudiantes*

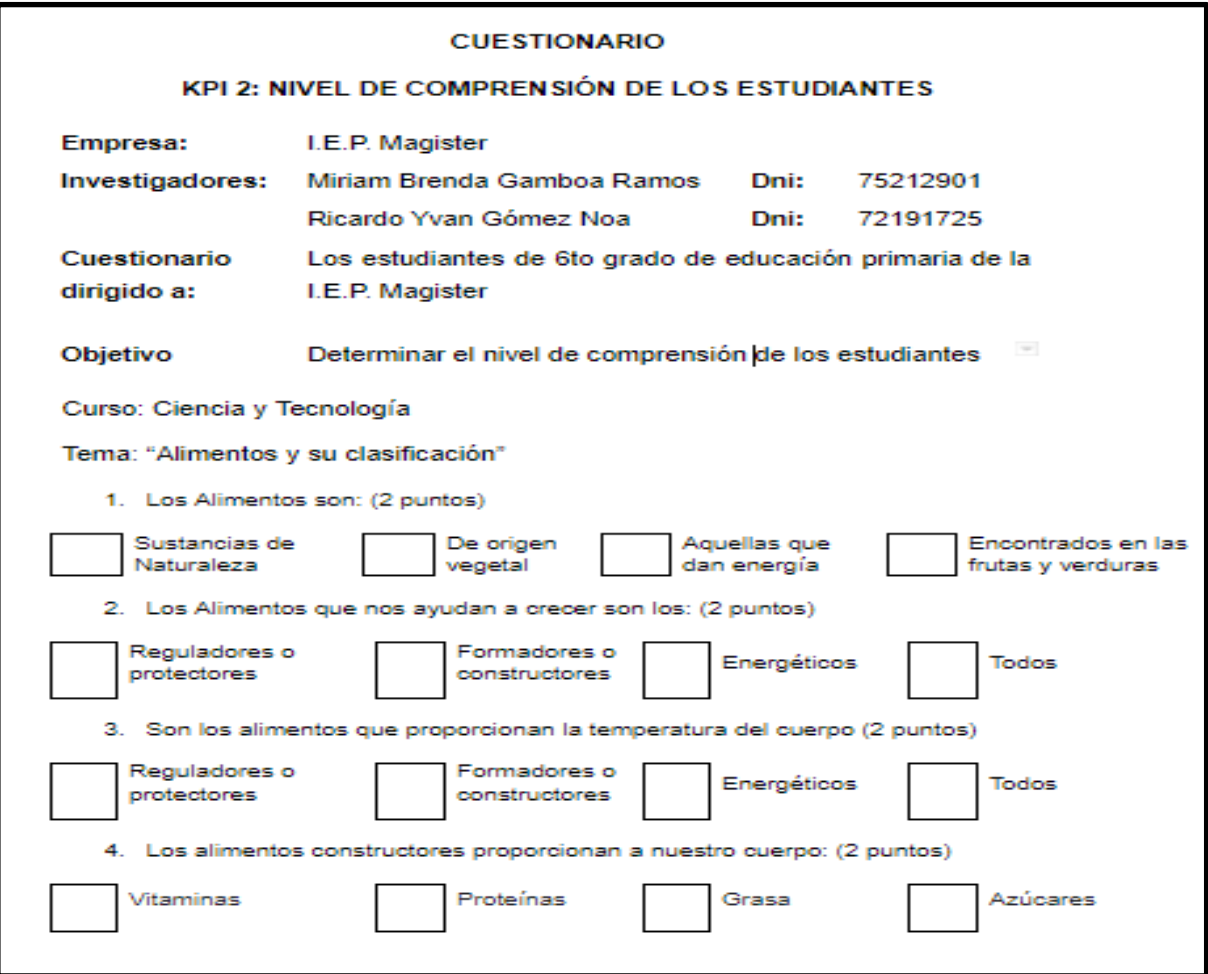

#### **Figura 26**

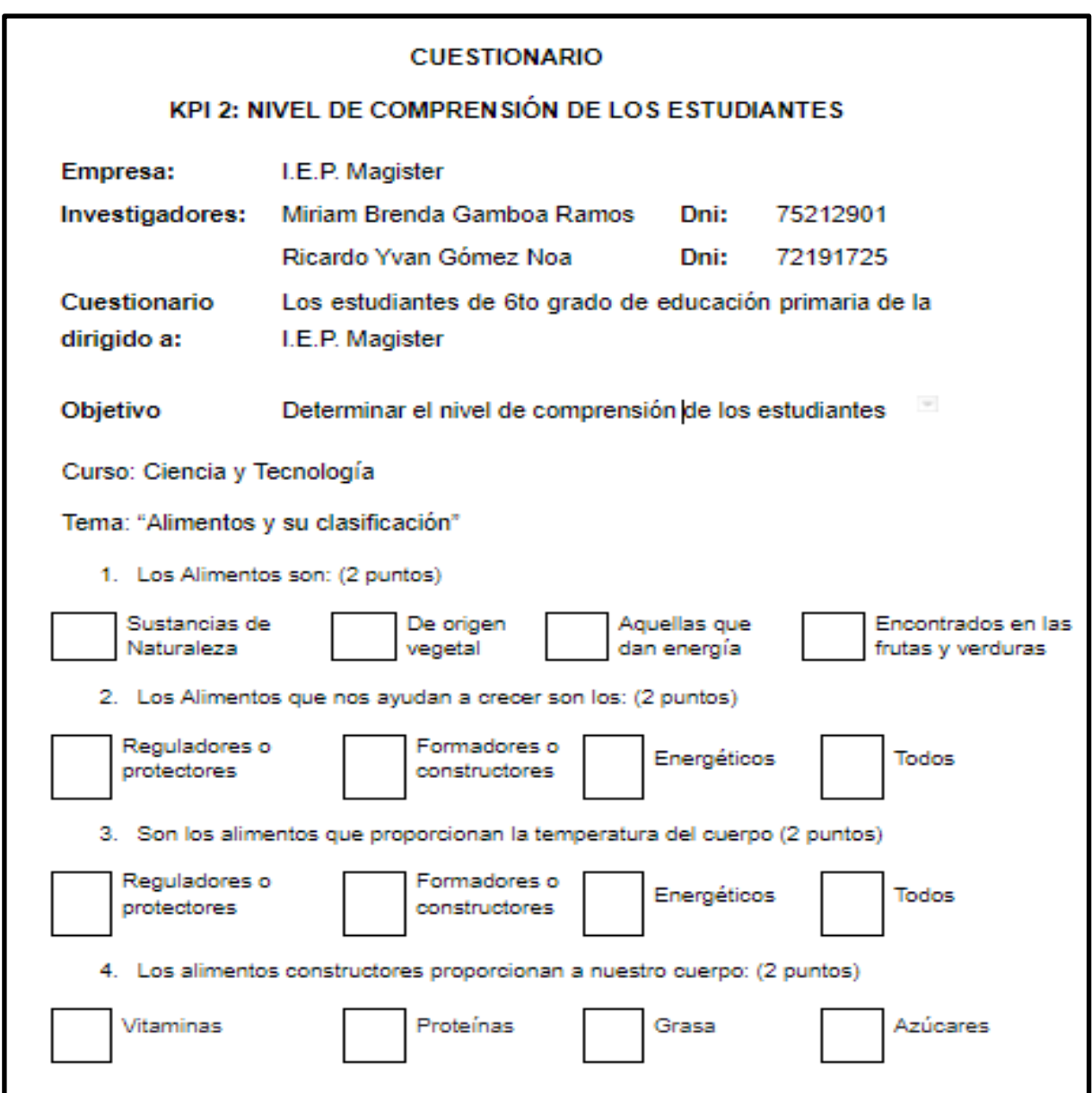

*Plantilla de Cuestionario Post-test de KPI 2: Nivel de comprensión de los estudiantes*

Para el KPI 3: "Nivel de Satisfacción de los estudiantes", para el estudio de datos, se emplea como herramienta una encuesta. Los investigadores realizan las actividades de la asignatura de Ciencia y Tecnología en IEP Magister y supervisan el nivel de satisfacción de los estudiantes según el curso.

En el Pre-Test aplicamos la encuesta antes de haber comenzado la clase. En la Post -Prueba se ejecuta la solución tecnológica. Para medir su nivel de satisfacción se realizan (3) preguntas, en una escala de (5) alternativas. En el cual la opción (1) Muy Insatisfecho, (2) Insatisfecho, (3) Poco Satisfecho, (4) Satisfecho y (5) Muy Satisfecho.

#### **Figura 27**

*Plantilla de Cuestionario Pre-test de KPI 3:Nivel de satisfacción de los estudiantes*

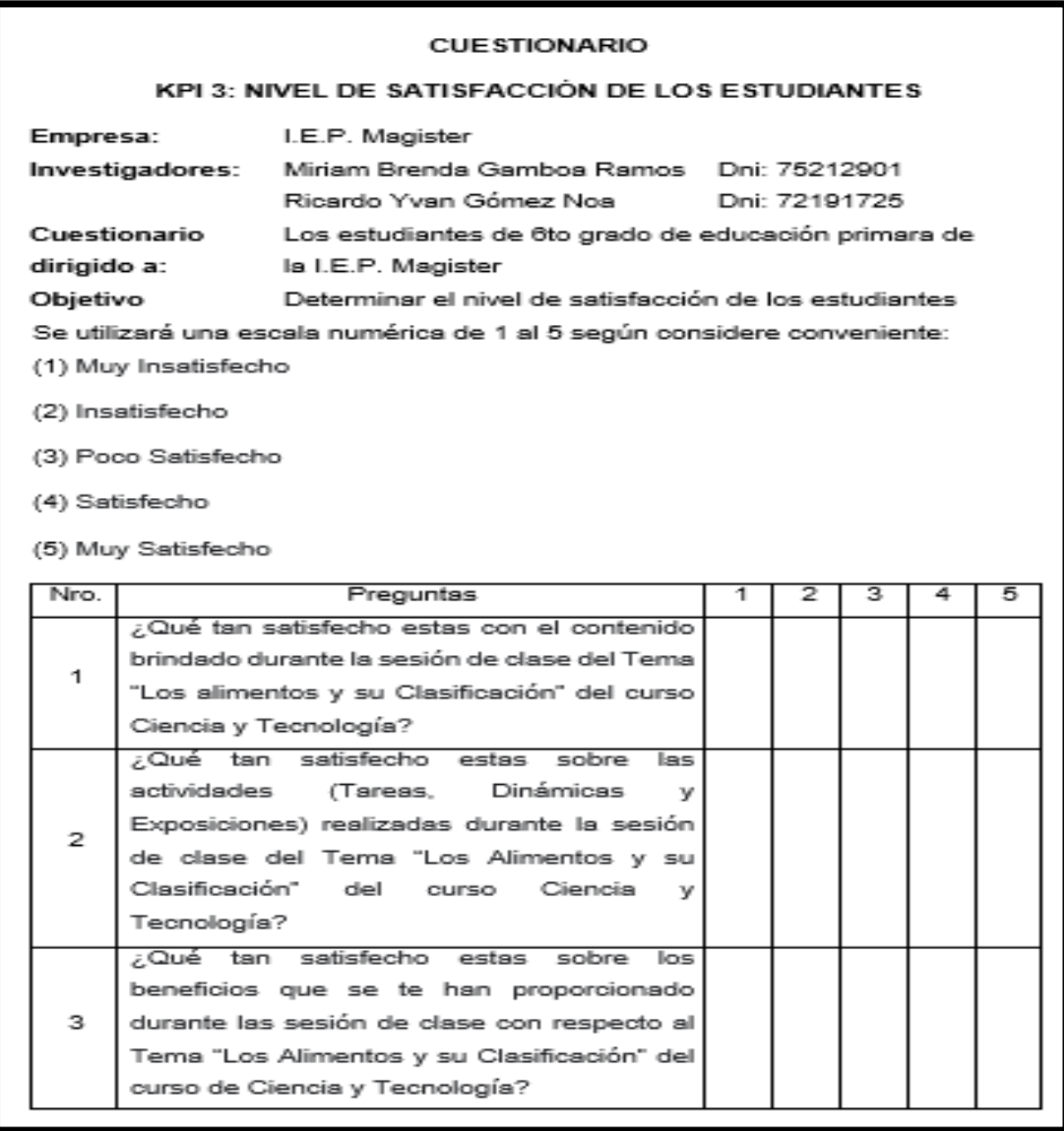

#### **Figura 28**

*Plantilla de Cuestionario Post-test de KPI 3: Nivel de satisfacción de los estudiantes*

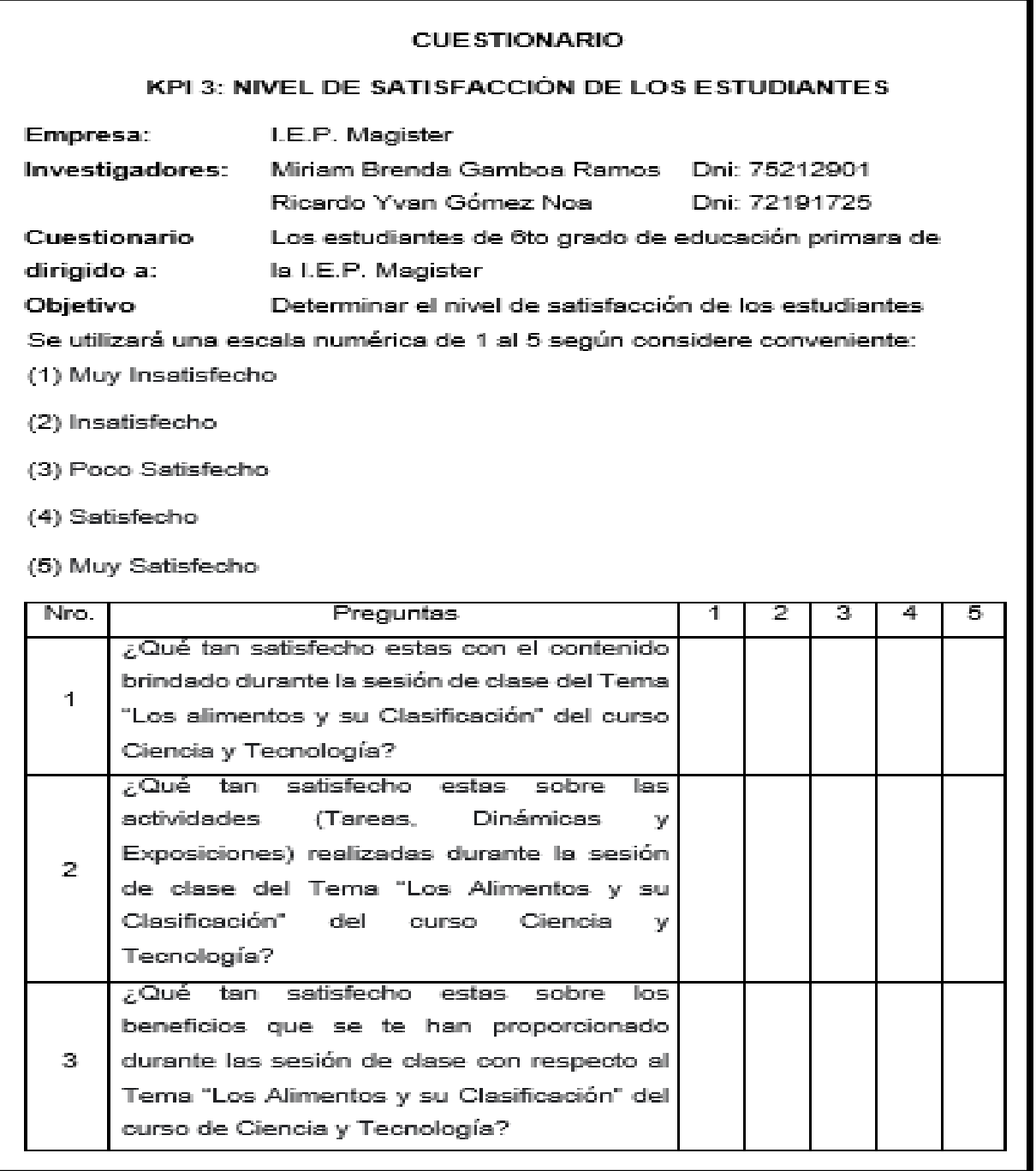

#### *5.1.2. Análisis e Interpretación de los Resultados*

**5.1.2.1. Resultados Específicos.** Posteriormente, se proporciona los datos del Pre Prueba y Post Prueba:

*Resultados del Pre Prueba y Post Prueba*

| $N^{\circ}$ |            | <b>KPI-1: NIVEL DE INTERÉS</b> |                | KPI-2: NIVEL DE COMPRENSIÓN |                | KPI-3: NIVEL DE SATISFACCIÓN |  |
|-------------|------------|--------------------------------|----------------|-----------------------------|----------------|------------------------------|--|
|             | Pre - Test | Pro - Test                     | Pre - Test     | Pro - Test                  | Pre - Test     | Pro - Test                   |  |
|             | <b>NO</b>  | SI                             | En Proceso     | Logro Destacado             | Muy Satisfecho | Muy Satisfecho               |  |
| 2           | SI         | SI                             | En Proceso     | En Proceso                  | Muy Satisfecho | Muy Satisfecho               |  |
| 3           | <b>NO</b>  | <b>NO</b>                      | En Proceso     | En Proceso                  | Muy Satisfecho | Muy Satisfecho               |  |
| 4           | SI         | SI                             | Logro Previsto | En Proceso                  | Muy Satisfecho | Muy Satisfecho               |  |
| 5           | SI         | SI                             | Inicio         | Logro Previsto              | Muy Satisfecho | Satisfecho                   |  |
| 6           | <b>NO</b>  | <b>NO</b>                      | Inicio         | Logro Destacado             | Muy Satisfecho | Satisfecho                   |  |
|             | <b>NO</b>  | SI                             | Logro Previsto | En Proceso                  | Muy Satisfecho | Muy Satisfecho               |  |
| 8           | <b>NO</b>  | SI                             | En Proceso     | En Proceso                  | Muy Satisfecho | Muy Satisfecho               |  |
| 9           | SI         | SI                             | Inicio         | Logro Previsto              | Muy Satisfecho | Muy Satisfecho               |  |
| 10          | <b>NO</b>  | SI                             | Inicio         | Logro Previsto              | Muy Satisfecho | Satisfecho                   |  |
| 11          | SI         | SI                             | En Proceso     | Logro Previsto              | Muy Satisfecho | Muy Satisfecho               |  |
| 12          | SI         | SI                             | En Proceso     | En Proceso                  | Muy Satisfecho | Satisfecho                   |  |
| 13          | <b>NO</b>  | SI                             | En Proceso     | En Proceso                  | Muy Satisfecho | Satisfecho                   |  |
| 14          | SI         | SI                             | Logro Previsto | Logro Previsto              | Muy Satisfecho | Muy Satisfecho               |  |
| 15          | <b>NO</b>  | <b>NO</b>                      | En Proceso     | En Proceso                  | Muy Satisfecho | Muy Satisfecho               |  |
| 16          | SI         | SI                             | En Proceso     | En Proceso                  | Muy Satisfecho | Satisfecho                   |  |
| 17          | <b>NO</b>  | SI                             | En Proceso     | Logro Destacado             | Muy Satisfecho | Muy Satisfecho               |  |
| 18          | <b>NO</b>  | <b>NO</b>                      | En Proceso     | Logro Previsto              | Muy Satisfecho | Satisfecho                   |  |
| 19          | SI         | SI                             | En Proceso     | En Proceso                  | Muy Satisfecho | Satisfecho                   |  |
| 20          | <b>NO</b>  | SI                             | Logro Previsto | Logro Destacado             | Muy Satisfecho | Muy Satisfecho               |  |

#### **5.1.2.2. Análisis de los resultados numéricos.** Posteriormente, se visualizan

los resultados de Pre-Test y Post-Test.

#### *KPI - 1: Nivel de Interés de los Estudiantes***.**

#### *a) Pre-Test KPI-1: Nivel de Interés.*

#### **Figura 29**

*Informe de Resumen KPI-1 Nivel de Interés Pre-Test*

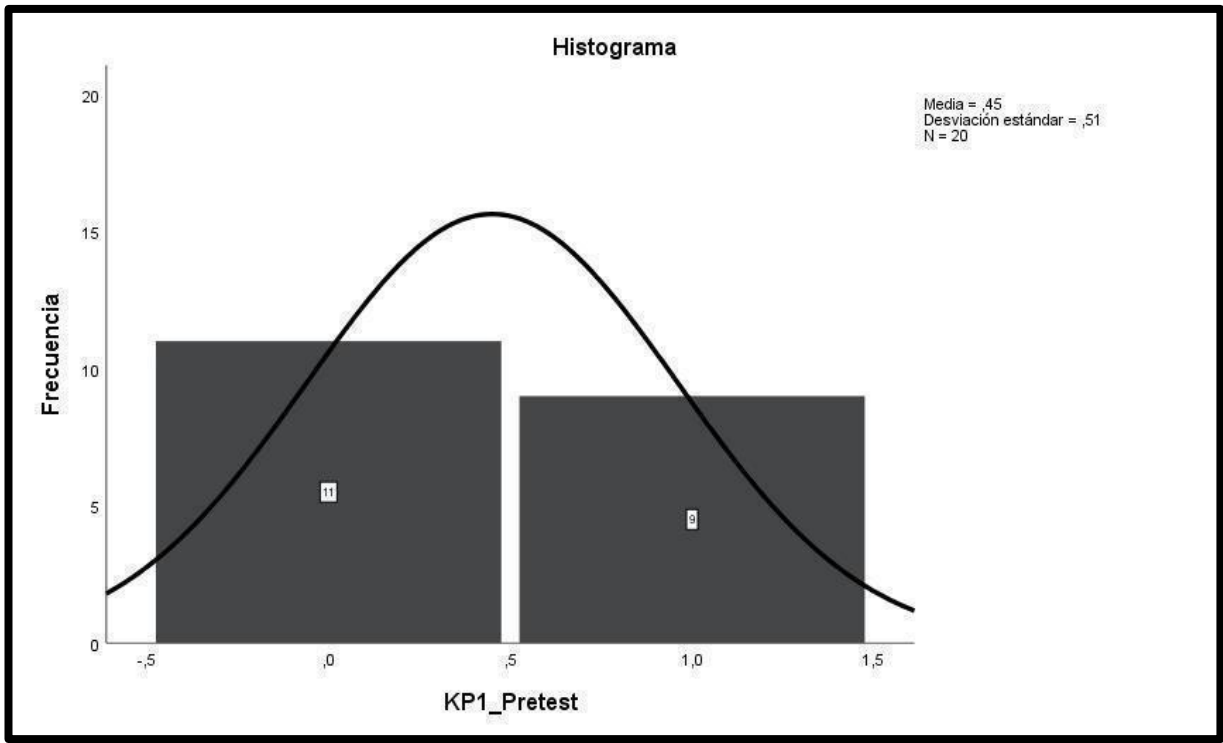

#### **Tabla 40**

*Tabla de frecuencia de KPI 1 Pre Prueba*

KPI1\_PreTest (Agrupada)

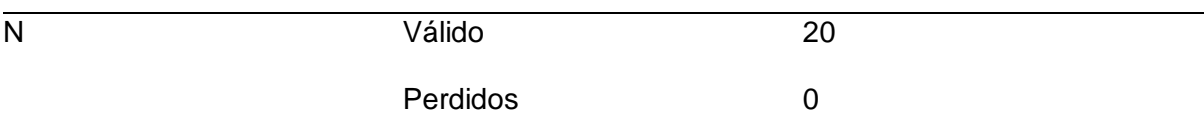

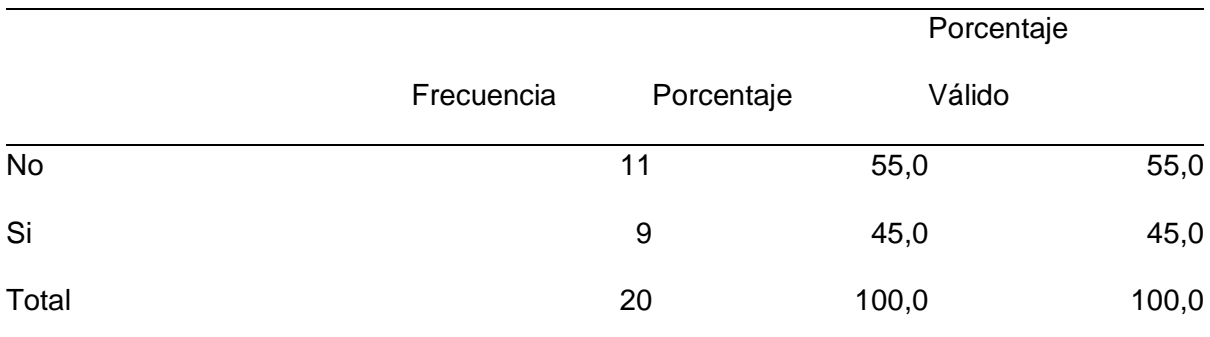

*Porcentajes de los resultados de KPI 1 Pre Prueba – tabla de frecuencia*

### **Figura 30**

*Intervalos de Confianza 95% KPI-1 Nivel de Interés Pre-Test*

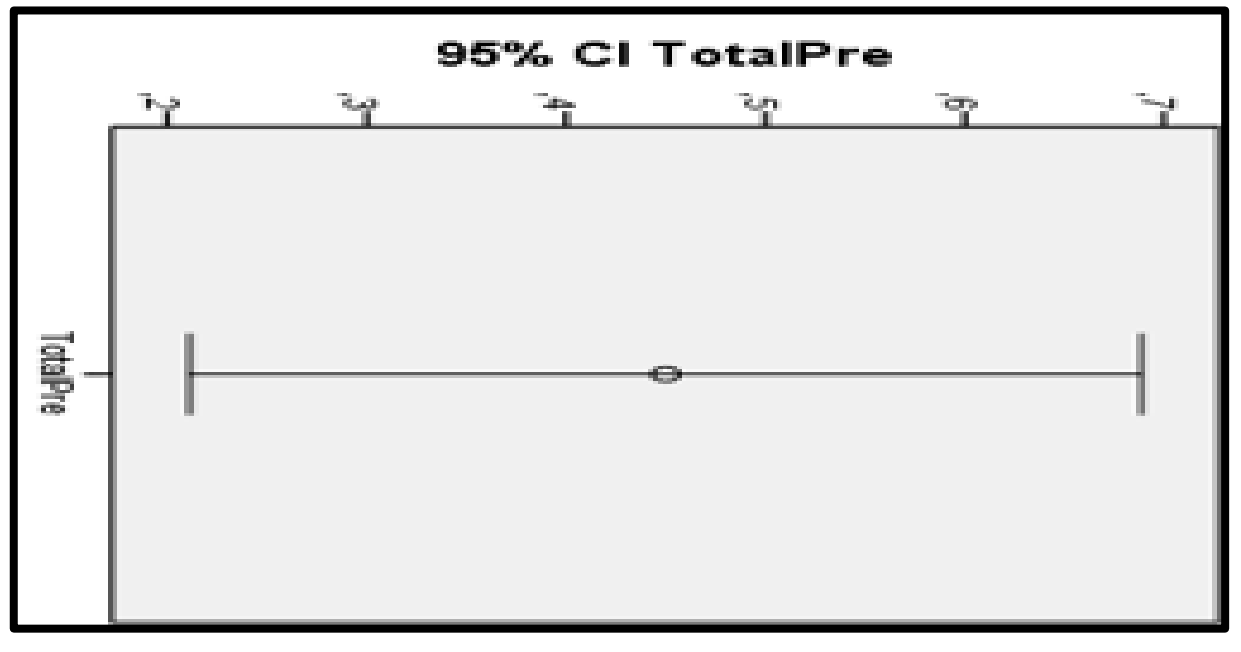

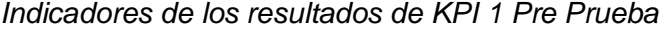

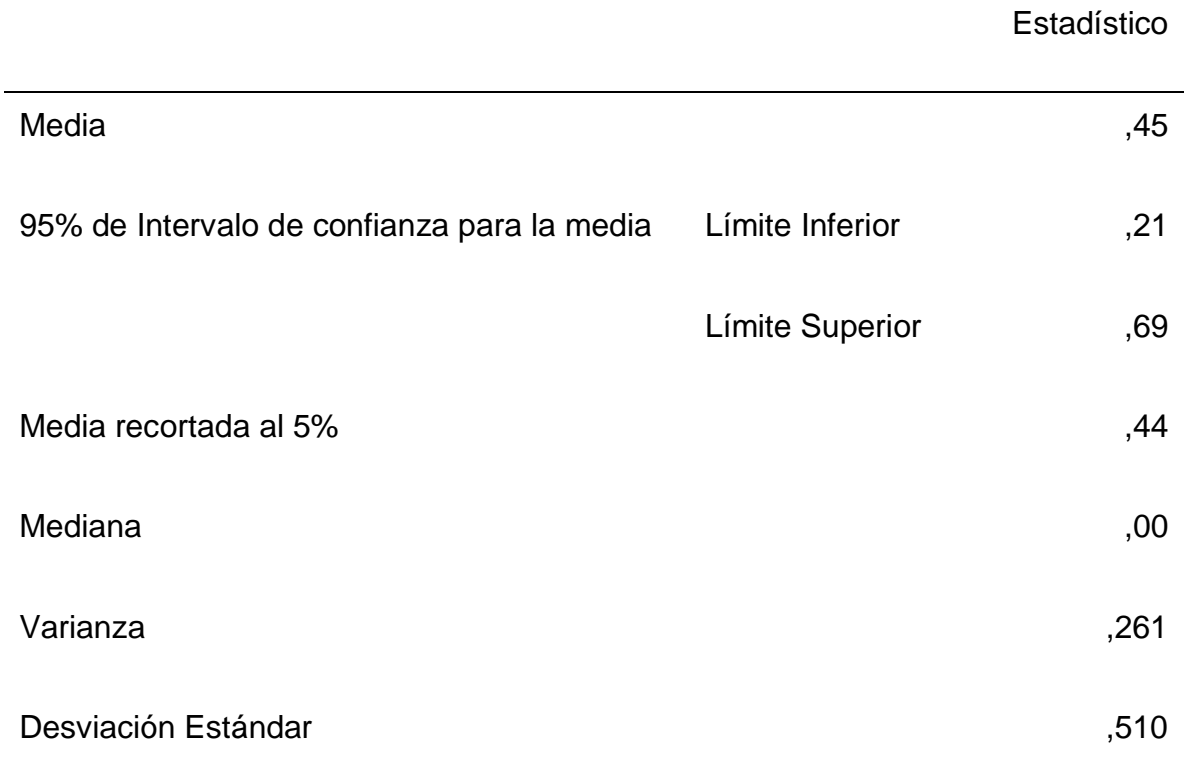

Obtuvimos los siguientes resultados para el siguiente indicador:

- La media alcanzada en el KPI 1 de nivel de interés en el grupo de la muestra es 0,45.
- Alrededor de 55% de estudiantes no sienten un nivel de interés y un 45% que sí con respecto a la asignatura de ciencia y tecnología.
- A través del 95% de intervalos de confianza para la media se obtuvo 2 límites 0,21 y 0,69.

#### *b) Post-Test KPI-1: Nivel de Interés.*

#### **Figura 31**

*Informe de Resumen KPI-1 Nivel de Interés Post-Test*

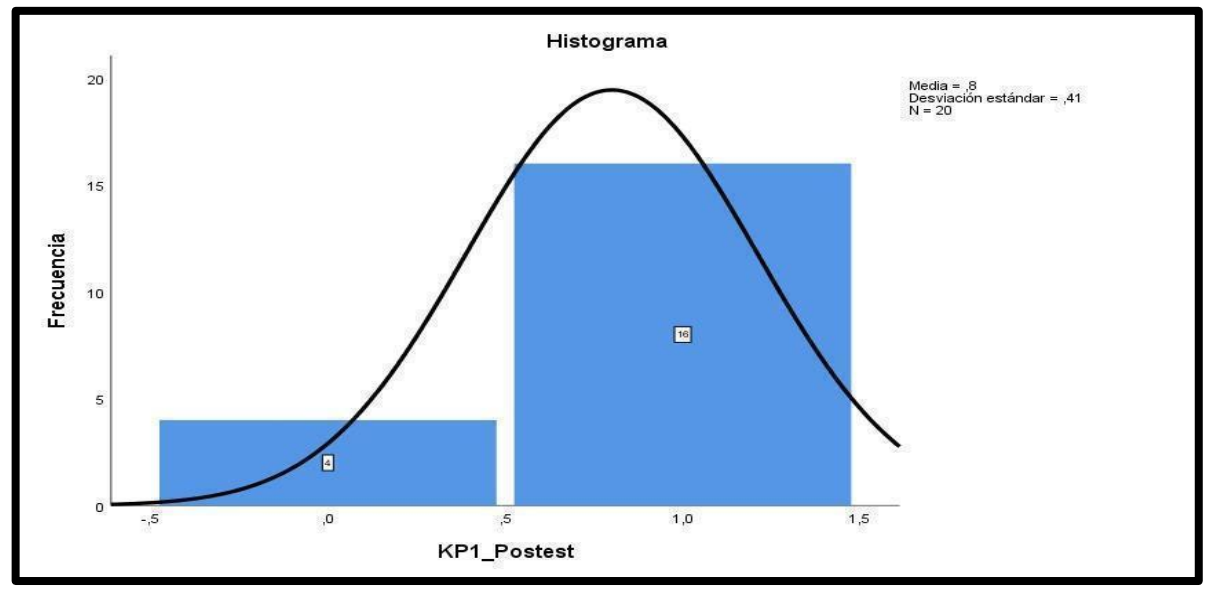

#### **Tabla 43**

*Tabla de frecuencia de KPI 1 Post Prueba*

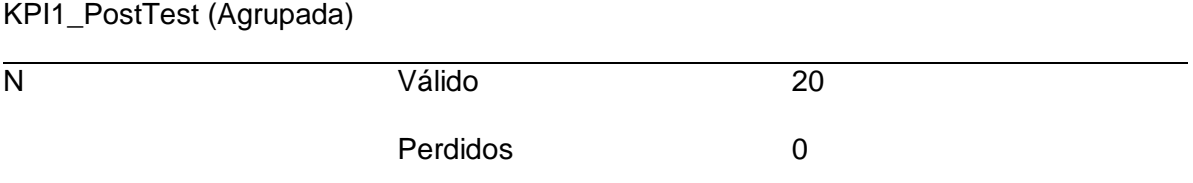

#### **Tabla 44**

*Porcentajes de los resultados de KPI 1 Post Prueba – tabla de frecuencia*

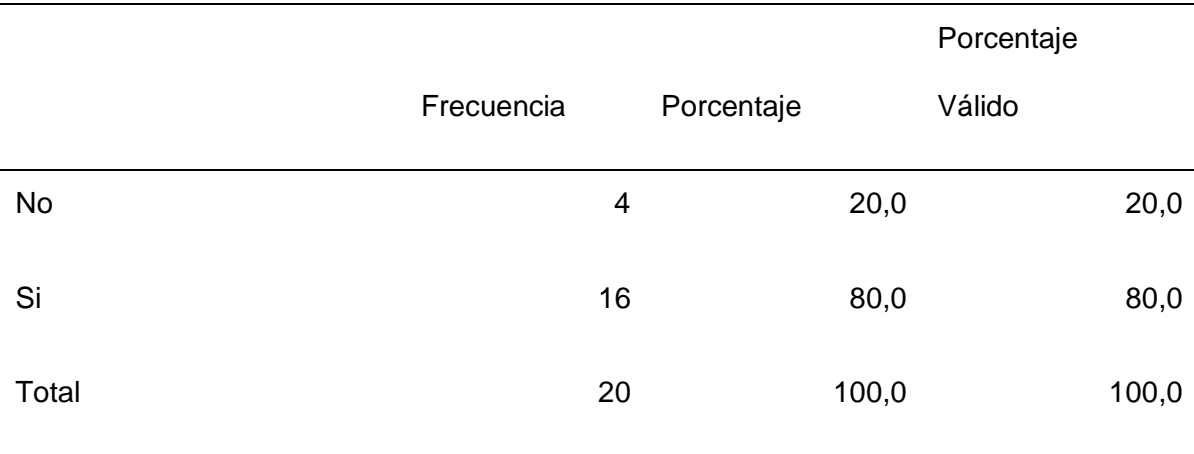

#### **Figura 32**

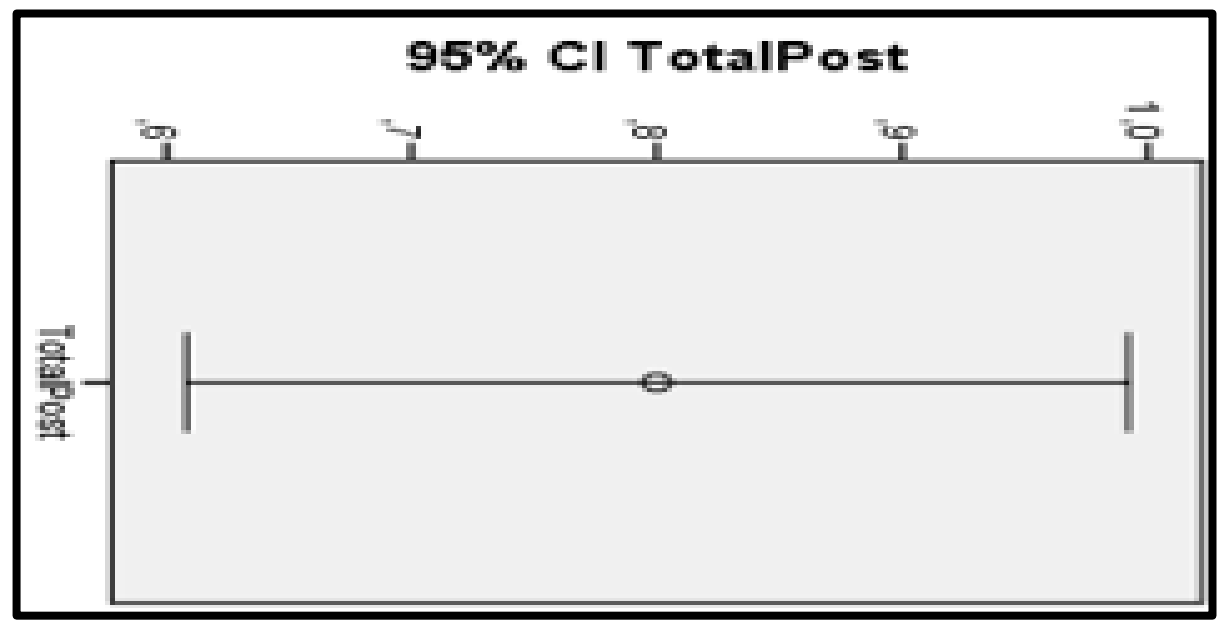

*Intervalos de Confianza 95% KPI-1 Nivel de Interés Post -Test*

#### **Tabla 45**

*Indicadores de los resultados de KPI 1 Post Prueba*

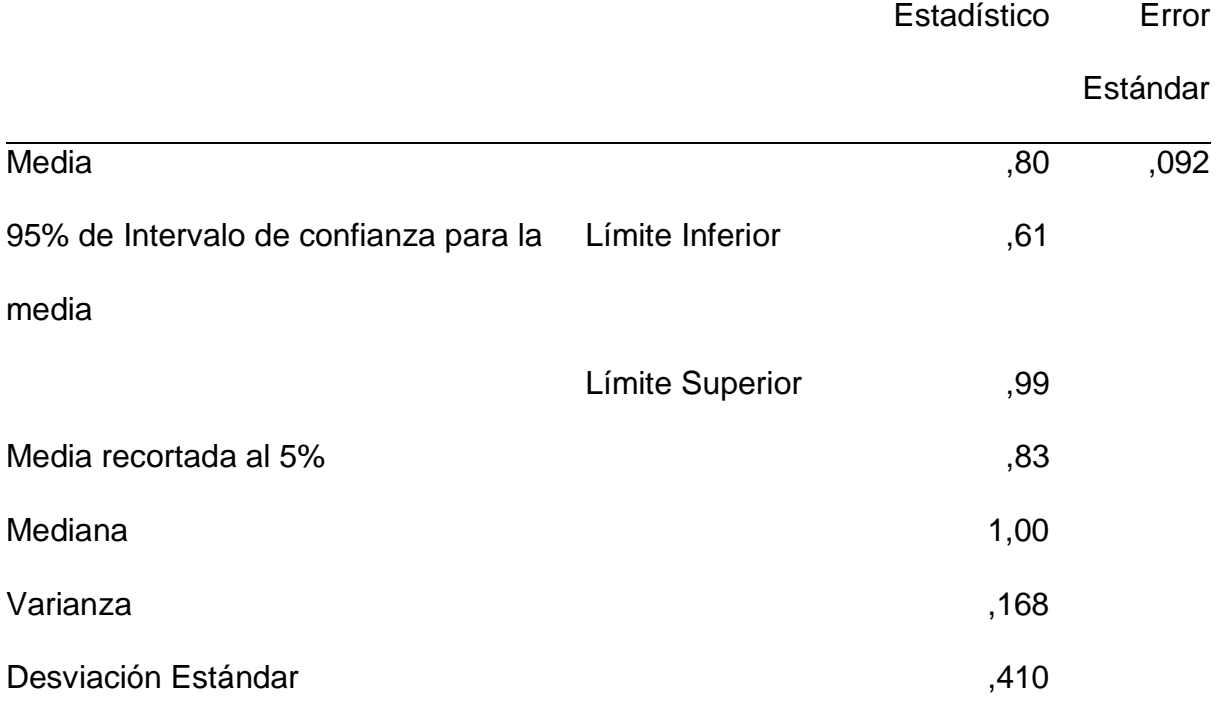

Obtuvimos los siguientes resultados para el siguiente indicador:

- La media alcanzada en el KPI 1 de nivel de interés en el grupo de la muestra comparado con la media del Pre-test, es 0,80.
- Aproximadamente el 20% de estudiantes no sienten un nivel de interés y un 80% que sí con respecto a la asignatura de ciencia y tecnología.
- A través del 95% de intervalos de confianza para la media se obtuvo 2 límites 0,61 y 0,99.

#### *KPI - 2: Nivel de Comprensión de los Estudiantes.*

#### *a) Pre-Test KPI-2: Nivel de Comprensión.*

#### **Figura 33**

*Informe de Resumen KPI-2 Nivel de Comprensión Pre-Test*

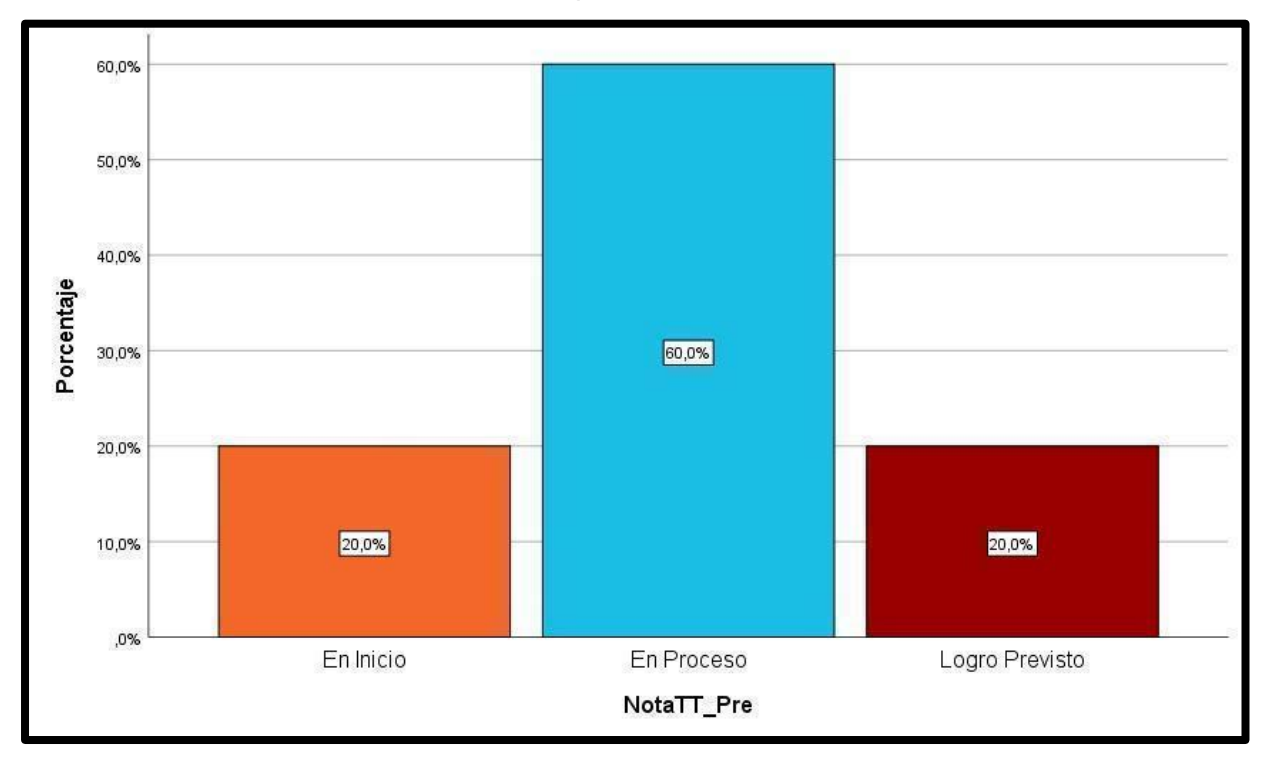

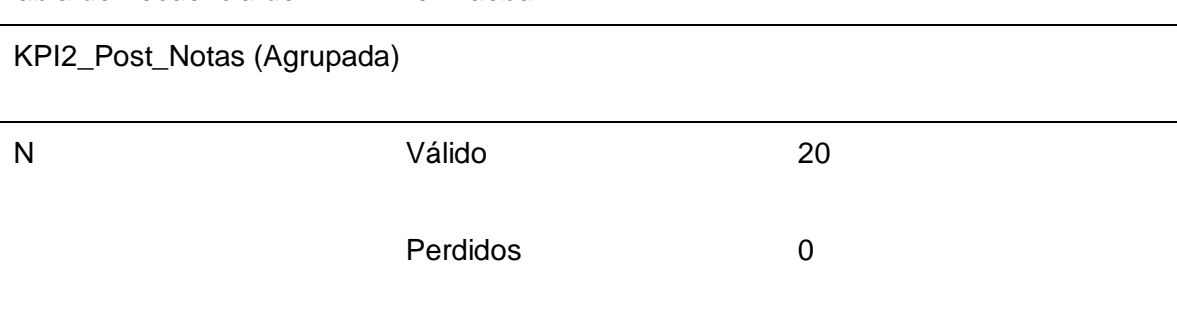

#### *Tabla de frecuencia de KPI 2 Pre Prueba*

#### **Tabla 47**

*Porcentajes de los resultados de KPI 2 Pre Prueba – tabla de frecuencia*

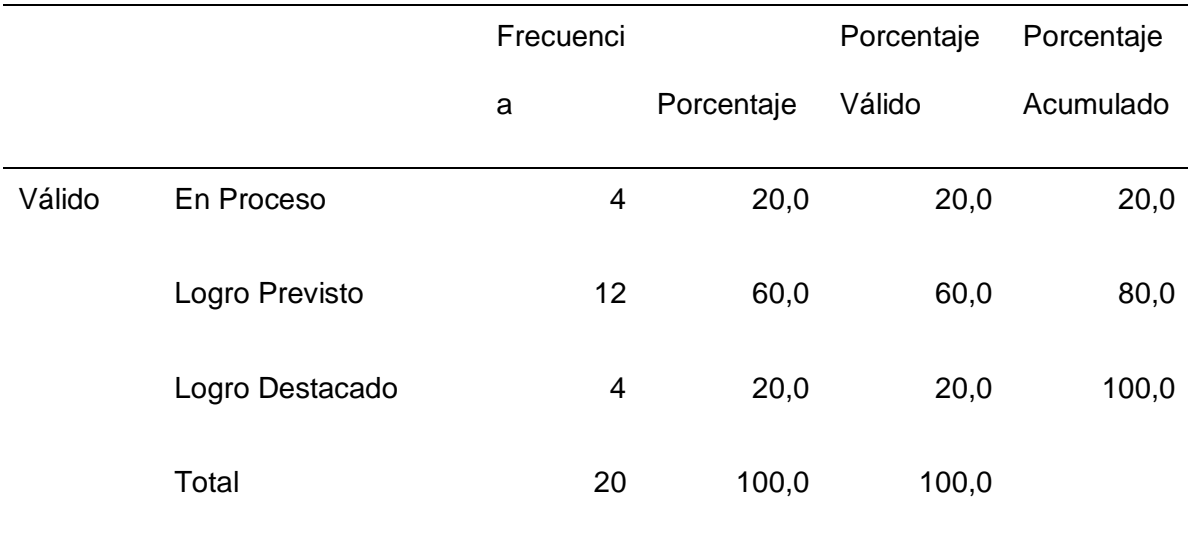

Obtuvimos los siguientes resultados para el siguiente indicador:

● Por medio de la tabulación se obtuvo un 20% de En proceso, un 60% en Logro Previsto y un 20% de Logro Destacado de los estudiantes en base al conocimiento que poseen con respecto al tema de Los Alimentos y su clasificación de la asignación de Ciencia y Tecnología.

#### *b) Post-Test KPI-2: Nivel de Comprensión.*

#### **Figura 34**

*Informe de Resumen KPI-2 Nivel de Comprensión Post-Test*

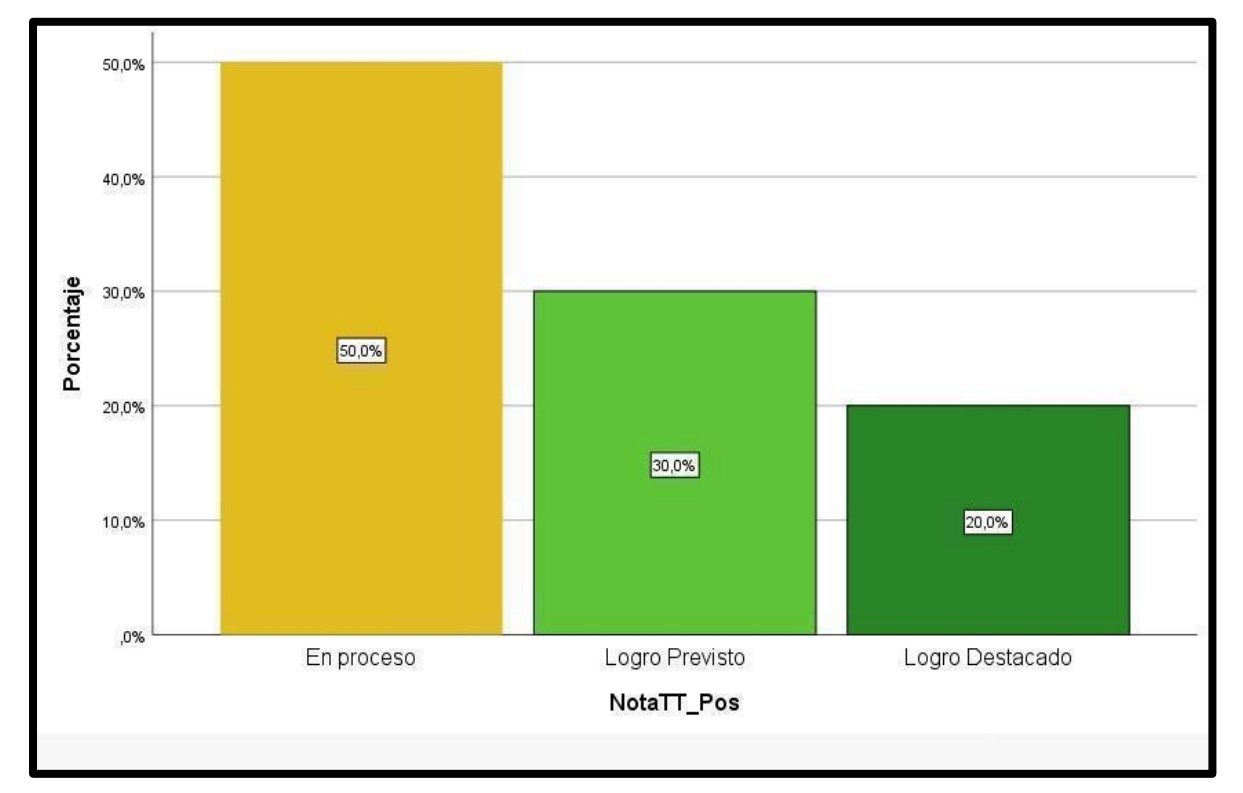

#### **Tabla 48**

*Tabla de frecuencia de KPI 2 Post Prueba*

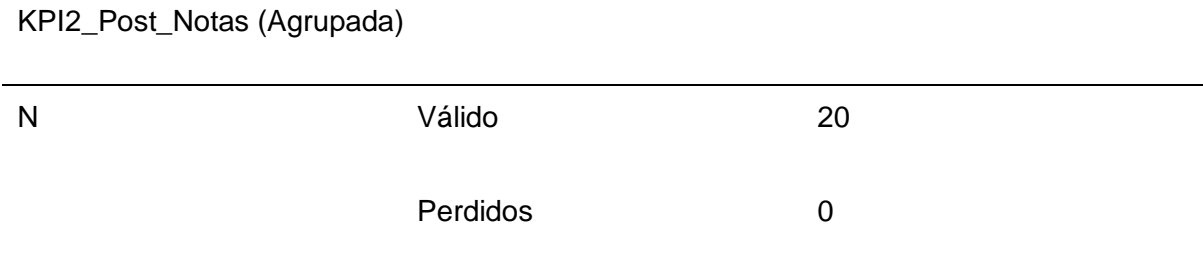

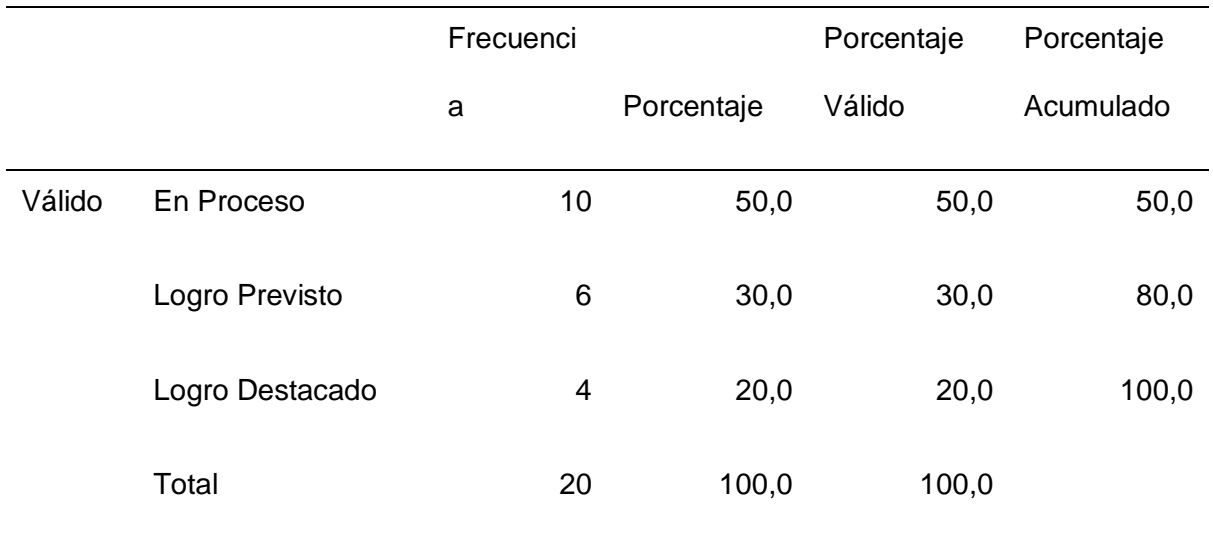

*Porcentajes de los resultados de KPI 2 Post Prueba – tabla de frecuencia*

Se obtuvieron los siguientes resultados para el siguiente indicador:

● Por medio de la tabulación se obtuvo un 50 % en proceso, el 30% en Logro Previsto y el 20% en Logro Destacado de los estudiantes con respecto a su nivel de conocimiento y comprensión sobre el tema de Los Alimentos y su clasificación de la asignación de Ciencia y Tecnología, con el aplicativo con RA.

#### *KPI - 3: Nivel de Satisfacción de los Estudiantes.*

#### **a) Pre-Test KPI-3: Nivel de Satisfacción.**

#### **Figura 35**

*Informe de Resumen KPI-3 Nivel de Satisfacción Pre-Test*

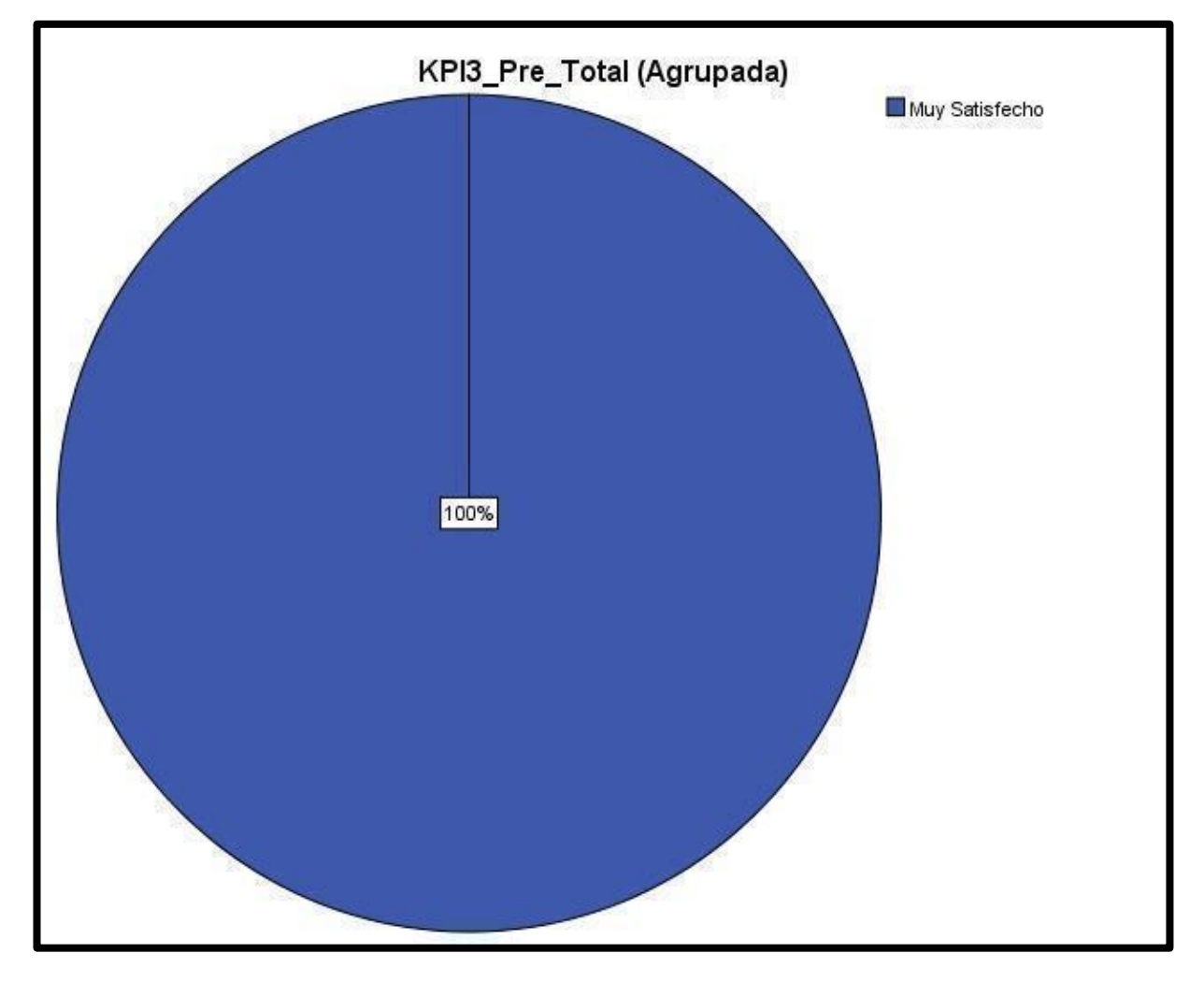

#### **Tabla 50**

*Tabla de frecuencia de KPI 3 Pre Prueba*

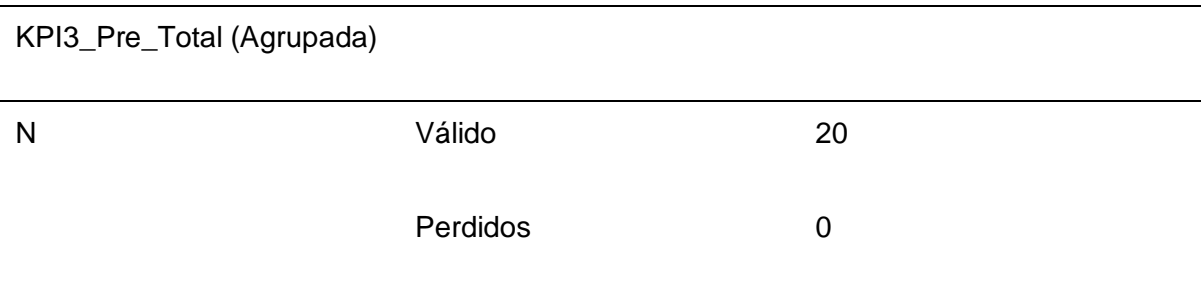

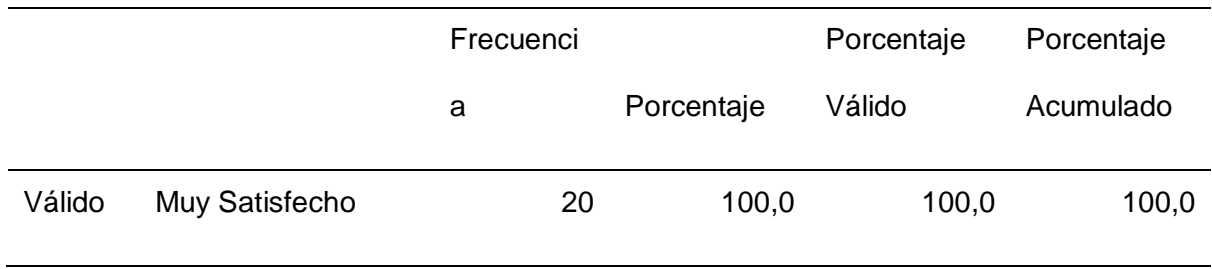

*Porcentajes de los resultados de KPI 3 Pre Prueba – tabla de frecuencia*

Se obtuvieron los siguientes resultados para el siguiente indicador:

● Por medio de la tabulación se obtuvo un 100% de los estudiantes se sienten muy satisfechos con respecto a la lección dada dentro de la Institución en la asignatura de Ciencia y Tecnología.

**b) Post-Test KPI-3: Nivel de Satisfacción.**

#### **Figura 36**

*Informe de Resumen KPI-3 Nivel de Satisfacción Post-Test*

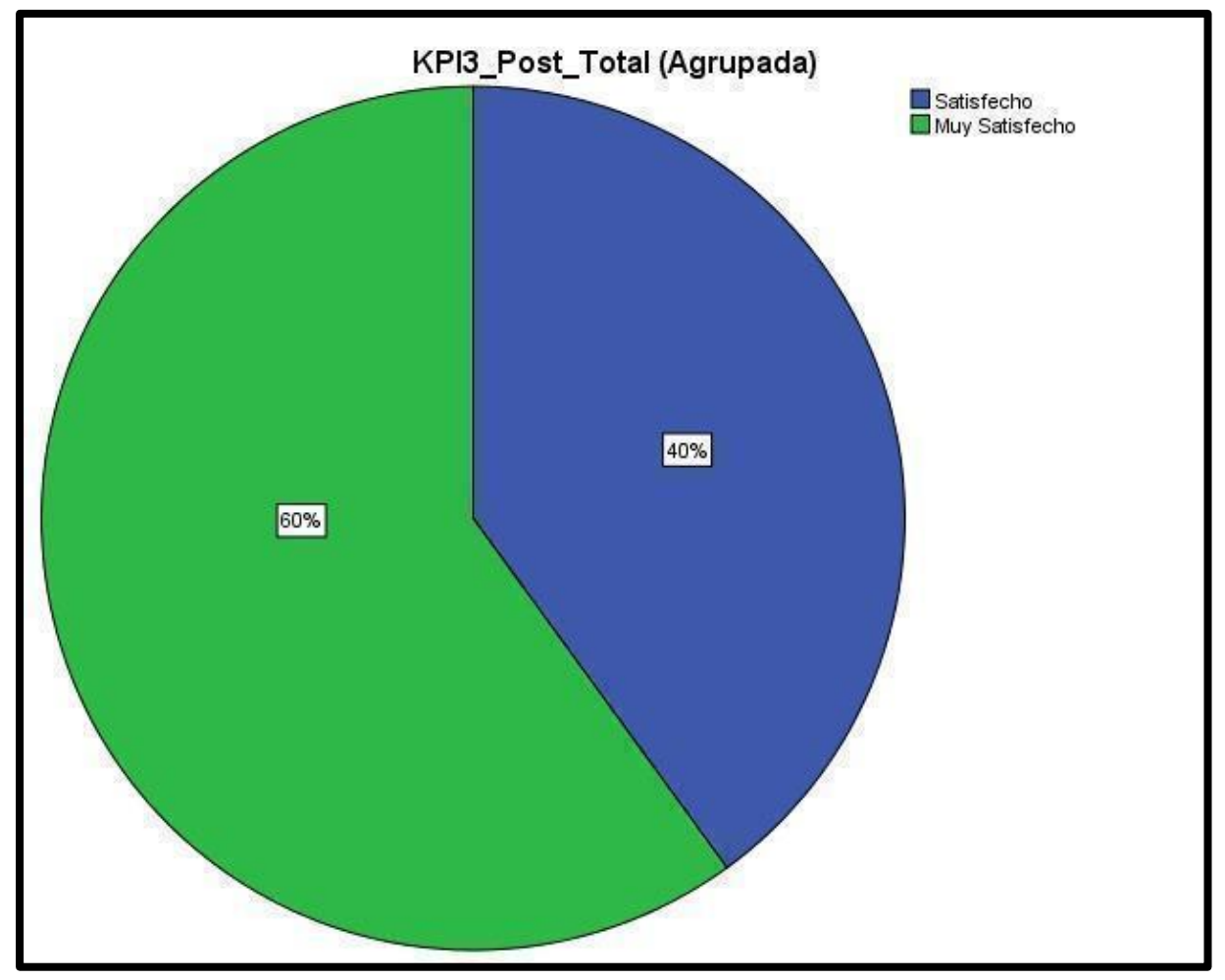

#### **Tabla 52**

*Tabla de frecuencia de KPI 3 Post Prueba*

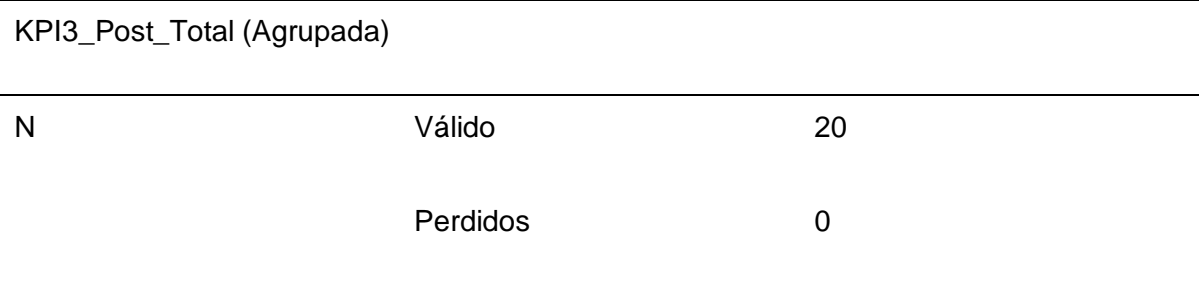

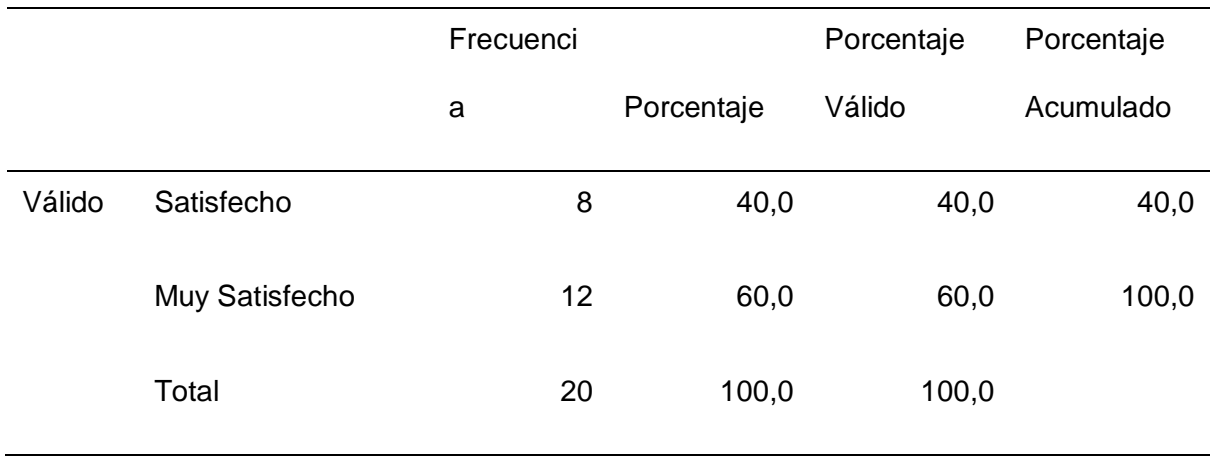

*Porcentajes de los resultados de KPI 3 Post Prueba – tabla de frecuencia*

Se obtuvieron los siguientes resultados para el siguiente indicador:

● Por medio de la tabulación se obtuvo un 40% de estudiantes se sienten satisfechos y un 60% de estudiantes se sienten muy satisfechos en base al aplicativo con RA usada durante la clase sobre los Alimentos y su Clasificación en la asignatura de Ciencia y Tecnología.

#### **5.2. Contrastación de Hipótesis**

Se efectuó la contrastación de los resultados Pre-Test y Post-Test de los KPI especificados anteriormente. El planteamiento de hipótesis a los KPI detallado seguidamente:

#### *Contrastación para el KPI-1: Nivel de Interés*

Determinar el alcance de la ejecución del aplicativo móvil con RA en el Nivel de Interés a través de la muestra. Se lleva a cabo la medición antes de la ejecución del Aplicativo Móvil "ARST Science and Technology" (Pre-Test), realizándose mismo proceso para el (Post-Test)

La tabla contiene el Nivel de Interés obtenidos en la encuesta desarrollados por la muestra:

#### **Tabla 54**

*Nivel de interés de los estudiantes obtenidos mediante la encuesta Pre Prueba y Post Prueba*

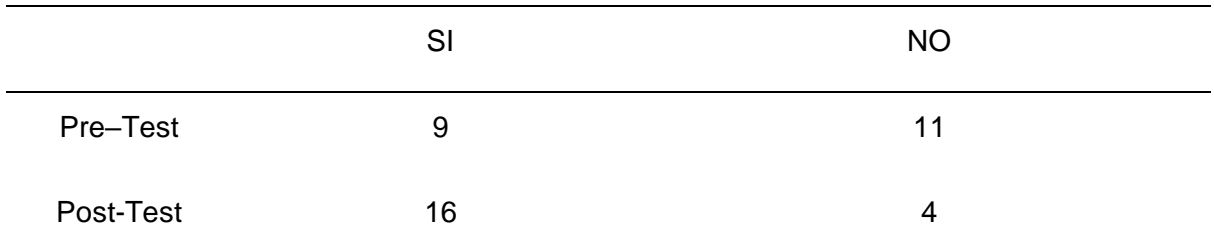

Hi: Con la ejecución de la Aplicación móvil con RA se logra un progreso significativo en el nivel de interés de los Estudiantes en el curso de Ciencia y Tecnología de 6to grado de Educación primaria de la I.E.P. Magister.

Solución:

#### ● **Planteamiento de la Hipótesis.**

μ1 = Media Nivel de Interés de los estudiantes conseguido mediante la encuesta Pre-Test

μ2 = Media Nivel de Interés de los estudiantes conseguido mediante la encuesta Post-Test

● Ho: μ1>=μ2

Si la media es mayor o igual, no se presenta variedad significativa entre el Pre-Test y Post-Test.

 $\bullet$  Ha:  $\mu$ 1 <  $\mu$ 2

Si la media es menor, si presenta variedad significativa entre el Pre-Test y Post-Test

● **Nivel de Significancia.**

 $\alpha = 0.05$ 

#### ● **Cálculo: Prueba T-Student**

#### *Estadística Descriptiva.*

#### **Tabla 55**

*Estadística descriptiva KPI 1*

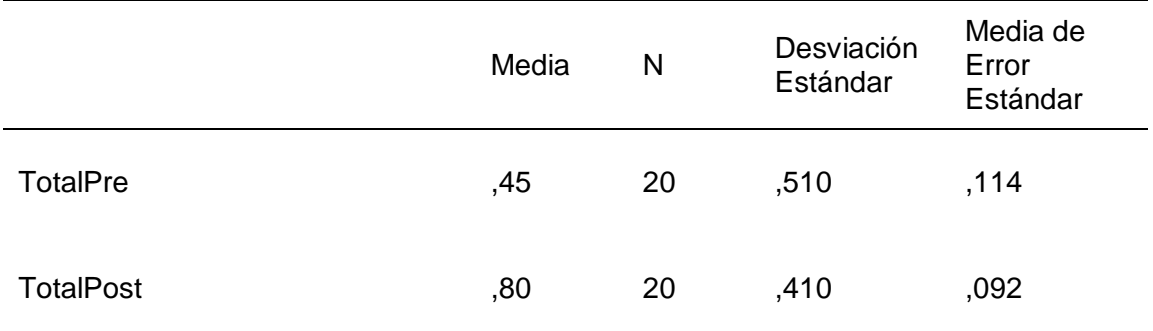

#### *Diferencias Emparejadas*

#### **Tabla 56**

*Diferencias Emparejadas KPI 1*

#### Diferencias Emparejadas

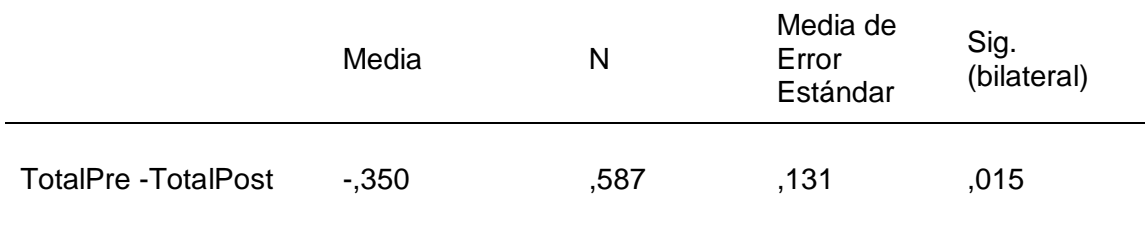

#### *Prueba*

Hipótesis nula Ho: μ1>=μ2

Hipótesis alternativa Ha: μ1 < μ2

#### *Prueba de Normalidad*

#### **Figura 37**

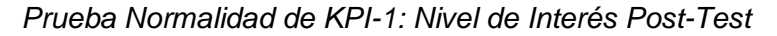

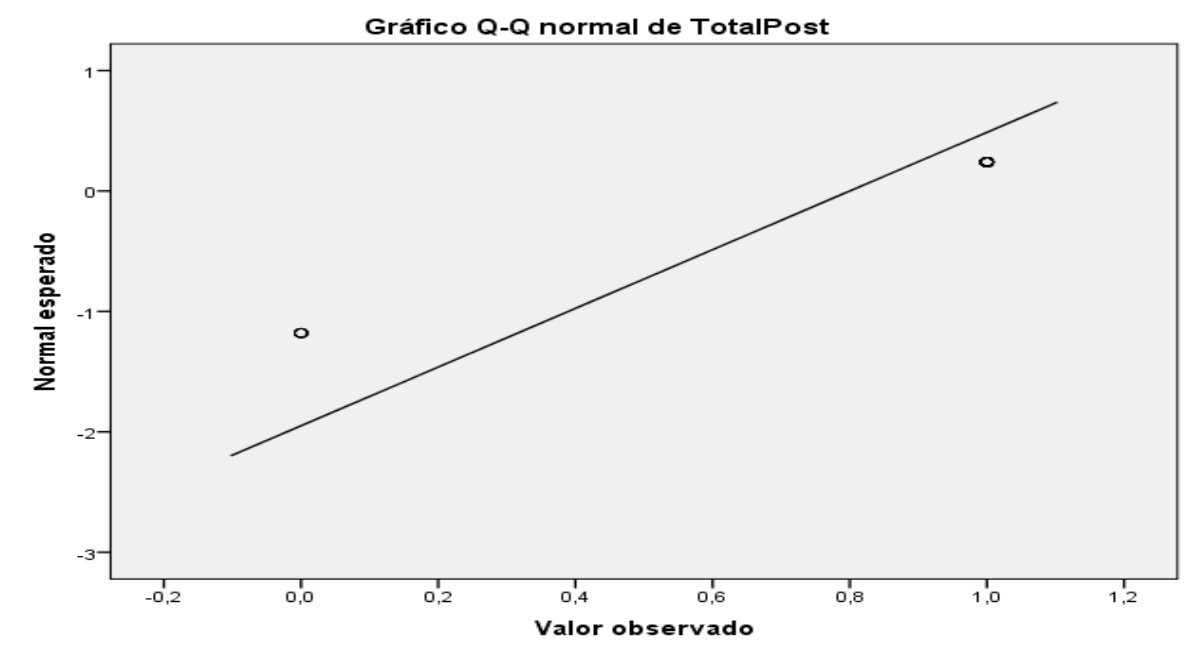

**Tabla 57**

*Prueba KPI 1*

Valor P

0,015

*Decisión Estadística*

Dado su valor de p =  $0.015 < α = 0.05$ , cuyo resultado proporciona evidencia suficiente para desestimar la hipótesis nula (Ho), y la hipótesis alternativa (Ha), es verídica. La prueba resultó ser significativa.

#### *Contrastación para el KPI-2: Nivel de Comprensión*

Determinar el alcance de la ejecución del aplicativo móvil con RA en el Nivel de Comprensión a través de la muestra. Se lleva a cabo la medición antes de la ejecución del Aplicativo Móvil "ARST Science and Technology" (Pre-Test), realizándose mismo proceso para el (Post-Test)

La tabla contiene el Nivel de Comprensión adquirido en la encuesta desarrollados por la muestra:

#### **Tabla 58**

*Nivel de comprensión de los estudiantes adquirido mediante la encuesta Pre Prueba y Post Prueba*

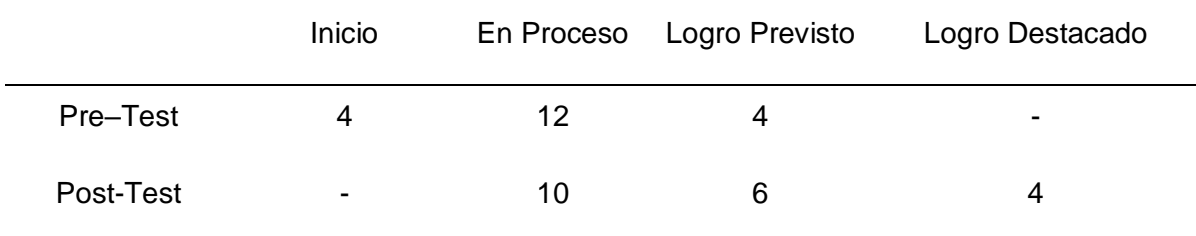

Hi: Con la ejecución de la Aplicación móvil con RA se logra un progreso significativo en el nivel de comprensión de los Estudiantes en el curso de Ciencia y Tecnología de 6to grado de Educación primaria de la I.E.P. Magister.

Solución:

#### ● **Planteamiento de la Hipótesis.**

μ1 = Media Nivel de Comprensión de los estudiantes conseguido mediante la encuesta Pre-Test

μ2 = Media Nivel de Comprensión de los estudiantes conseguido mediante la encuesta Post-Test

#### ● Ho: μ1>=μ2

Si la media es mayor o igual, no presenta variedad significativa entre el Pre-Test y Post-Test.

• Ha:  $μ1 < μ2$ 

Si la media es menor, si presenta variedad significativa entre el Pre-Test y Post-Test

● **Nivel de Significancia.**

 $\alpha = 0.05$ 

● **Cálculo: Prueba T-Student.**

#### *Estadística Descriptiva*

#### **Tabla 59**

*Estadística descriptiva KPI 2*

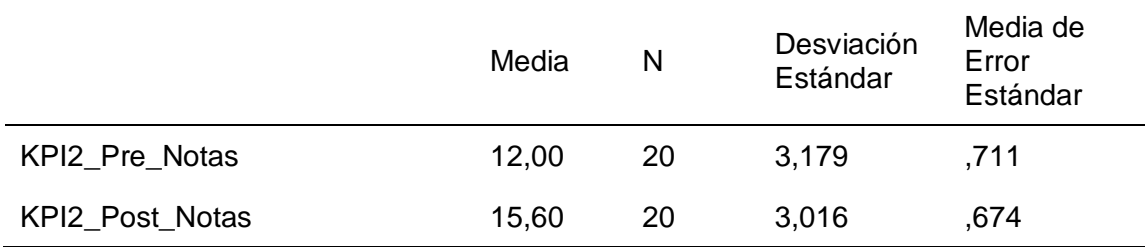

#### *Diferencias Emparejadas*

#### **Tabla 60**

*Diferencias Emparejadas KPI 2*

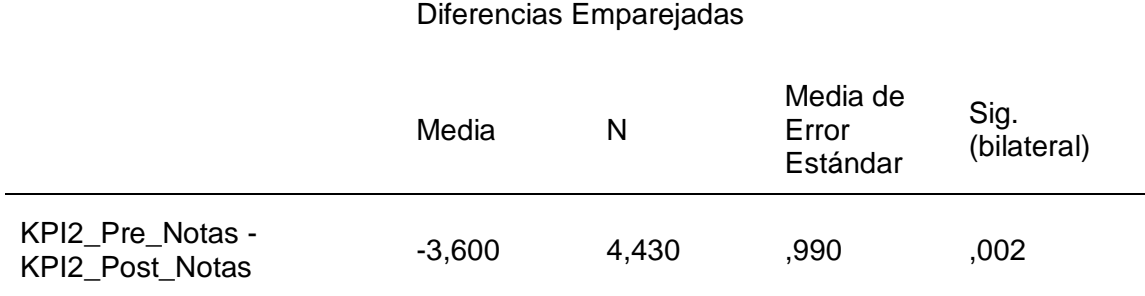

#### *Prueba*

Hipótesis nula Ho: μ1>=μ2

Hipótesis alternativa Ha: μ1 < μ2

#### *Prueba de normalidad*

#### **Figura 38**

*Prueba Normalidad de KPI-2: Nivel de Comprensión Post-Test*

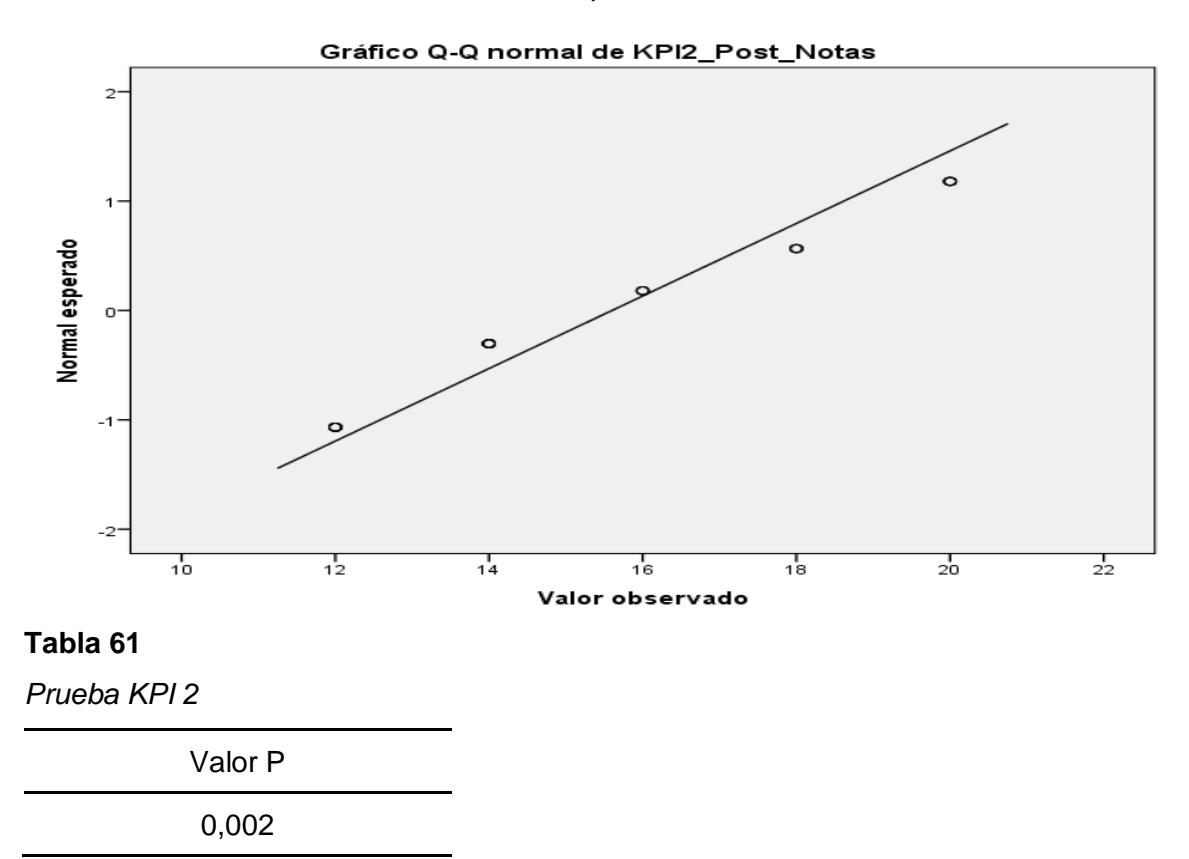

#### *Decisión Estadística*

Dado su valor de  $p = 0.002 < \Box = 0.05$ , cuyos resultados proporcionan evidencia suficiente para desestimar la hipótesis nula (Ho), y la hipótesis alternativa (Ha), es verídica. La prueba resultó ser significativa.

#### *Contrastación para el KPI-3: Nivel de Satisfacción*

Determinar el alcance de la ejecución del aplicativo móvil con RA en el Nivel de Satisfacción a través de la muestra. Se realiza una medición antes de la ejecución del Aplicativo Móvil "ARST Science and Technology" (Pre-Test), realizándose mismo proceso para el (Post-Test)

La tabla contiene el Nivel de Satisfacción de los estudiantes obtenidos en la encuesta desarrollados por la muestra:

*Nivel de satisfacción de los estudiantes obtenidos mediante la encuesta Pre Prueba y Post Prueba*

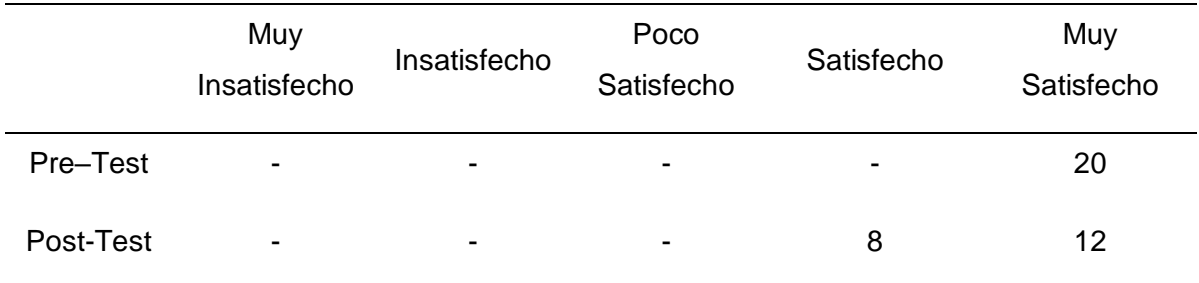

Hi: Con la ejecución de la Aplicación móvil con RA se logra un progreso significativo en el nivel de satisfacción de los Estudiantes en el curso de Ciencia y Tecnología de 6to grado de Educación primaria de la I.E.P. Magister.

Solución:

#### ● **Planteamiento de la Hipótesis.**

μ1 = Media Nivel de Satisfacción de los estudiantes conseguido mediante la encuesta Pre-Test

μ2 = Media Nivel de Satisfacción de los estudiantes conseguido mediante la encuesta Post-Test

● Ho: μ1>=μ2

Si la media es mayor o igual, no presenta variedad significativa entre el Pre-Test y Post-Test.

 $\bullet$  Ha: μ1 < μ2

Si la media es menor, si presenta variedad significativa entre el Pre-Test y Post-Test

#### ● **Nivel de Significancia.**

α = 0.05

● **Cálculo: Prueba T-Student.**

#### *Estadística Descriptiva*

#### **Tabla 63**

*Estadística descriptiva KPI 3*

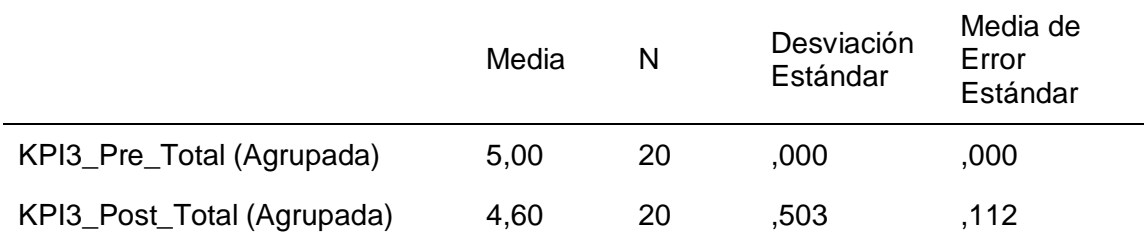

#### *Diferencias Emparejadas*

#### **Tabla 64**

*Diferencias Emparejadas KPI 3*

#### Diferencias Emparejadas

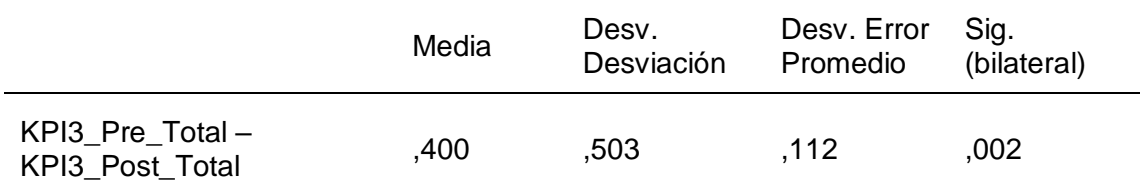

#### *Prueba*

Hipótesis nula Ho: μ1>=μ2

Hipótesis alternativa Ha: μ1 < μ2

#### *Prueba de Normalidad*

#### **Figura 39**

*Prueba Normalidad de KPI-3: Nivel de Satisfacción Post-Test*

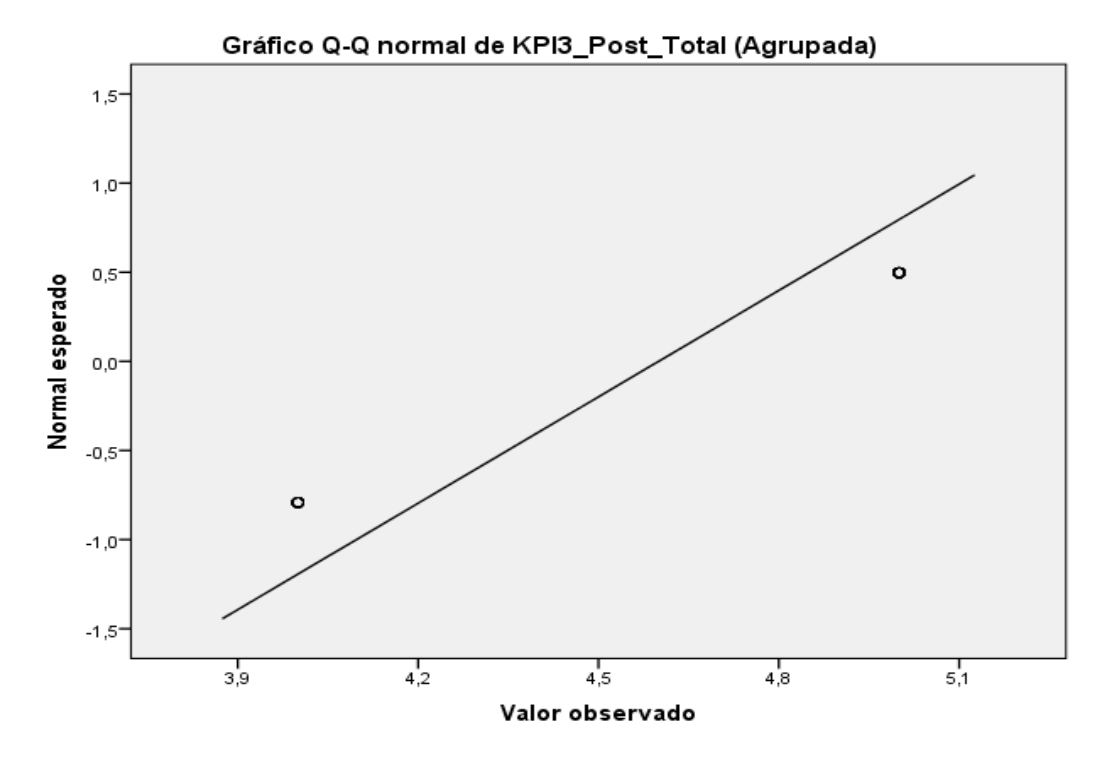

#### **Tabla 65**

*Prueba KPI 3*

Valor P 0,002

*Decisión Estadística*

Dado su valor de p =  $0.002 < α = 0.05$ , cuyo resultado proporciona evidencia suficiente para desestimar la hipótesis nula (Ho), y la hipótesis alternativa (Ha), es verídica. La prueba resultó ser significativa.

# **CAPÍTULO VI DISCUSIONES, CONCLUSIÓN Y**

**RECOMENDACIONES**
## **6.1. Discusiones**

Tomando como base el desempeño obtenido en la Post Prueba, se aprueba la hipótesis alternativa general que establece que el aplicativo móvil con RA ha mejorado de forma significativa el aprendizaje del curso de Ciencia y Tecnología en los estudiantes de 6to grado de educación primaria de la I.E.P. Magister. Estos se relacionan con lo que sostiene Rodas (2018), de que el empleo de la RA por medio de aplicaciones móviles contribuye notablemente al aprendizaje de los estudiantes.

Conforme a los resultados adquiridos en la primera hipótesis específica al KPI-1: Nivel Interés, donde se establece que el aplicativo móvil con RA ha mejorado de forma significativa el nivel interés de los estudiantes en el curso de Ciencia y Tecnología, dónde se consigue una significancia de p=0,021 siendo menor al valor de significancia α = 0.05. Relacionándose con lo que sostiene Venegas y Sernaqué (2020), donde se consigue una significancia de p=0,000, determinando que existe una mejora en el nivel de interés de los estudiantes.

Conforme a los datos adquiridos en la segunda hipótesis específica al KPI-2: Nivel de Compresión, donde se establece que la aplicación móvil con RA ha mejorado de forma significativa el nivel comprensión de los estudiantes en el curso de Ciencia y Tecnología, en el cual se consigue una significancia de p=0,002 siendo menor al valor de significancia α = 0.05. Relacionándose con lo que sostiene Tazza (2019), donde se obtuvo una significancia de p=0,000, determinando que existe una mejora en el nivel de comprensión de los estudiantes.

Conforme a los datos adquiridos en la tercera hipótesis específica al KPI-3 Nivel de Satisfacción, se consigue una significancia de p=0,002 siendo menor al valor de significancia α = 0.05. Relacionándose con lo que sostiene Campos y Ñuñuvera (2019), donde se consigue una significancia de p=0,000, determinando que existe una mejora en el nivel de satisfacción de los estudiantes.

## **6.2. Conclusiones**

Como conclusión se obtiene que la ejecución de la aplicación móvil con realidad aumentada dando el alcance favorable en el aprendizaje de los estudiantes de sexto grado de primaria presentando mejoras favorables con respecto a su nivel de interés, comprensión y satisfacción.

Luego de analizar los resultados conseguidos se concluye lo siguiente:

## *Primera*

Se ha determinado que la aplicación móvil con RA mejora de forma significativa el nivel de interés de los estudiantes en el curso de Ciencia y Tecnología. Existen argumentos estadísticos que afirman la disimilitud entre el Pre Prueba y Post Prueba. Dónde el promedio estadístico medio es de 0,80 teniendo una diferencia con el Pre Prueba, y la significancia obtuvo un valor de p=0,021<0,05.

## *Segunda*

Se ha determinado que el aplicativo móvil con RA mejora de forma significativa el nivel de comprensión de los estudiantes en el curso de Ciencia y Tecnología. Existen argumentos estadísticos que afirman la disimilitud entre el Pre Prueba y Post Prueba. Dónde el promedio estadístico promedio es de 15,60 teniendo una diferencia con el Pre Prueba, y la significancia obtuvo un valor de p=0,002<0,05.

## *Tercera*

Se ha determinado que el aplicativo móvil con RA mejora de forma significativa el nivel de satisfacción de los estudiantes en el curso de Ciencia y Tecnología. Existen argumentos estadísticos que afirman la disimilitud entre el Pre Prueba y Post Prueba. Dónde el promedio estadístico medio es de 4,60 siendo bajo comparado con el Pre Prueba, pero se deja en claro entre los intervalos de Satisfacción se encuentra en la media, y la significancia obtuvo un valor de p=0,002<0,05.

## **6.3. Recomendaciones**

- Se recomienda la implementación de herramientas tecnológicas que ayuden y mejoren significativamente el aprendizaje en los estudiantes, permitiendo que el estudiante haga el uso de dichas tecnologías fomentando la participación, en realizar actividades y se sientan interesados.
- Se recomienda emplear tecnologías en la educación, ya que brinda un impacto efectivo en la comprensión en los estudiantes, fortaleciendo sus habilidades en la lectura.
- El implemento de actividades pedagógicas a través del empleo de aplicaciones con RA, consiste en mostrar la información de una manera más interactiva e interesante; permitiendo a los estudiantes que se sientan satisfechos con lo que se está enseñando.

# **REFERENCIAS**

- Abarca, C. y Vargas, I. (2019). *Realidad aumentada para el proceso de aprendizaje del curso de ciencia y ambiente en la Institución Educativa Privada San Carlos* [Tesis de pregrado, Universidad César Vallejo]. Repositorio de la Universidad César Vallejo.<https://repositorio.ucv.edu.pe/handle/20.500.12692/43082>
- Abrahamsson, P., Hanhineva, A., Hulkko, H., Ihme, T., Jäälinoja, J., Korkala, M., Koskela, J., Kyllönen, P., & Salo, O. (2017). Mobile-D: An Agile Approach for Mobile Application Development. *Companion to the 19th annual ACM SIGPLAN conference on Object-oriented programming systems, languages, and applications,* 174-175. https://doi.org/10.48550/arXiv.1709.06820
- Angarita, J. (2018). Apropiación de la Realidad Aumentada como apoyo a la enseñanza de las Ciencias Naturales en Educación Básica Primaria. *Revista Redipe, 7*(12), 44-157.

<https://dialnet.unirioja.es/servlet/articulo?codigo=6728828>

- Arias, D., Montaño, L., Velasco, M. & Martínez, J. (2018). Alimentos funcionales: avances de aplicación en la agroindustria. *Revista Tecnura*, *22*(57), 55-68. https://revistas.udistrital.edu.co/index.php/Tecnura/article/view/12178
- Balraj, B. & Kanwar, K. (2017). Arkit Enhancements, Impact and way forward, Infosys. https://www.infosys.com/services/digital-interaction/documents/arkitenhancements-impact.pdf
- Blázquez, A. (2017). Realidad Aumentada en Educación. *Revista Redipe*, *7*(12), 5-6. http://oa.upm.es/45985/1/Realidad\_Aumentada\_\_Educacion.pdf
- Bohorquez, G. y Llanajura, T. (2018). *Aplicación móvil con realidad aumentada para el aprendizaje de geometría en los estudiantes de 6to grado de primaria I.E 6048 Jorge Basadre - 2018* [Tesis de pregrado, Universidad Autónoma del

Perú]. Repositorio de la Universidad Autónoma del Perú. <https://repositorio.autonoma.edu.pe/handle/20.500.13067/683>

Campos, W. y Ñuñuvera, T. (2019). Aplicación *móvil basada en Realidad Aumentada para mejorar el Aprendizaje de Historia del Perú en estudiantes de secundaria, Trujillo 2019* [Tesis de pregrado, Universidad César Vallejo]. Repositorio de la Universidad César Vallejo.

<https://repositorio.ucv.edu.pe/handle/20.500.12692/40770>

Campos, J. y Trujillo, F. (2019). *Realidad aumentada como herramienta didáctica orientada a apoyar el proceso de enseñanza en alumnos de primaria de la I.E.P. Juan Enrique Pestalozzi* [Tesis de pregrado, Universidad César Vallejo]. Repositorio de la Universidad César Vallejo.

https://repositorio.ucv.edu.pe/handle/20.500.12692/63779

- Cárdenas, N. (2018). *Tendencias del diseño: Modelado 2D y 3D.* UTPL. <https://noticias.utpl.edu.ec/printpdf/node/856>
- Carrasco Díaz, S. (2005). *Metodología de la investigación científica: pautas metodológicas para diseñar y elaborar el proyecto de investigación*. San Marcos. http://biblioteca.unfv.edu.pe/cqi-bin/koha/opac[detail.pl?biblionumber=15023&shelfbrowse\\_itemnumber=129380](http://biblioteca.unfv.edu.pe/cgi-bin/koha/opac-detail.pl?biblionumber=15023&shelfbrowse_itemnumber=129380)
- Consejo Nacional de Educación (2020) *Boletín: Aprendizaje a lo largo de la vida* (8ª ed.). CNE OPINA. [https://www.gob.pe/institucion/cne/informes](https://www.gob.pe/institucion/cne/informes-publicaciones/2018252-cne-opina-n-45-aprendizaje-a-lo-largo-de-la-vida)[publicaciones/2018252-cne-opina-n-45-aprendizaje-a-lo-largo-de-la-vida](https://www.gob.pe/institucion/cne/informes-publicaciones/2018252-cne-opina-n-45-aprendizaje-a-lo-largo-de-la-vida)
- Contreras, E. (2021). *Influencia de una aplicación móvil con realidad aumentada Anatomy- 3D en el aprendizaje del sistema óseo en los estudiantes de 6 grado de primaria de la I.E Virgen de Fátima del distrito de Huancarama, Andahuaylas*  [Tesis de pregrado, Universidad José María Arguedas]. Repositorio de la

Universidad  $José$  María Arguedas. <https://repositorio.unajma.edu.pe/handle/UNAJMA/609>

- Fauzi, A., Wijaya, R., Ghazali, A., Wardana, E., Prasetio, A. & Aqila, N. (2020). FloNa: Children Educational App for Indonesian Endangered Species Based on Augmented Reality. *IJAIT (International Journal of Applied Information Technology)*, *53*. <https://doi.org/10.25124/ijait.v3i02.2292>
- Gurría, Á. (2019, 3 de diciembre). Solo siete de 79 países mejoran sus resultados en el informe PISA. *El Periódico de México.* https://elperiodicodemexico.com/nota.php?id=931271
- Heras, L. y Villarreal, J. (2004). La realidad aumentada: Una tecnología en espera de usuarios. *Revista Digital Universitaria,* (8), 3-9. <https://www.revista.unam.mx/vol.8/num6/art48/int48.htm>
- Lanham, M. (2018). *Learn ARCore - Fundamentals of Google ARCore*. Editorial Packt [https://books.google.com.pe/books?id=05lUDwAAQBAJ&printsec=frontcover](https://books.google.com.pe/books?id=05lUDwAAQBAJ&printsec=frontcover&hl=es&source=gbs_ge_summary_r&cad=0#v=onepage&q&f=false) [&hl=es&source=gbs\\_ge\\_summary\\_r&cad=0#v=onepage&q&f=false](https://books.google.com.pe/books?id=05lUDwAAQBAJ&printsec=frontcover&hl=es&source=gbs_ge_summary_r&cad=0#v=onepage&q&f=false)
- Lidon, M. (2019). *Unity 3D.* Alfaomega Grupo Editor. [https://books.google.com.pe/books?id=3EtOEAAAQBAJ&printsec=frontcover](https://books.google.com.pe/books?id=3EtOEAAAQBAJ&printsec=frontcover&hl=es&source=gbs_ge_summary_r&cad=0#v=onepage&q&f=false) [&hl=es&source=gbs\\_ge\\_summary\\_r&cad=0#v=onepage&q&f=false](https://books.google.com.pe/books?id=3EtOEAAAQBAJ&printsec=frontcover&hl=es&source=gbs_ge_summary_r&cad=0#v=onepage&q&f=false)
- López, C., Hormechea, K., González, L y Camelo, Y. (2019*). Uso de la Realidad Aumentada como Estrategia de Aprendizaje para la enseñanza de las Ciencias Naturales* [Tesis de maestría, Universidad Cooperativa de Colombia]. Repositorio de la Universidad Cooperativa de Colombia[.https://repository.ucc.edu.co/bitstream/20.500.12494/14569/1/2019](https://repository.ucc.edu.co/bitstream/20.500.12494/14569/1/2019_reali%20dad_aumentada_estrategia.pdf) [\\_reali dad\\_aumentada\\_estrategia.pdf](https://repository.ucc.edu.co/bitstream/20.500.12494/14569/1/2019_reali%20dad_aumentada_estrategia.pdf)
- López, R. (2015). Metodologías ágiles de desarrollo de Software aplicadas a la gestión de proyectos empresariales. *Revista ITCA-FEDAPE,* 8, 6-11. http://redicces.org.sv/jspui/bitstream/10972/2917/1/Articulo1.pdf
- Martin, S. (2020). *Reasons for adopting agile*. Agile Velocity. https://www.qagile.pl/wpcontent/uploads/2020/06/14th-annual-state-of-agile-report.pdf
- Ministerio de educación. (2018a). *Evaluación pisa - resultados de medida promedio en ciencia*. Minedu. <http://umc.minedu.gob.pe/resultadospisa2018/>
- Ministerio de educación. (2018b). *Variación de los países en ciencia- porcentaje de variación 2015/2018.* Minedu. [https://minedu.digital/solo-siete-de-79-paises](https://minedu.digital/solo-siete-de-79-paises-mejoran-sus-resultados-en-el-informe-pisa/)[mejoran-sus-resultados-en-el-informe-pisa/](https://minedu.digital/solo-siete-de-79-paises-mejoran-sus-resultados-en-el-informe-pisa/)
- Ministerio de educación (Minedu, 2019). Resultado de la Evaluación de logros de aprendizaje 2019 por UGEL.MINEDU-ECE. Minedu. http://umc.minedu.gob.pe/resultadosnacionales2019/
- Monteiro, C. y Cannon, G. (2018). *Clasificación de los alimentos y sus implicaciones en la salud. Núcleo de Estudios Epidemiológicos en Nutrición y Salud*. Universidad de Sao Paulo. [https://www.almacenconsciente.com/2018/wp](https://www.almacenconsciente.com/2018/wp-content/uploads/2020/02/Clasificaci%C3%B3n-de-los-alimentos-2019.pdf)[content/uploads/2020/02/Clasificaci%C3%B3n-de-los-alimentos-2019.pdf](https://www.almacenconsciente.com/2018/wp-content/uploads/2020/02/Clasificaci%C3%B3n-de-los-alimentos-2019.pdf)
- Organización para la Cooperación y el Desarrollo Económicos. (2015) *Pisa 2015 Resultados Clave*. OECD publishing. https://www.oecd.org/pisa/pisa-2015 results-in-focus-ESP.pdf
- Organization for Economic Cooperation and Development. (2018). *PISA 2018 Worldwide Ranking – average score of mathematics, science and reading*. FactsMaps. [https://factsmaps.com/pisa-2018-worldwide-ranking-average](https://factsmaps.com/pisa-2018-worldwide-ranking-average-score-of-mathematics-science-reading/)[score-of-mathematics-science-reading/](https://factsmaps.com/pisa-2018-worldwide-ranking-average-score-of-mathematics-science-reading/)

Organización para la Cooperación y el Desarrollo Económicos (2019). *Índice de Gobierno Digital 2019: resultados de la OCDE* (3ª ed.). OECD publishing. [https://www.oecd-ilibrary.org/docserver/4de9f5bb-](https://www.oecd-ilibrary.org/docserver/4de9f5bb-en.pdf?expires=1691371016&id=id&accname=guest&checksum=E6F2A3D5D5F47F5CE01299CE63A4DA3A)

[en.pdf?expires=1691371016&id=id&accname=guest&checksum=E6F2A3D5](https://www.oecd-ilibrary.org/docserver/4de9f5bb-en.pdf?expires=1691371016&id=id&accname=guest&checksum=E6F2A3D5D5F47F5CE01299CE63A4DA3A) [D5F47F5CE01299CE63A4DA3A](https://www.oecd-ilibrary.org/docserver/4de9f5bb-en.pdf?expires=1691371016&id=id&accname=guest&checksum=E6F2A3D5D5F47F5CE01299CE63A4DA3A)

Rodas, A. (2018). *Aplicación móvil con realidad aumentada, para el guiado turístico del Centro Arqueológico de Sondor en Andahuaylas* [Tesis de pregrado, Universidad Nacional José María Arguedas]. Repositorio de la Universidad Nacional **José** María Arguedas. https://repositorio.unajma.edu.pe/handle/20.500.14168/332

Salazar, I. (2013). *Diseño e implementación de un sistema para información turística basado en realidad aumentada* [Tesis de pregrado, Pontificia Universidad Católica del Perú]. Repositorio de la Pontificia Universidad Católica del Perú. https://tesis.pucp.edu.pe/repositorio/bitstream/handle/20.500.12404/4647/SAL AZAR\_IVAN\_REALIDAD\_AUMENTADA.pdf

- Sua, J. (2020). *Vuforia y su gran potencial en la Realidad Aumentada.* NIIXER. https://niixer.com/index.php/2020/11/10/realidad-aumentada-con-vuforia/
- Tazza, J. (2019). *Aplicativo móvil con realidad aumentada para el aprendizaje de las células en los estudiantes de quinto grado de primaria* [Tesis de pregrado, Universidad Autónoma del Perú]. Repositorio de la Universidad Autónoma del Perú.<https://repositorio.autonoma.edu.pe/handle/20.500.13067/999>
- Venegas, A. y Sernaqué, J. (2020). *Aplicación móvil con realidad aumentada para mejorar el nivel del logro de aprendizaje de Ciencia y Ambiente en estudiantes de una Institución Educativa* [Tesis de pregrado, Universidad César Vallejo].

Repositorio de la Universidad Cesar Vallejo. https://hdl.handle.net/20.500.12692/57010

- VTT Electronics. (2012). *Mobile-D. Agile SOFTWARE TECHNOLOGIES RESEARCH PROGRAMME*. [http://virtual.vtt.fi/virtual/agile/mobiled.html.](http://virtual.vtt.fi/virtual/agile/mobiled.html)
- Yuni, J. y Ariel, C. (2006). *Técnicas para investigar y formular proyectos de investigación* (2<sup>a</sup> ed.). Editorial Brujas. [https://books.google.com.pe/books?id=r8tKbJBkvbYC&printsec=frontcover&hl](https://books.google.com.pe/books?id=r8tKbJBkvbYC&printsec=frontcover&hl=es&source=gbs_ge_summary_r&cad=0#v=onepage&q&f=false) [=es&source=gbs\\_ge\\_summary\\_r&cad=0#v=onepage&q&f=false](https://books.google.com.pe/books?id=r8tKbJBkvbYC&printsec=frontcover&hl=es&source=gbs_ge_summary_r&cad=0#v=onepage&q&f=false)
- Zhao, G., Zhang, Q., Chu, J., Li, Y., Liu, S. & Lin, L. (2018). Augmented Reality Application for Plant Learning. *Revista IEEE,* 1108-111. [https://ieeexplore.ieee.org/stamp/stamp.jsp?tp=&arnumber=8663953&isnumb](https://ieeexplore.ieee.org/stamp/stamp.jsp?tp=&arnumber=8663953&isnumber=8663706) [er=8663706](https://ieeexplore.ieee.org/stamp/stamp.jsp?tp=&arnumber=8663953&isnumber=8663706)

# **ANEXOS**

## **Anexo 1. Matriz de consistencia**

## **Tabla 66**

 *Matriz de consistencia*

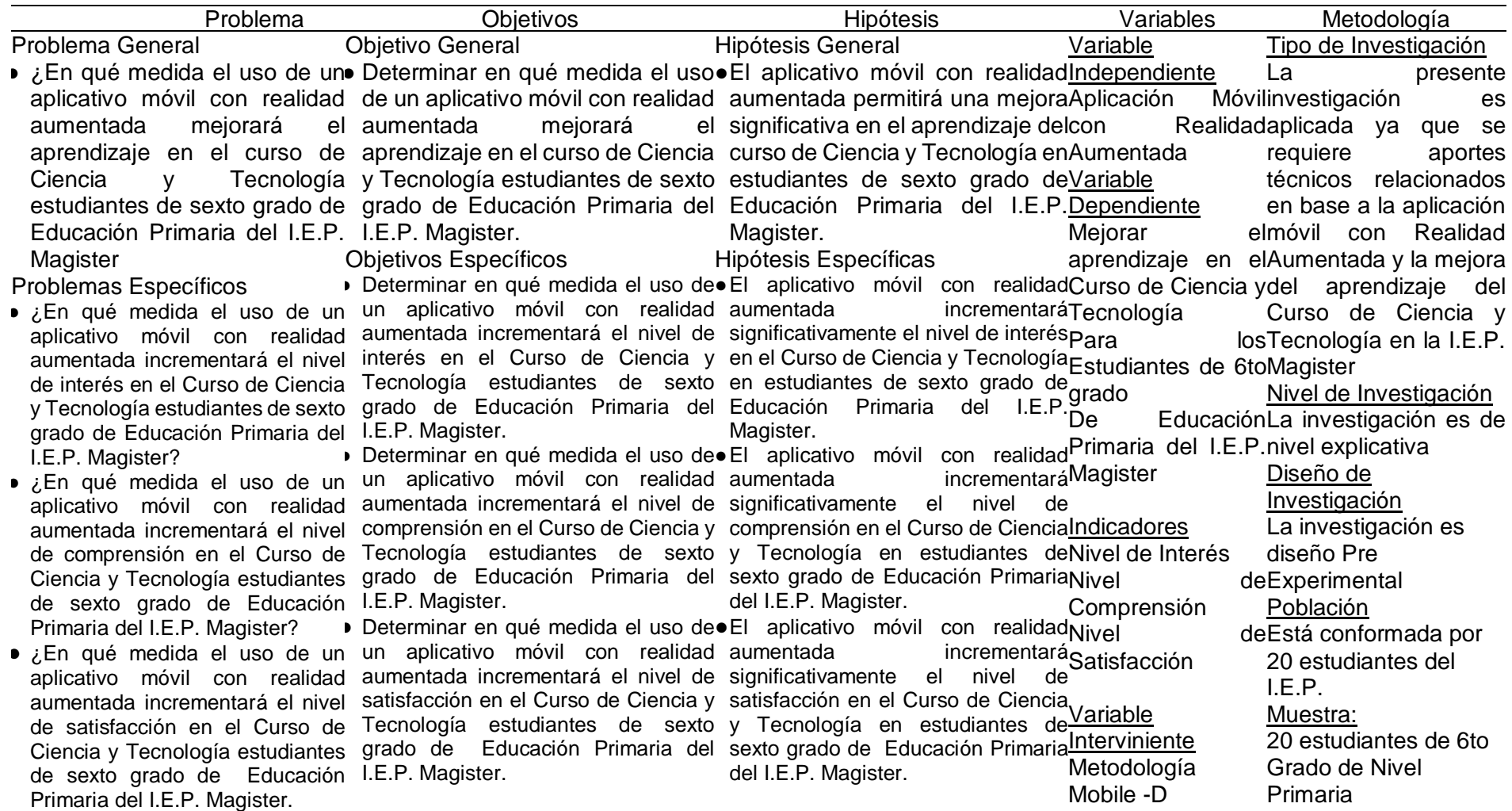

## **Anexo 2. Operalización de Variables**

## **Tabla 67**

*Variable Independiente: Aplicación móvil con realidad aumentada*

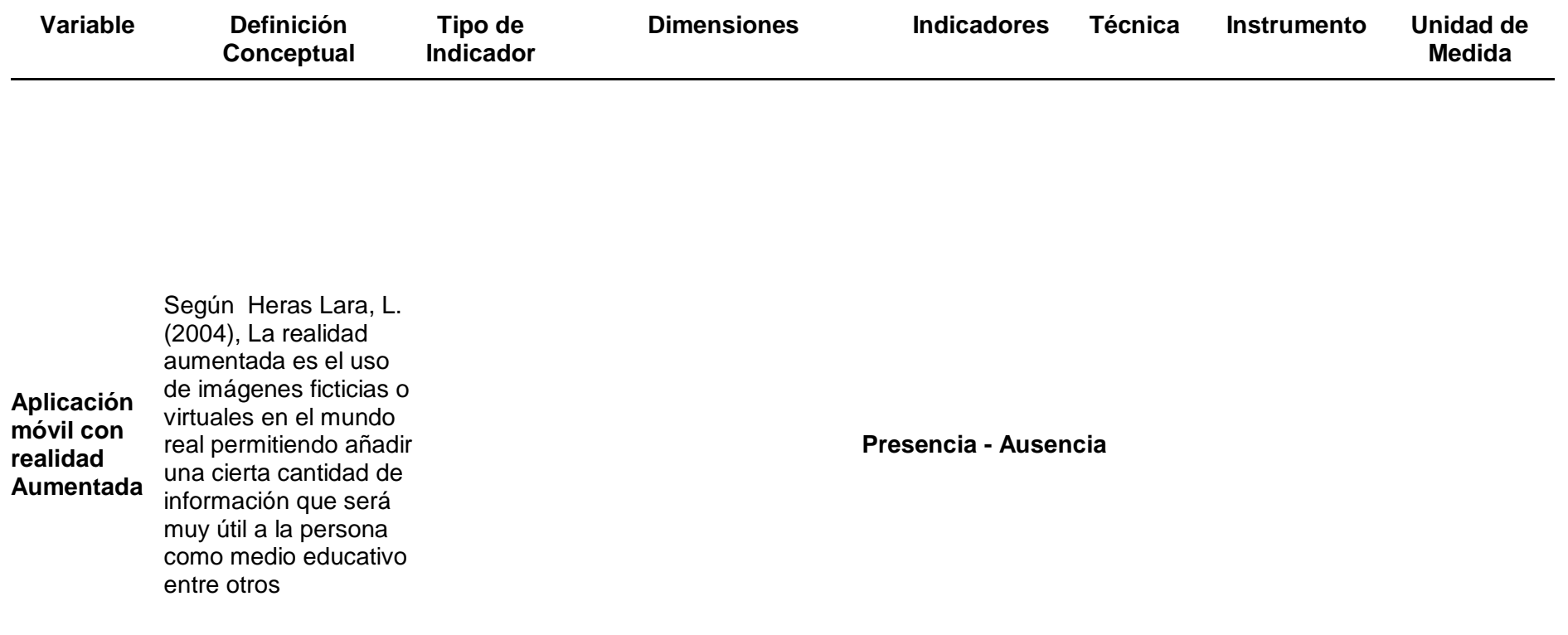

## **Tabla 68**

*Variable dependiente: mejorar el aprendizaje en el curso de ciencia y tecnología*

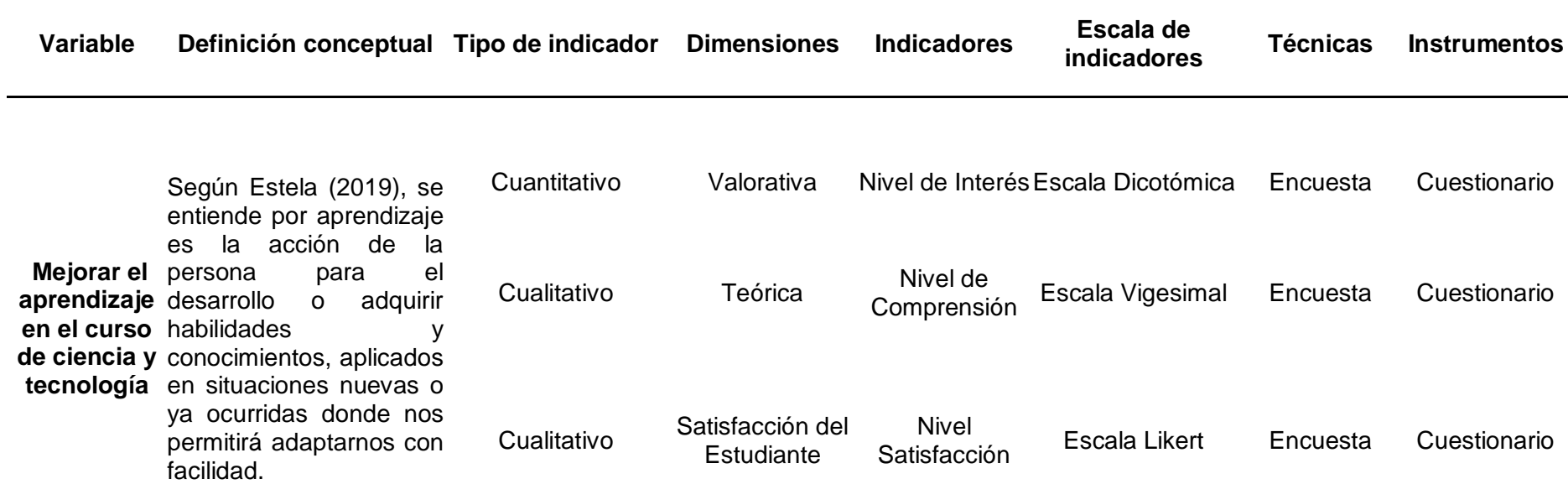

#### Anexo 3. Solicitud de autorización

#### SOLICITUD PARA AUTORIZACIÓN DE INVESTIGACION

Lima, 14 de Abril del 2021

Sra. Rita Rojas Pumacayo

Directora de la Institución Educativa

"Colegio IEP Magister"

Somos los estudiantes: GAMBOA RAMOS MIRIAM BRENDA con DNI 75212901 y GOMEZ NOA RICARDO YVAN con DNI 72191725, del X ciclo de la Carrera de Ingeniería de Sistemas de la Universidad Autónoma del Perú; y como parte de nuestra formación de pregrado, la universidad considera muy importante la realización de actividades de investigación.

El suscrito, nos encontramos investigamos sobre el desarrollo de una "Aplicación móvil con Realidad Aumentada para mejorar el aprendizaje en el curso de Ciencia y Tecnología para los estudiantes de 6to grado de Educación Primaria de la I.E.P. Magister", para Instituciones Básicas, nos qustaría solicitar su permiso para realizar nuestra investigación aplicada, con el compromiso de aportar con nuestra investigación a la mejora del proceso y con la reserva del caso en cuanto a uso y manejo de información.

Es importante señalar que esta actividad no conlleva ningún gasto para su institución y que se tomaría los resguardos necesarios para no interferir con el normal funcionamiento de las actividades propias de su área.

Finalmente, aceptada esta solicitud, pedimos se nos permita emitir un documento formal de Consentimiento para la realización del proyecto de investigación, formato que le haremos llegar.

Sin otro particular y esperando una buena acogida, nos despedimos atte.

Miriagens

**GAMBOA RAMOS MIRIAM BRENDA** 

Gom

GOMEZ NOA RICARDO YVAN

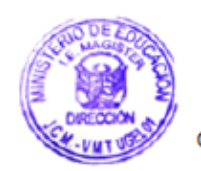

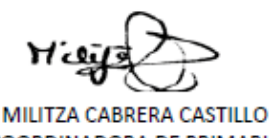

COORDINADORA DE PRIMARIA I.E.P. MAGISTER

V.M.T. 03-05-2021.

## Anexo 4. Validación de juicios de expertos

## CERTIFICADO DE VALIDEZ DE CONTENIDO DE INSTRUMENTOS A TRAVÉS DE JUICIO DE EXPERTOS

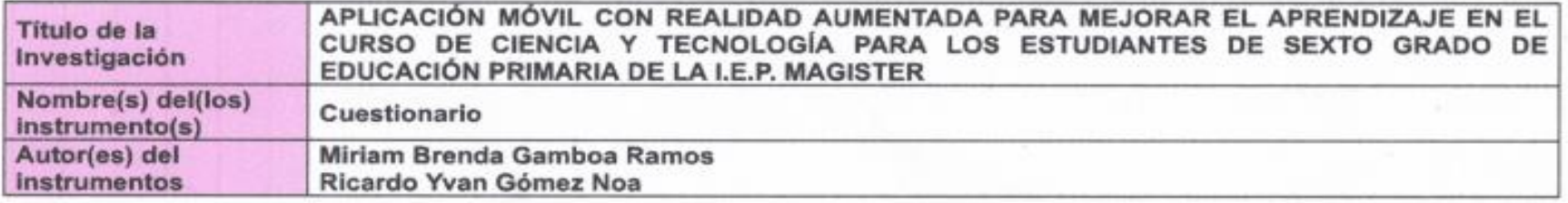

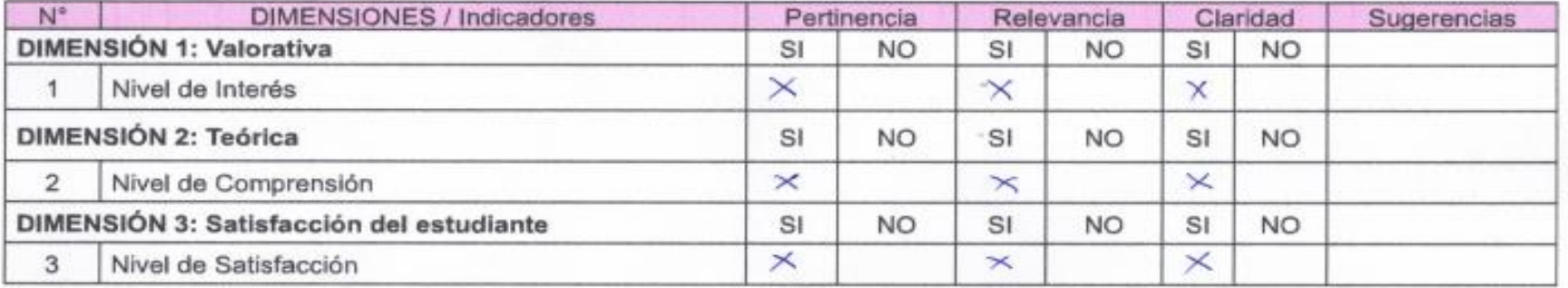

Observaciones (precisa si hay suficiencia):

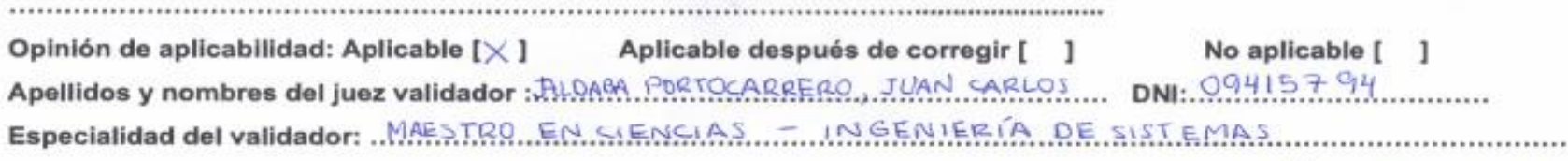

11 de junio del 2022

<sup>1</sup>Persistencia: El item corresponde al concepto teórico formulado.

<sup>2</sup>Relevancia: El ítem es apropiado para representar al componente o dimensión específica del constructo

<sup>3</sup>Claridad: Se entiende sin dificultad alguna el enunciado del ítem, es conciso, exacto y directo.

Firma del Experto Informante

Nota: Suficiencia, se dice suficiencia cuando los ítems planteados son suficientes para medir la dimensión,

## Anexo 5. Validación de juicio de expertos 2

#### CERTIFICADO DE VALIDEZ DE CONTENIDO DE INSTRUMENTOS A TRAVÉS DE JUICIO DE EXPERTOS

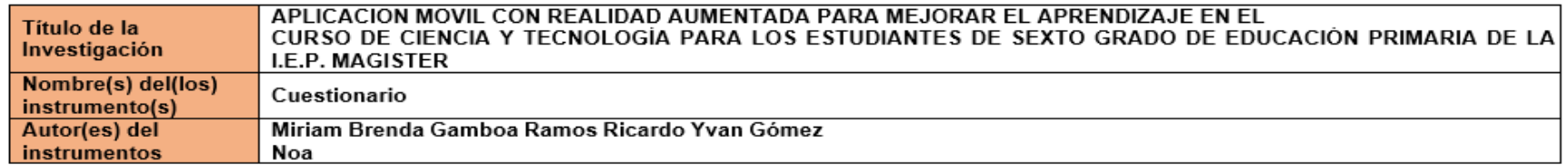

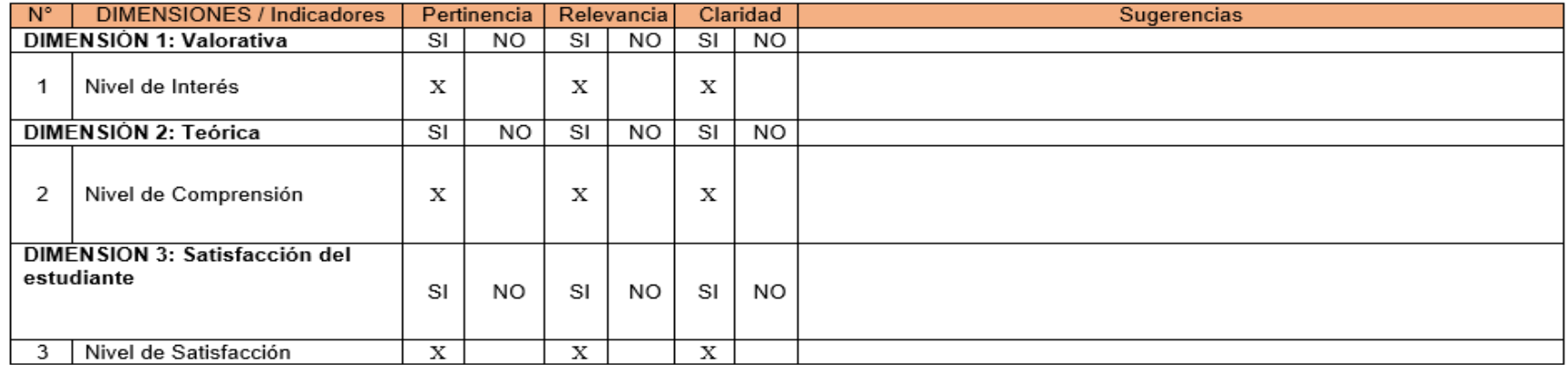

Observaciones (precisa si hay suficiencia): Como se justifica que el tamaño de la muestra es suficiente. Las preguntas no son suficientes y pertinentes para garantizar una correcta medición de lo propuesto como obietivos específicos.

Opinión de aplicabilidad: Aplicable [ ]

Aplicable después de corregir [X]

No aplicable [ ]

Apellidos y nombres del juez validador: Tuesta Izaguirre Carlos Alberto DNI: 40845716 Especialidad del validador: Magister en Gerencia de Tecnologías de Información - Ingeniero Electrónico

<sup>1</sup>Persistencia: El ítem corresponde al concepto teórico formulado.

<sup>2</sup>Relevancia: El ítem es apropiado para representar al componente o dimensión específica del constructo <sup>3</sup>Claridad: Se entiende sin dificultad alguna el enunciado del ítem, es conciso, exacto y directo.

Nota: Suficiencia, se dice suficiencia cuando los ítems planteados son suficientes para medir la dimensión,

15 de junio... del 20... 22.

Firma del Experto Informante

#### Anexo 6. Validación de juicio experto 3

#### CERTIFICADO DE VALIDEZ DE CONTENIDO DE INSTRUMENTOS A TRAVÉS DE JUICIO DE EXPERTOS

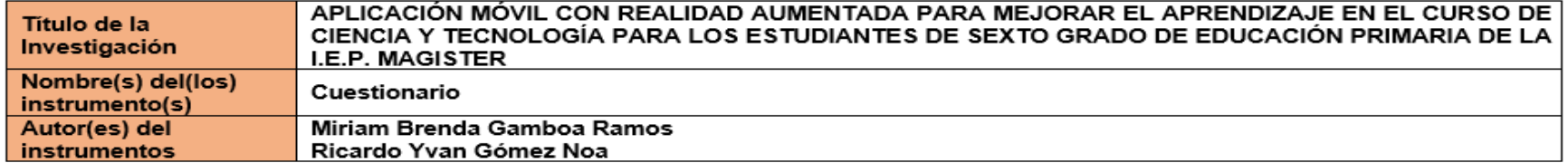

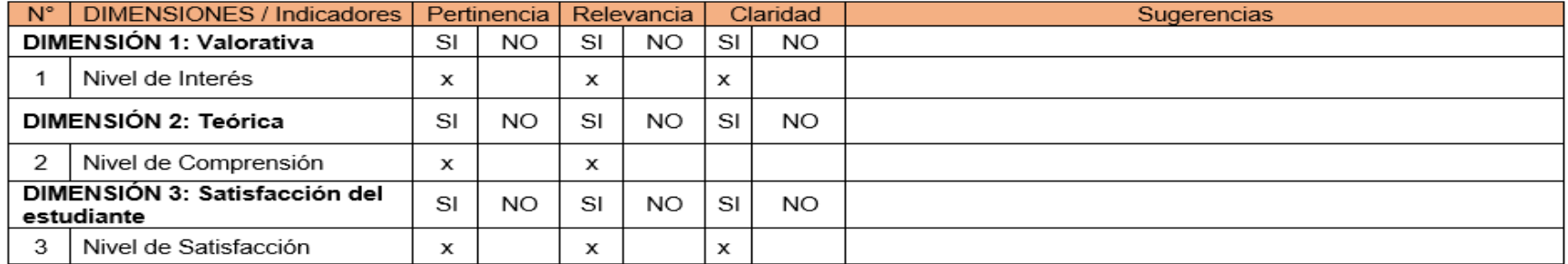

Observaciones (precisa si hay suficiencia): Como se justifica que el tamaño de la muestra es suficiente. Las preguntas no son suficientes y pertinentes para garantizar una correcta medición de lo propuesto como objetivos específicos.

Opinión de aplicabilidad: Aplicable [ 1

Aplicable después de corregir [x]

No aplicable [ 1

Apellidos y nombres del juez validador: Anicama Silva Jose Carlos DNI: 44053189

Especialidad del validador: Ingeniero de Computación y Sistemas con maestría en educación con mención en informática y tecnología Educativa.

<sup>1</sup>Persistencia: El ítem corresponde al concepto teórico formulado.

<sup>2</sup>Relevancia: El ítem es apropiado para representar al componente o dimensión específica del constructo

<sup>3</sup>Claridad: Se entiende sin dificultad alguna el enunciado del ítem, es conciso, exacto y directo.

Nota: Suficiencia, se dice suficiencia cuando los ítems planteados son suficientes para medir la dimensión

...22... de ...06... del ...2022...

Ing. Jose Anicama

Firma del Experto Informante CIP.218064

# **Anexo 7. Cronograma**

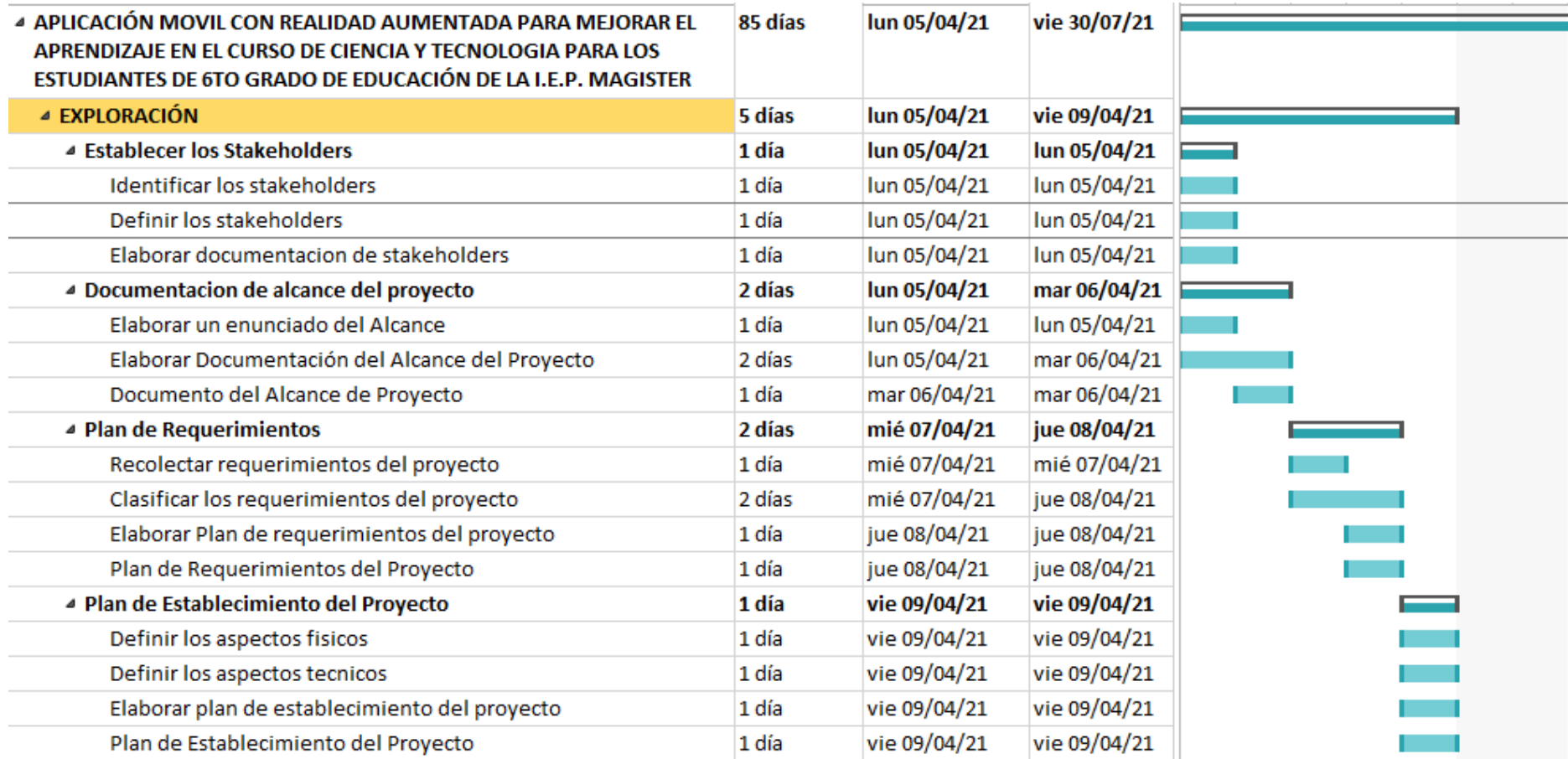

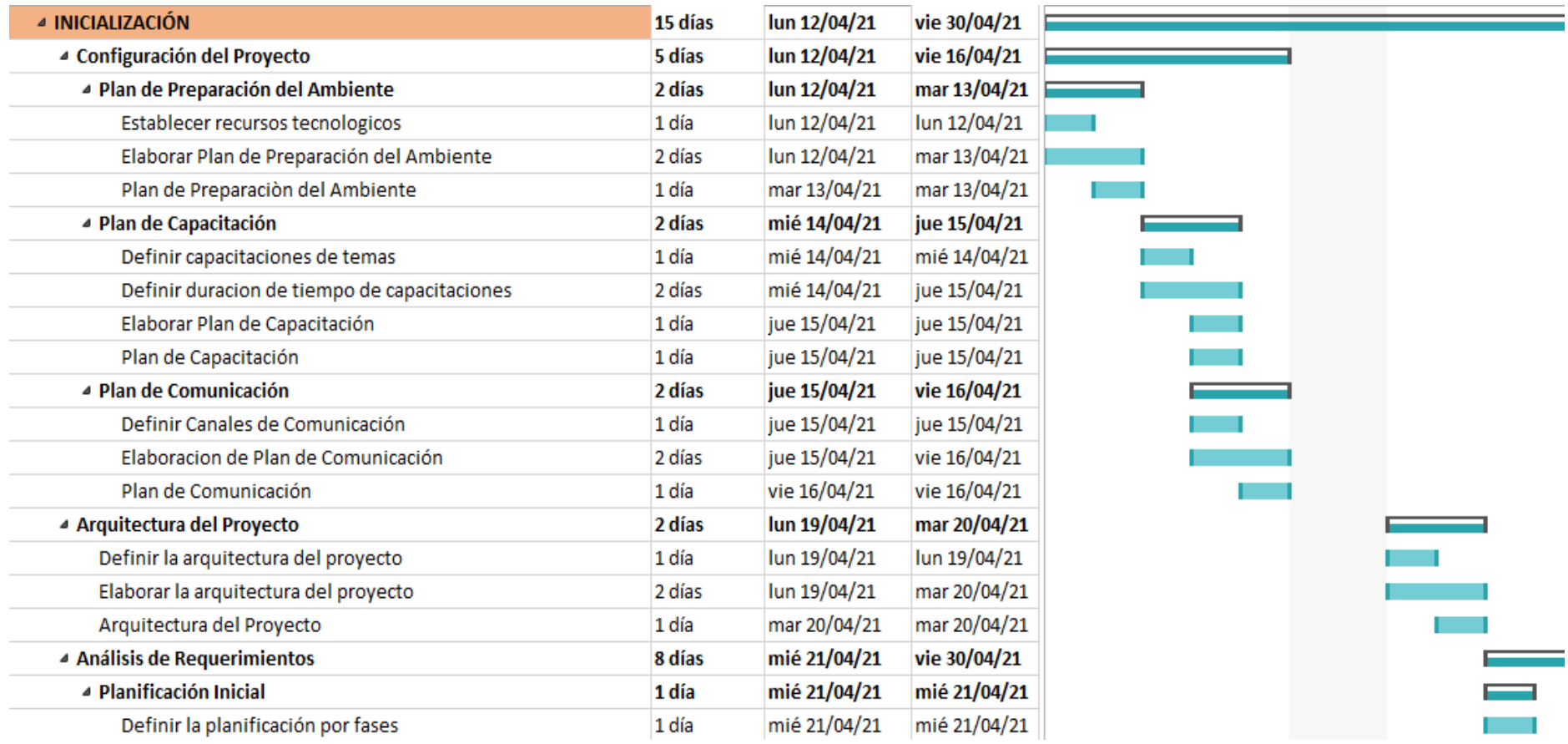

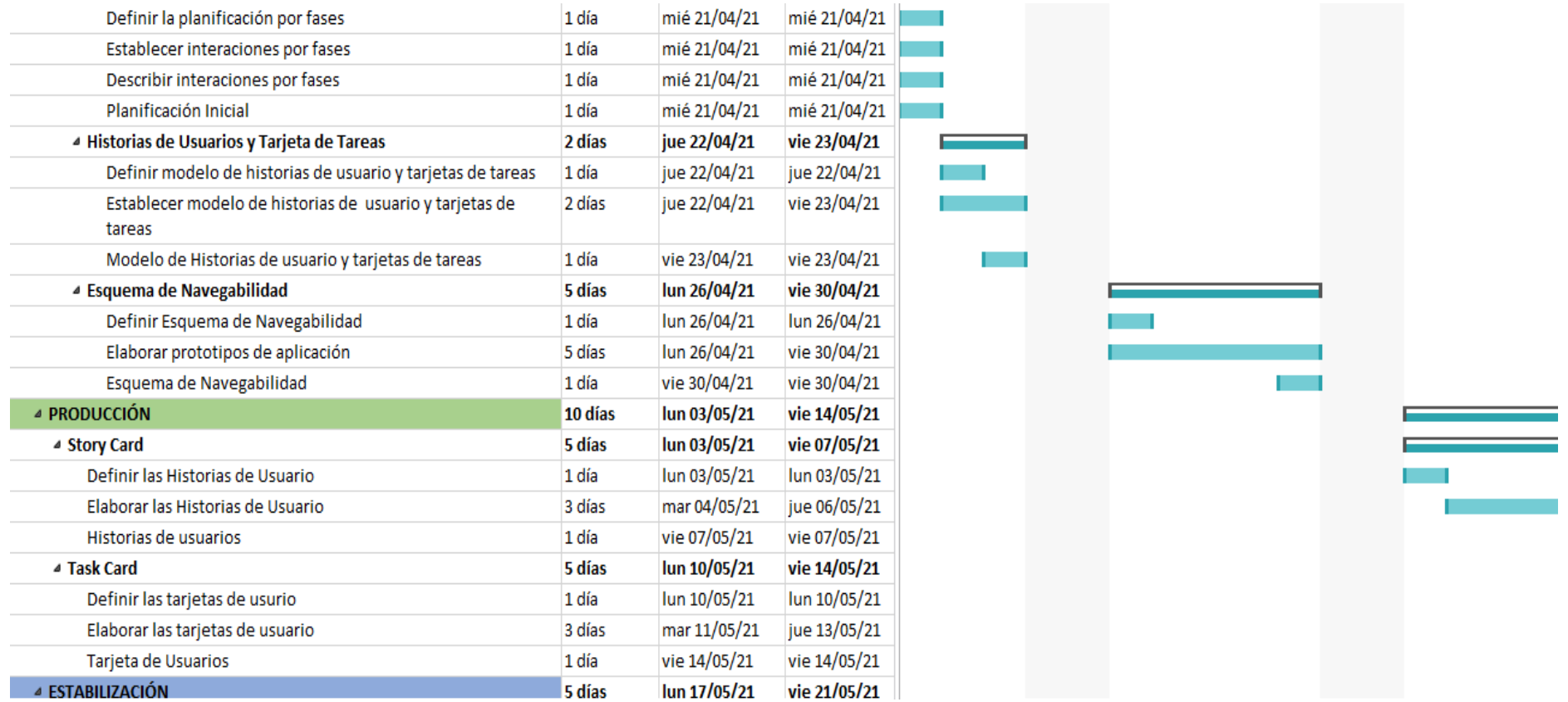

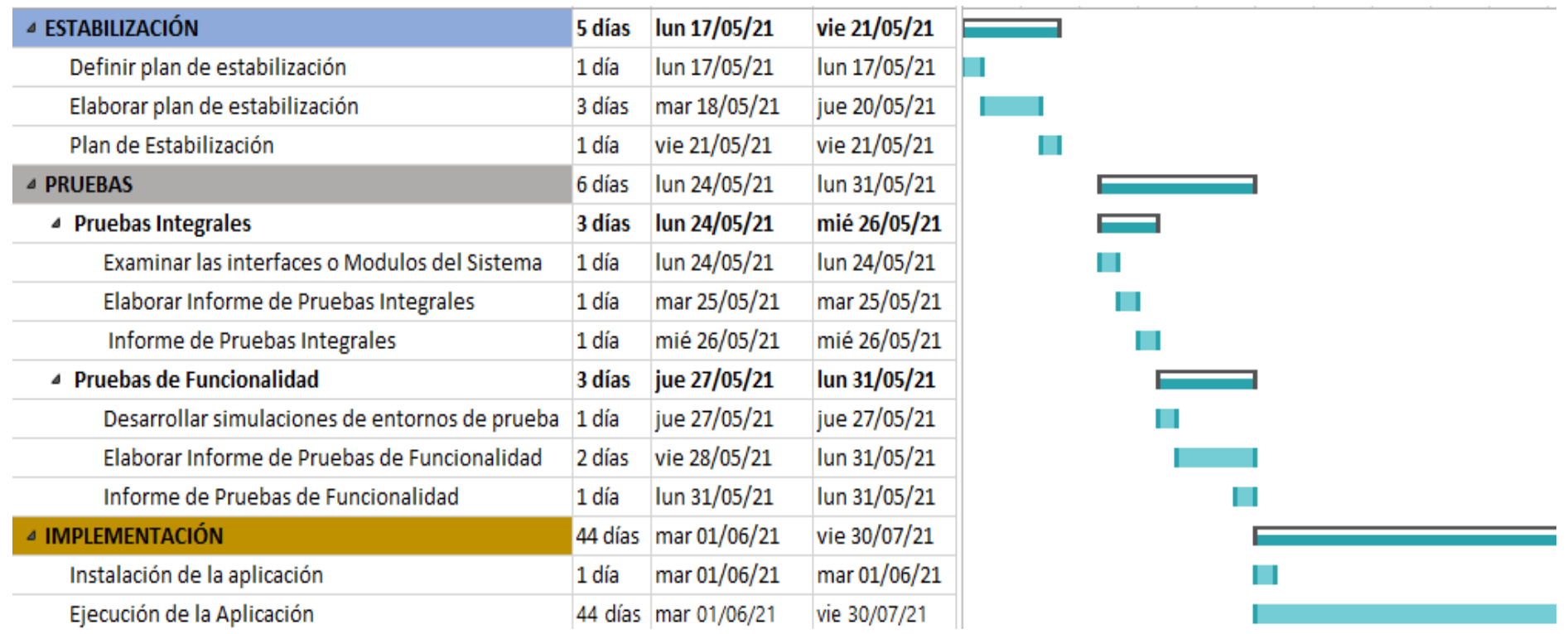